برای خرید تلفن Sony Ericsson مدل W595 Walkman™ از شما متشکریم. یک تلفن کشویی باریک که شما و دیگران می توانید از شنیدن موسیقی با آن لذت ببرید. برای دریافت محتویات بیشتر برای تلفن به آدرس www.sonyericsson.com/fun مراجعه كنيد. برای دریافت مجموعه ای از ابزار، موارد رایگان بصورت آنلاین، دریافت پیشنهادهای ویژه، اخبار و نتایج مسابقه های ورزشی همین الان در www.sonyericsson.com/myphone ثبت نام كنيد. برای استفاده از خدمات پشتیبانی از دستگاه، به آدرس www.sonyericsson.com/support مراجعه كنيد.

لوازم جانبي بيشتر براي تلفن

هدست استریو Bluetooth™ مدل HBH-DS205 از شنیدن موسیقی بصورت بی سیم و بدون از دست دادن تماس ها، لذت ببريد

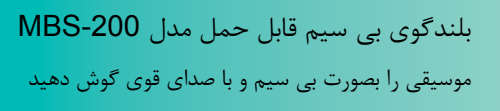

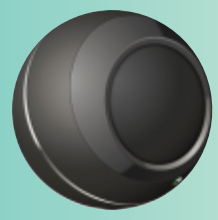

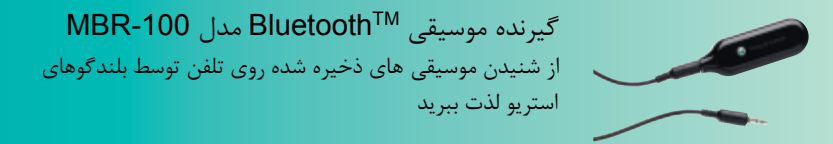

می توانید این لوازم جانبی را بطور جداگانه خریداری کنید، اما ممکن است در کلیه فروشگاه ها موجود نباشند. برای مشاهده مجموعه كاملي از وسايل جانبي به آدرس www.sonyericsson.com/accessories مراجعه كنيد.

## فهرست

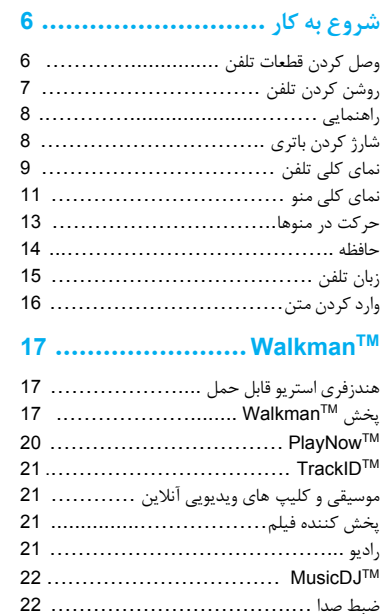

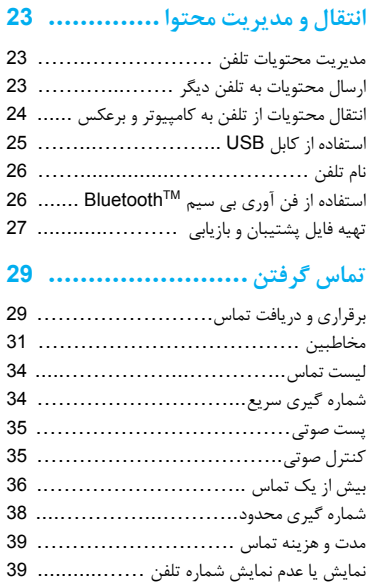

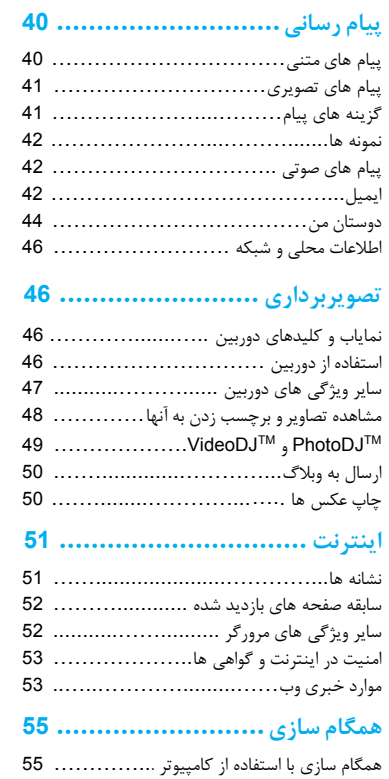

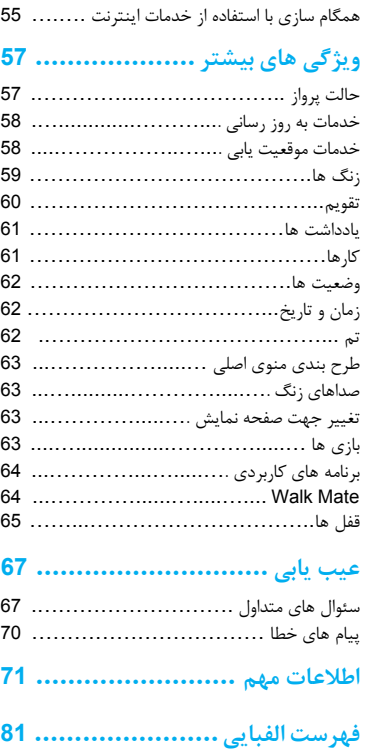

2 فهرست

#### Sony Ericsson مدار W595

UMTS HSDPA 2100 GSM EDGE 850/900/1800/1900 این دفترچه راهنما توسط Sony Ericsson Mobile Communications AB یا نمایندگی های محلی این شرکت بدون هیچ تضمینی منتشر شده است. Sony Ericsson Mobile Communications AB بدون اطلاع .<br>قبلی و در هر زمان لازم برای بهبود کیفیت، تغییرات لازم را در مورد اشتباهات چاپی، دقیق نبودن اطلاعات و یا بهبود برنامه ها یا تجهیزات، بعمل می آورد. این تغییرات در جاب های بعدی این دفترچه راهنما منظور خواهد شد. كليه حقوق محفوظ است. @Sony Ericsson Mobile Communications AB, 2008 شماره انتشار: 6214.1-1215 لطفا توجه كنيد: برخی از خدمات توضیح داده شده در این دفترچه راهنما توسط همه شبكه ها يشتيباني نمي شوند. *اين مسئله شامل شماره اورژانس بين المللي* GSM (۱۱۲ ) نیز می شود. چنانچه در مورد امکان استفاده از خدمات خاصی تردید دارید، لطفا با اپراتور شبکه یا ارائه دهنده خدمات خود تماس بگیرید. لطفا ييش از استفاده از تلفن موبايل خود بخش *اطلاعات مهم* را مطالعه كنىد تلفن موبایل شما توانایی دریافت، ذخیره و ارسال مجدد موارد بیشتر مانند

صداهای زنگ را دارد. استفاده از چنین مواردی ممکن است توسط مقرراتی از جمله محدودیت های مربوط به قوانین کیی رایت، محدود یا ممنوع شده باشد. مسئولیت کامل مواردی که شما با تلفن موبایل خود دریافت می کنید و یا برای دیگران ارسال می نمائید، بر عهده شما است، نه Sony Ericsson. پیش از استفاده از هر مورد اضافی لطفا مطمئن شوید كه استفاده از آن مورد مجاز است. Sony Ericsson صحت، بدون نقص بودن و کیفیت هیچ مورد اضافی یا موارد اضافی دیگری را که توسط مرکز دیگری ارائه می شود، تضمین نمی کند. تحت هیچ شرایطی Sony Ericsson مسئوليت استفاده نادرست شما از موارد اضافى و يا موارد اضافی ارائه شده توسط مرکز دیگری را بعهده نخواهد گرفت.

Smart-Fit Rendering علامت تجاري یا علامت تجاري ثبت شده شركت ACCESS با مسئولیت محدود است.

Bluetooth علامت تجاري با علامت تجاري ثبت شده شركت Bluetooth SIG است و هر گونه استفاده از این علامت توسط Sony Ericsson با مجوز صورت می گیرد. لوكو شناسايي مايع شكل، PhotoDJ .MusicDJ .PlayNow .SensMe. TrackID و VideoDJ علامت های تجاری یا علامت های تجاری ثبت شده Sony Ericsson Mobile Communications AB هستند. سط ™TrackID توسط Gracenote Mobile MusicID مدد نت مـ . شود. Gracenote و Gracenote Mobile MusicID علامت های تجاری یا علامت های تجاری ثبت شده شرکت Gracenote هستند. WALKMAN علامت تجارى يا علامت تجارى ثبت شده شركت Sony Lotus Notes علامت تجارى يا علامت تجارى ثبت شده شركت International Business Machines است. Memory Stick Micro™ ،Sony و ™M2 علامت های تجاری یا علامت های تجاری ثبت شده شرکت Sony هستند. Google™ و Google Maps™ علامت های تجاری یا علامت های تجاری ثبت شده شرکت Google هستند. SyncML علامت تجارى يا علامت تجارى ثبت شده شركت Open Mobile Alliance با مسئوليت محدود است. Ericsson علامت تجاري يا علامت تجاري ثبت شده شركت Telefonaktiebolaget LM Ericsson است. نرم افزا, Adobe Photoshop Album Starter Edition علامت تحارى یا علامت تجاری ثبت شده شرکت Adobe Systems در آمریکا و/یا سایر كشو، ها است. Outlook .Windows ActiveSync .Microsoft علامت هاى

تحاری با علامت های تجاری ثبت شده شرکت Microsoft در ایالات متحده و/با سایر کشورها هستند.

روش ورود متن ™T9 علامت تجاري با علامت تجاري ثبت شده Tegic Communications است. روش ورود متن ™T9 حداقل تحت مجوز یکی از حق امتیازهای زیر می باشد: شماره های ثبت در آمریکا 5,818,437. 5,953,541. 5,187,480 5,953,544 و 6,011,554؛ شماره ثبت در كانادا 1,331,057؛ شماره ثبت در انگلستان 2238414B؛ شماره ثبت استاندارد در هنگ کنگ HK0940329؛ شماره ثبت در جمهوری سنگایور 51383 ؛ شماره ثبت در اروپا (96927260.8) 0842 463 برای کشورهای دانمارک، فنلاند، فرانسه، ایتالیا، هلند، برتغال، اسپانیا، سوئد، انگلستان و تعداد کشورهای دارای شماره ثبت در سراسر جهان در حال افزايش است.

این دستگاه توسط حقوق مالکیت معنوی Microsoft محافظت شده است. استفاده یا توزیع این فن آوری خارج از این دستگاه بدون کسب اجازه از Microsoft ممنوع است. مالکین محتوا برای حفاظت از مالکیت معنوی خود از جمله حق کیی رایت از فن آوري مديريت حقوق ديجيتال WMDRM) Windows Media) استفاده می کنند. این دستگاه برای دسترسی به محتویات محافظت شده WMDRM از نرم افزار WMDRM استفاده می کند. چنانچه نرم افزار WMDRM نتواند از محتويات محافظت كند، ممكن است مالكين محتوا از Microsoft بخواهند تا توانایی نرم افزار را در استفاده از WMDRM برای یخش یا کیے کردن محتویات محافظت شدہ از بین ببرد. از بین بردن توانایی این نرم افزار بر روی محتویات محافظت نشده تاثیر نمی گذارد. هنگام دریافت مجوز برای محتویات حفاظت شده شما موافقت خود را با لغو مجوز نرم افزار Microsoft اعلام می کنید. ممکن است مالکین محتوا از شما بخواهند برای دسترسی به محتویات آنها نرم افزار WMDRM را به روز رسانی کنید. اگر نرم افزار به روز رسانی نشود، نمی توانید به محتویاتی که به به روز رسانی نرم افزار نیاز دارند، دسترسی پیدا کنید. Java و کلیه علائم تجاری و آرم هایی که براساس Java هستند، علامت های تجاری یا علامت های تجاری ثبت شده شرکت Sun Microsystems در ایالات متحده و کشورهای دیگر هستند. توافقنامه مجوز استفاده از Sun™ Java™ J2ME™ برای کاربر نهایی. این دستگاه دارای مجوزهای تصویری MPEG-4 و امتیاز AVC برای استفاده شخصی و غیر تجاری مصرف کننده برای این موارد است: ١- رمز گذاری فیلم مطابق با استاندارد تصویری ("فیلم با فرمت MPEG-4") یا

استاندارد AVC ("فيلم با فرمت AVC" ) و/با ٢- , مز گذاري فيلم AVC ს MPEG-4 كه توسط مصرف كننده براي استفاده شخصي و غير تجاری رمز گذاری شده باشد و/یا توسط سازنده فیلمی که دارای مجوز MPEG LA براى تهيه فيلم MPEG-4 و/يا AVC است. استفاده مستقيم یا غیر مستقیم از آن برای موارد دیگر به هیچ وجه مجاز نیست. اطلاعات بیشتر از جمله اطلاعات مربوط به استفاده برای ارتقا نرم افزار، استفاده بصورت نرم افزاری داخل نرم افزار دیگر و استفاده تجاری و دریافت مجوز را می توانید از MPEG LA,L.L.C دریافت کنید. به آدرس http://www.mpegla.com مراجعه كنيد. فن آوري رمز گذاري صوتي MP3 دارای محوز Fraunhofer IIS و Thomson است.

محدودیت ها: نرم افزار دارای اطلاعات محرمانه و دارای کیی رایت شرکت Sun می باشد و کلیه حقوق تکثیر برای Sun و یا نمایندگی های آن محفوظ است. خریداران نباید نرم افزار را تغییر دهند، باز، جدا، یا رمز .<br>گشایی کنند و یا آن را بیرون بیاورند و مشابه سازی کنند. کل نرم افزار و یا قسمتی از آن را نمی توان اجاره داد، منتقل کرد و یا در اختیار دیگری محذاشت

مقررات صادرات: این دستگاه از جمله هر گونه نرم افزار یا اطلاعات فنی که همراه يا درون دستگاه ارائه شده تحت قوانين كنترل صادرات ايالات متحده از جمله قانون صادرات ايالات متحده و مقررات مربوط به آن و قانون تحریم های دفتر کنترل دارایی های خارجی وزارت امور اقتصاد و دارایی ابالات متحده است و ممکن است پیرو مقررات صادرات و واردات در کشورهای دیگر قرار یگیرد. خریدار و کاربران این دستگاه موافقت می نمایند که کاملا تابع چنین مقرراتی هستند و مسئولیت تهیه مجوز جهت صادرات یا صادرات مجدد و یا واردات دستگاه را به عهده می گیرند. صادرات یا صادرات مجدد این دستگاه از جمله هر گونه نرم افزار همراه با آن ۱- به کشورها و یا اتباع کشورهای کوبا، عراق، ایران، کره شمالی، سودان، سوريه (ليست فوق ممكن است در مواقع مختلف تغيير كند) و يا هر كشور دیگری که ایالات متحده آن را تحریم اقتصادی نموده است، یا ۲– اشخاص با هر کشوری که در لیست کشورهایی که توسط وزارت آمور اقتصاد و دارایی ایالات متحده مشخص شده و ۳- اشخاص یا کشورهایی که نام آنها در لیست ممنوعیت صادرات است و هر چند وقت یک بار توسط دولت

.<br>ابالات متحده د. ليست ممنوعيت بذياش سفارش اداره باز، گاني ابالات .<br>متحده با در لیست تحریم های وزارت امور خارجه آمریکا اعلام می شود، ممنوع است. حقوق محدود: توسط دولت ایالات متحده محدودیت های برای استفاده، .<br>تکثیر یا انتشار نرم افزار براساس مقررات نرم افزار کامپیوتری و اطلاعات فني د. DFARS 252.227-7013(c) (1) (ii) FAR 52.227-19(c) (2) و ضوابط آن تعيين شده است. .<br>ممکن است نام سایر محصولات با شرکت هایی که در اینجا عنوان شده، علائم تجارى صاحبان آنها باشد. .<br>کلیه حقوقی که در اینجا بصورت مستقیم اشاره ای به آنها نشده، محفوظ

تصاوير فقط جنبه ,اهتمايي دارند و ممكن است تصوير واقعي تلفن نباشند.

مے باشد.

علامت های مربوط به دستور العمل ها .<br>ممکن است علامت های زیر در این دفترچه راهنمای كاربر وجود داشته باشند.

- ¶ توجه کے راهنمايي
	- ه هشدار
- نشان می دهد که این خدمات یا عملکرد وابسته  $\big| \mathfrak{H} \big|$ به شبکه است یا نیاز به ثبت اشتراک دارد. برای دريافت اطلاعات بيشتر با ايراتور شبكه تماس بگیرید.
- با استفاده از کلید انتخاب با کلید هدایت به  $\epsilon$ گزینه ها بروید و آنها ٫ا انتخاب کنید. به بخش حركت در منوه*ا* در صفحه 13 مراجعه كنيد.

## شروع به کار

وصل كردن قطعات تلفن قبل از استفاده از تلفن باید SIM کارت و باتری را وارد كنيد.

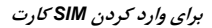

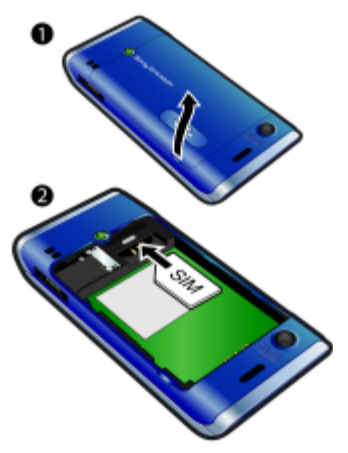

۱ دریوش باتری را بردارید. SIM ۲ کارت ,ا بگونه ای که طرف دارای اتصالات طلایی رنگ به سمت پائین قرار بگیرد، در جای خود قرار دهید.

6

<span id="page-7-0"></span>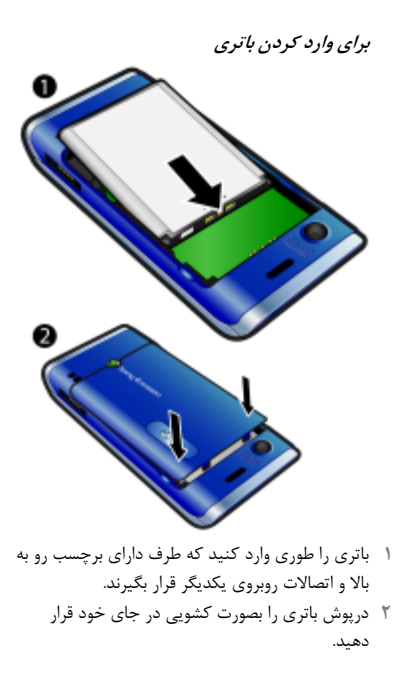

روشن کردن تلفن

برای روشین کردن تلفین

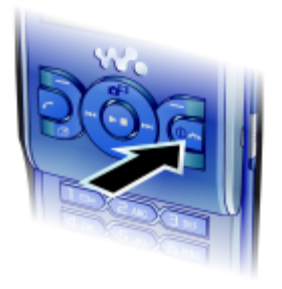

- ۱ کلید (T) ,ا فشا<sub>د</sub> دهید و نگهدارید.
- ۴ چنانچه از شما خواسته شد، PIN مربوط به SIM کارت تان را وارد و تائید را انتخاب کنید.
	- ۴- یک زبان ,ا انتخاب کنید.
- ۴ هنگام دریافت تنظیم های اینترنت و پیام تصویری، برای استفاده از برنامه جادویی نصب ادامه را انتخاب کنید.
	- کے منگام وارد کردن PIN برای تصحیح موارد نادرست کلید (C) ر*ا فشا*ر دهيد.
- قبل از خاموش كردن تلفن بايد به حالت آماده به كار برويد.

#### SIM کا، ت

<span id="page-8-0"></span>SIM کارت (واحد شناسایی مشترک) که از ایراتور شبکه دریافت می کنید، حاوی اطلاعاتی درباره اشتراک شما است. همیشه قبل از وارد کردن با خارج کردن SIM کارت، باتری را خاموش و شارژر را از آن جدا كنىد.

مخاطبین را روی آن ذخیره کنید. به بخش برای کیے کردن نام ها و شماره ها روی SIM کارت در صفحه 32 مراجعه

#### PIN

ممکن است برای فعال کردن خدمات و عملکردها در تلفن به یک PIN (شماره شناسایی شخصی) نیاز داشته باشید. PIN توسط ایراتور شبکه ارائه می شود. اعداد PIN به شكل يک \* ظاهر مي شود، مگر آنكه اعداد اوليه PIN شما مشابه یک شماره اضطراری، برای مثال ۱۱۲ یا ۹۱۱ باشد. شما می توانید بدون وارد نمودن PIN یک شماره اضطراری را مشاهده و با آن تماس بگیرید.

● اگر شما سه بار پیایی PIN خود را اشتباه وارد نمائید، SIM کارت مسدود می شود. به بخش قفل SIMکارت در صفحه 65 مراجعه كنيد.

حالت آماده به کار پس از روشن کردن تلفن و وارد کردن PIN، نام ایراتور شبکه نمایش داده می شود. به این حالت، آماده به کار گفته می شود. اکنون تلفن شما آماده استفاده شدن

 $\overline{7}$ 

برای شارژ کردن باتری

<span id="page-9-0"></span>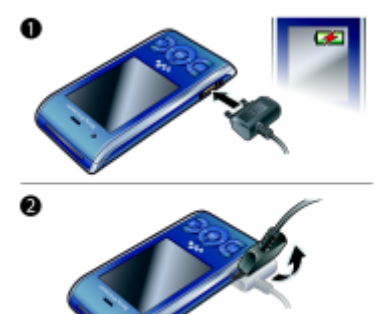

' شارژر را به تلفن وصل كنيد. حدودا ٢/۵ ساعت طول می کشد تا باتری بطور کامل شارژ شود. برای مشاهده صفحه نمایش یکی از کلیدها را فشار دهید. ۴ فیش شارژر را کمی به سمت بالا بکشید و آن را بیرون بياور يد. می توانید باتری را در هر زمان و به میزان دلخواه، کمتر یا بیشتر از ۲/۵ ساعت شارژ کنید. قبل از شارژ کامل باتری می توانید شارژر را بدون اینکه صدمه ای به باتری وارد شود، از تلفن جدا كنيد.

راهنمایی .<br>علاوه بر این دفترچه راهنمای کاربر، راهنمای شروع به کا, و اطلاعات بیشتری در آدرس www.sonyericsson.com/support در دسترس شما است.

بر روى تلفن نيز راهنمايي ها و اطلاعات وجود دارند.

برای مشاهده راهنمایی ها و راهکارها ا۔ در حالت آمادہ به کار منو ک<sup>ے</sup> تنظیم ها کنوار عمومی > برنامه جادويي نصب را انتخاب كنيد. ٢ راهنمايي ها و راهكارها را انتخاب كنيد.

#### برای مشاهده اطلاعات مربوط به عملکردها

● به یک عملکرد بروید و اطلاعات را (در صورت موجود بودن) انتخاب کنید. در بعضی موارد، اطلاعات در زیر گزینه ها نمایش داده می شود.

### برای مشاهده نحوه کار کردن با تلفن ● در حالت آماده به کار منو کسر گرمی کنمایش روند

کار را انتخاب کنید.

براي مشاهده وضعيت تلفن

• در حالت آماده به كار كليد ميزان صدا را به سمت بالا فشار دهید. اطلاعات تلفن، حافظه و باتری نمایش داده مے شود.

شارژ کردن باتری هنگام خرید تلفن، باتری آن مقداری شارژ شده است.

#### شروع به کار 8

## نمای کلی تلفن

- ۱ بلندگوی تلفن
- ۲ صفحه نمایش
- كلىدهاى انتخاب  $\mathbf{r}$ 
	- ۴ کلید تماس
- ۵ کلید منوی فعالیت
- كليد انتخاب، كنترل پخش ™Walkman  $\sim$ 
	- کلید میزان صدا  $\vee$
	- کلید ™Walkman  $\lambda$
	- كليد پايان، كليد روشن/خاموش  $\overline{q}$ 
		- ۱۰ کلید C (پاک کردن)
- كليد هدايت، كنترل پخش ™Walkman  $\mathcal{N}$ 
	- كليد سكوت  $\mathcal{N}$

<span id="page-10-0"></span>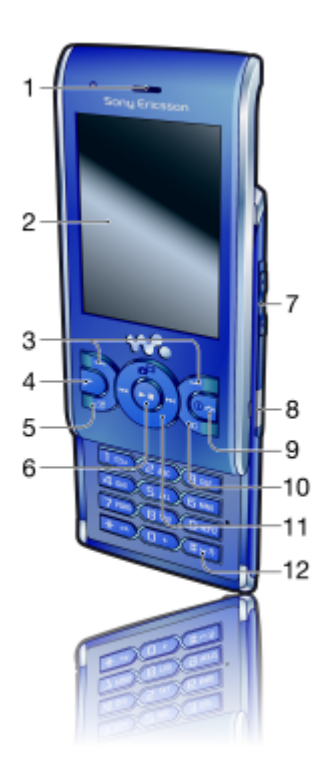

9 شروع به کار This is the Internet version of the User guide. © Print only for private use.

- لنز دوربين  $\mathcal{N}$ 
	- بلندگو  $\mathcal{N}$
- محل اتصال شارژر، هندزفری و کابل USB  $\wedge$ 
	- ۱۶ محل بستن بند

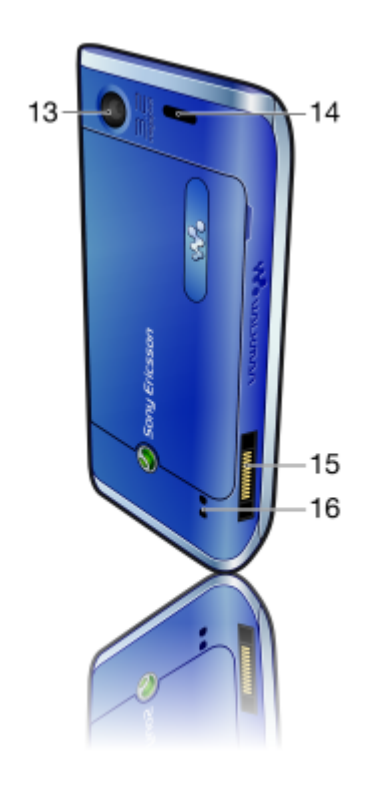

نمای کلی منو

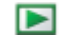

PlayNow™

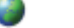

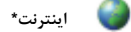

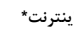

<span id="page-12-0"></span>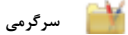

÷

خدمات آنلاین\*<br>™TrackID .<br>خدمات موقعیت پاہے .<br>بازی ها VideoDJ™ PhotoDJ™ MusicDJ™ كنترل از راه دور رت ر ر<br>ضبط صدا ــبــــــــــــ<br>نمایش روند کار

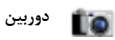

راديو

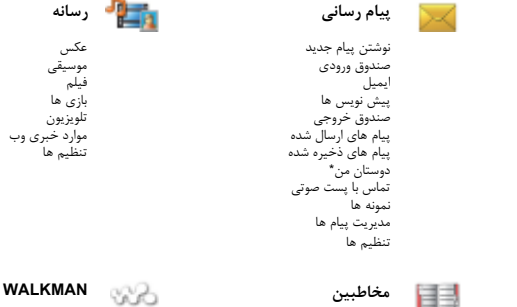

 $11$ شروع به کار This is the Internet version of the User guide. © Print only for private use.

خودم مخاطب حديد 目目

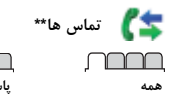

 $\sim$ 

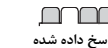

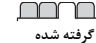

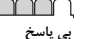

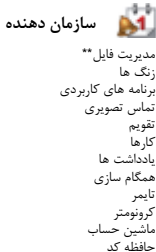

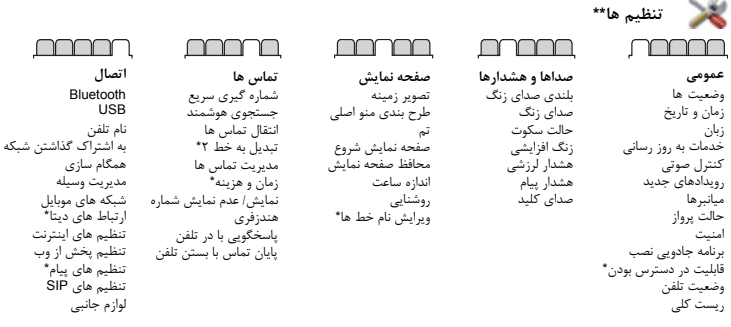

-برخي/ز منوها وابسته به اپراتور، شبكه و اشتراك هستند. ۵۰۰۰ توانید برای حرکت بین نوارهای منوهای فرعی از کلید هدایت استفاده کنید. برای اطلاعات بیشتر به بخش حرکت در منوها در صفحه 13 مراجعه کنید.

12 شروع به كار

 $13$ شروع په کار This is the Internet version of the User quide. © Print only for private use.

<span id="page-14-0"></span>برای چرکت در بین رسانه ها در حالت آماده به کار منو $\zeta$  سانه را انتخاب کنید. ۴ به یک مورد در منو بروید و کلید هدایت را به سمت ,است فشا, دهند. ۴ برای بازگشت به مرحله قبل، کلید هدایت را به سمت چپ فشا, دهید. برای حذف موارد ● برای حذف مواردی مانند اعداد، حروف، تصاویر و صداها (C) را فشا, دهيد. نوارها ممکن است نوارهایی در دسترس باشند. برای مثال، تنظیم ها دارای نوار هستند. برای حایجایی بین نوارها ● كليد هدايت ,ا به سمت چپ يا ,است فشا, دهيد. مىانىر ھا می توانید برای مراجعه مستقیم به عملکردها، از میانبرهای صفحه کلید استفاده کنید. برای استفاده از میانیرهای کلید هدایت • در حالت آماده به کار، برای مراجعه مستقیم به یک عملکرد (۰) کې ، پا پا کړا فشار دهيد.

چركت در منوها برای حرکت در بین منوهای تلفن

- ۱ در حالت آماده به کار منو را انتخاب کنید. ۴- برای جابجایی در بین منوها از کلید هدایت استفاده
- برای انتخاب کارها بر روی صفحه نمایش ● كليد انتخاب سمت چپ، مركز يا <sub>د</sub>است ,ا فشا, دهيد.
	- برای مشاهده گزینه های مربوط به یک مورد • گزینه ها، برای مثال ویرایش را انتخاب کنید. برای یایان دادن به یک عملکرد
		- هی را فشار دهید.
		- برای بازگشت به حالت آماده به کار • هی را فشار دهید.

برای ویرایش یک میانیو کلید هدایت ۱- در حالت آماده به کار منو $\le$  تنظیم ها $\le$  نوار عمومی > میانبرها ,ا انتخاب کنید. ۴ به یک گزینه بروید و ویرایش را انتخاب کنید. ۳ به یک گزینه منو بروید و میانبر را انتخاب کنید.

میانبرهای منوی اصلی شماره گذاری منوها از نماد سمت چپ بالا شروع می شود و بصورت خطی حرکت می کند و سیس ردیف به ردیف به سمت یائین حرکت می کند.

- برای مراجعه مستقیم به منوی اصلی  $(\Box)$  - در حالت آماده به کار منو را انتخاب و  $(\Box)$  -  $(\Box)$ (Xa/A). (D +) يا (\$-#) را فشار دهيد.
- طرح بندي منو اصلي بايد روي شبكه اي تنظيم شود. به بخش تغيير طرح بندى منوى اصلى در صفحه 63 مراجعه

منوي فعاليت منوی فعالیت امکان دسترسی سریع به عملکردهای زیر را فراهم می کند:

- رویدادهای جدید تماس های بی پاسخ و پیام های
	- برنامه در حال اجرا برنامه های کاربردی که در پس زمینه در حال اجرا هستند.
- میانبرهای من برای دسترسی سریع به عملکردهای مورد علاقه خود، آنها را اضافه کنید.
	- اینترنت برای دسترسی سریع به اینترنت.

### برای باز کردن منوی فعالیت • (@),افشا, دهيد.

#### حافظه

<span id="page-15-0"></span>می توانید محتویات را روی کارت حافظه، در حافظه تلفن و روی SIM کارت ذخیره کنید. اگر کارت حافظه وارد شده باشد، تصاویر و موسیقی روی کارت حافظه ذخیره می شوند. اگر کارت حافظه وارد نشده باشد یا پر باشد، در حافظه تلفن ذخیره می شوند. پیام ها و مخاطبین در حافظه تلفن ذخیره می شوند، اما می توانید به انتخاب خود آنها ۱٫ روی SIM کارت ذخیره كنىد.

کا, ت حافظه

تلفن شما از کا,ت حافظه Memory Stick Micro™ (M2™) یشتیبانی می کند که فضای بیشتری ,ا برای ذخيره سازي اطلاعات در تلفن بوجود مي آورد. همچنین می توان از آن بعنوان کارت حافظه قابل حمل همراه با سایر وسایل سازگار استفاده کرد. می توانید محتویات ,ا بین کا,ت حافظه و حافظه تلفن جابجا کنید. به بخش *مدیریت محتویات تلفن* در صفحه 23 مراجعه كنيد.

### 14 ـــ شروع به كار

#### برای خارج کردن کارت حافظه

ېږای وارد کړدن کارت حافظه

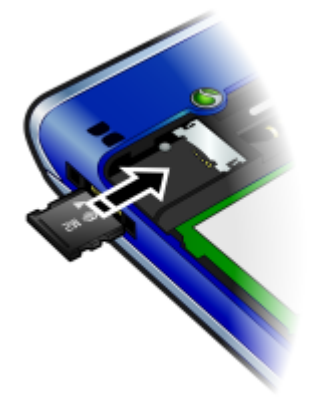

• دریوش را باز کنید و کارت حافظه را به شکلی که اتصالات طلائی رنگ آن رو به پائین باشد، وارد کنید.

<span id="page-16-0"></span>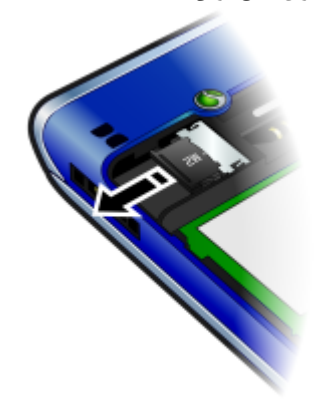

● دریوش را باز کنید و کارت حافظه را بیرون بیاورید.

برای مشاهده گزینه های کارت حافظه ا در حالت آماده به کار منو <sup>></sup> سازمان دهنده <sup>></sup> مدیریت فایل کنوار روی کارت حافظه را انتخاب کنید. ٢ كرينه ها ١ انتخاب كنيد.

زبان تلفن می توانید زبانی را برای استفاده در تلفن انتخاب کنید.

شروع به کا<sub>ر</sub> **15** This is the Internet version of the User guide. © Print only for private use.

<span id="page-17-0"></span> $T9^{7M}$ برای وارد کردن متن با استفاده از ورود متن  $T9^{7M}$ در حالت آماده به کار، برای مثال، منو $\zeta$  پیام رسانی > نوشتن پیام جدید > پیام متنی را انتخاب کنید. ۲ اگر <mark>۱۹۱</mark> نمایش داده نمی شود، برای تغییر روش نوشتن به ورود متن T9 (a/A) را فشار دهید و نگهدارید. ۳ هر کلید ,ا فقط یک بار فشار دهید، حتی اگر حرف مورد نظر شما، اولین حرف روی کلید نباشد. برای مثال برای نوشتن كلمه "Jane"، كليدهاى ( 6)، ( 3)، ( 5) (E) ,ا فشار دهید. برای اینکه یک کلمه در لیست کلمه های پیشنهادی نمایش داده شود، باید قبلا آن را وارد کرده باشید. ۴ برای مشاهده کلمه های پیشنهادی از کلیدهای (۰) با (۰) استفاده كنيد. ۵ برای پذیرفتن پیشنهاد، کلید (\*-#) را فشار دهید. برای وارد کردن متن با استفاده از روش ورود متن برتق ربر<br>م*ا ف*شیردن مکرر *کلید* ١- در حالت آماده به كار، براى مثال، منو كييام رسانى > نوشتن پیام جدید > پیام متنی را انتخاب کنید. ٢ اگر الله تمايش داده مى شود، براى تغيير روش نوشتن به روش ورود متن با فشردن مکرر کلید (Xa/A را فشار دهید و نگهدارید. ۳٪ برای نمایش داده شدن حرف مورد نظر هر یک از کلیدهای (9) - (2) ,ا بطور مکر, فشا, دهید. ۴ بعد از نوشتن کلمه مورد نظر، («--#) را برای افزودن فاصله فشار دهيد. برای افزودن کلمه به واژه نامه داخلی ۱ بعد از وارد کردن کلمه با استفاده از روش ورود متن T9، گزینه ها كاملای واژه را انتخاب كنید.

۳٪ کلمه را با استفاده از روش ورود متن با فشردن مکرر کلید، بنویسید و وارد کردن را انتخاب کنید.

يەن تغېب زمان تلفن ۱ - در حالت آماده به کار منو ک<sup>ے</sup> تنظی<u>م ها کنوار عمومی</u>  $\leq$ زبان  $\leq$ زبان تلفن را انتخاب کنید. ۲ یک گزینه .ا انتخاب کنید.

وارد کردن متن می توانید برای وارد کردن متن از روش ورود متن با فشردن مكرر كليد يا روش ورود متن T9™ I استفاده کنید. روش ورود متن T9 از یک واژه نامه داخلی استفاده مے کند.

- برای تغییر روش ورود متن • هنگام وارد کردن متن (a/A) را فشار دهید و نگهدارید.
	- برای جابجایی بین حروف بزرگ و کوچک ● هنگام وارد کردن متن، (‱ ) را فشار دهید.

برای وارد کردن اعداد  $\bullet$  هنگام وارد کردن متن،  $\overline{(\mathsf{g})}$  –  $\overline{(\mathsf{h})}$  را فشار دهید و نگهدار ید.

> برای وارد کردن نقطه و کاما ● هنگام وارد كردن متن، (1) را فشار دهيد.

برای وارد کردن علامت هنگام وارد كردن متن، گزينه ها كافزودن علامت ,ا انتخاب كنىد.

۲- به یک علامت بروید و وارد کردن را انتخاب کنید.

#### <span id="page-18-0"></span>Walkman™ مے توانید به موسیقے، کتاب های صوتے و پادکست ها برای پخش موسیقے گوش کنید. مے توانید محتویات ,ا یا استفاده از در حالت آماده به کار، منو $\zeta$ رسانه $\zeta$  موسیقی را  $\sqrt{ }$ نه ا; تلفن Sony Ericsson Media Manager انتخاب كنىد. منتقل کنید. برای کسب اطلاعات بیشتر به ب*خش انتقال* ۳ - دسته ها را با استفاده از کلید هدایت مرور کنید. محتويات از تلفن به كامپيوتر و پرعكس در صفحه 24 ۳ به یک آهنگ بروید و یخش را انتخاب کنید. مراجعه كنيد. برای توقف بخش موسیقی هندزفري استريو قابل حمل ● مرکز کلید هدایت را فشار دهید. برای رفتن سریع به جلو و عقب • (@ یا @) ,ا فشار دهید و نگهدارید. برای حایجایی بین آهنگ ها ● (@ یا ۞ ,ا فشا, دهید. برای کوچک کردن اندازه بخش کننده • هنگام پخش موسیقی، (۴۰۰ را فشار دهید. برای بازگشت به پخش کننده ا فشار دهيد.  $(\sqrt{\mathbf{v}})$

برای استفاده از هندزفری ● هندزفري قابل حمل <sub>د</sub>ا وصل كنيد. در صورت دريافت تماس، پخش موسیقی قطع می شود و بعد از پایان یافتن تماس مجددا شروع می شود.

#### $17$ Walkman<sup>TM</sup>

ہرای انتخاب تصادفے آهنگ

کنترل با تکان دادن برای تغییر آهنگ

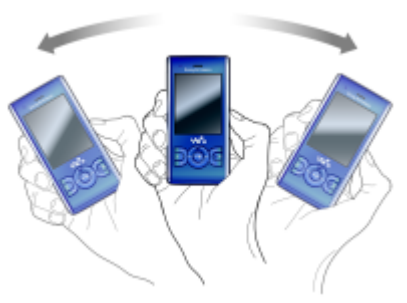

• هنگام یخش موسیقی، (۷۰۰۰) را فشار دهید و نگهدارید و برای رفتن به آهنگ بعدی تلفن را با تکان دادن مچ خود به سمت راست حرکت دهید. برای رفتن به آهنگ قبلی، همین کار را به سمت چپ انجام دهید.

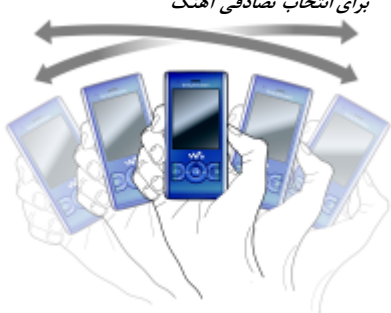

• هنگام پخش موسیقی، (۷۴۰ را فشار دهید و نگهدارید و تلفن را تکان دهید.

برای تغییر میزان صدا

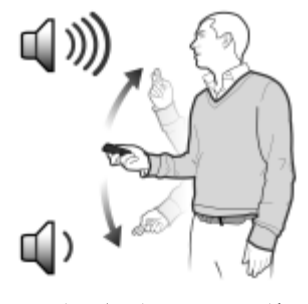

۱٪ هنگام پخش موسیقی، تلفن را در جلوی خود به صورتی که صفحه نمایش آن رو به بالا باشد، بگیرید.

> $18$ Walkman™

SensMe™

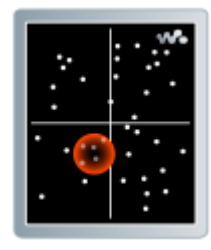

می توانید با استفاده از SensMe<sup>TM</sup> لیست های بخش را براساس حالت ایجاد کنید. می توانید با استفاده از Sony Ericsson Media Manager موسيقى ا

19 Walkman™

This is the Internet version of the User quide. © Print only for private use.

۲ (م**۷۰)** , ا فشار دهید و نگهدارید و برای افزایش صدا دست خود ٫۱ به سمت بالا بیاو٫ ید. برای کاهش صدا دست خود ,ا به سمت بائین پیرید.

ليست هاي بخش مے توانید لیست های بخش را برای سازماندهے. موسیقی ایجاد کنید. می توانید آهنگ ها را به بیش از يک ليست يخش اضافه کنيد.

با حذف یک لیست یخش با یک آهنگ از لیست یخش، أهنگ اصلي از حافظه پاک نمي شود. فقط مرجع آهنگ حذف مے شود.

- ممكن است حند دقيقه طول بكشد تا تلفن ليست بخش را ● /بجاد كند.
	- برای ایجاد یک لیست یخش ۱ - در حالت آماده به کار منو کیسانه کا موسیقی > ليست هاي بخش ,ا انتخاب كنيد.
- ۲- به لیست یخش جدید بروید و افزودن را انتخاب کنید. ۴ یک نام را وارد و تائید را انتخاب کنید.
	- ۴ برای افزودن هر آهنگ، به آن آهنگ بروید و علامتگذاری ,ا انتخاب کنید.
- ۵٪ برای افزودن آهنگ ها به لیست یخش، افزودن را انتخاب كنىد.

آهنگ های موجود در یک یوشه به لیست یخش اضافه مى شوند.

تجزیه و تجلیل کنید و آن را به تلفن منتقل کرده و اطلاعاتي مانند حالت، گام و هارموني را به آهنگ ها اضافه کنید. آهنگ ها بصورت نقطه هایی روی نقشه ای با دو محور نمایش داده می شوند. می توانید با انتخاب یک ناحیه از آهنگ ها، یک لیست یخش را ایجاد کنید.

● برای کسب اطلاع در مورد نحوه تجزیه و تحلیل موسیقی، به<br>● Sony Ericsson Media Manager Online Help مراجعه كنيد.

برای ایجاد یک لیست یخش براساس حالت ۱۔ در حالت آمادہ به کار منو کرسانه کموسیقی را انتخاب كنىد. ۲ به SensMe™ بروید و باز کردن را انتخاب کنید. ۴ برای شنیدن قسمتی از آهنگ های مختلف (4)، (9) (که یا ۱٫ (که) افشار دهید.

- ۴- افزودن را انتخاب کنید و برای انتخاب یک منطقه از آهنگ ها (@ یا پی را فشار دهید.
- ۵ برای پخش لیست پخش در پخش Walkman™، ایجاد ,ا انتخاب کنید.
- ۶ گزینه ها کنخیره لیست یخش را انتخاب و یک نام را وارد و تائید را انتخاب کنید.

کتاب های صوتی می توانید به کتاب های صوتی که با استفاده از Sony Ericsson Media Manager از كامپيوتر به تلفن منتقل كرده ايد، گوش دهيد.

● ممكن است چند دقيقه طول بكشد تا كتاب صوتي منتقل ■ شده در لیست کتاب های صوتی موجود نمایش داده شود.

> 20 Walkman™

نیست و کتاب های صوتی ای را که فاقد برچسب فصلی ID3v2 هستند، در یوشه آهنگ ها پید*ا کن*ید.

برای دسترسے به کتاب های صوتی

> كتاب هاي صوتي ,ا انتخاب كنيد.

<span id="page-21-0"></span>• در حالت آماده به کار، منو > رسانه > موسیقی

## PlayNow™

| برای دریافت صداهای زنگ، بازی ها، موسیقی ها، تم ها و تصویر زمینه به ™PlayNow وصل شوید. می توانید پیش از خرید موسیقی و دانلود کردن آن به تلفن به قسمتے از آن گوش دھید. اگر نتوانستید از PlayNow™ استفاده کنید، به بخش *عیب یابی* در صفحه 67 مراجعه کنید.

- این خدمات در همه کشورها وجود ندارد. برای استفاده از ™PlayNow در حالت آماده به کار منو > ™PlayNow را انتخاب كنىد. به وب سایت PlayNow™ بروید و برای شنیدن PlayNow قسمتی از یک موسیقی و خریداری آن، از
	- دستورالعمل ها پیروی کنید.

- <span id="page-22-0"></span>برای انتخاب یک اشتراک دیتا برای پخش از روی ا در حالت آماده به کار منو کستنظیم ها کنوار اتصال > تنظيم يخش از وب > اتصال با استفاده از: را انتخاب كنىد. اشتراک دیتای مورد نظر برای استفاده شدن را انتخاب كنىد. ۴ ذخیره ,ا انتخاب کنید. برای پخش موسیقی و کلیپ های ویدیویی از روی
- 1- در حالت آماده به کار منو کاینترنت را انتخاب کنید.
- ۲- گزینه ها > برو به > نشانه ها را انتخاب کنید. ۴ یک لینک را برای پخش شدن از روی وب انتخاب کنید.
	-

يخش كننده فيلم

برای پخش فیلم ۱۔ در حالت آمادہ به کار منو کرسانه کفیلم کفیلم ها ,ا انتخاب كنيد. ۴٪ به یک عنوان بروید و پخش را انتخاب کنید. برای توقف یخش فیلم

● کلید انتخاب مرکزی را فشار دهید.

### راديو

برای گوش دادن به رادیو هندزفری را به تلفن وصل کنید. ۴ در حالت آماده به کار، منو > رادیو را انتخاب کنید.

> برای جستجوی خودکار کانال ها • جستجو را انتخاب كنيد.

- TrackID™ ™TrackID بک خدمات برای شناسایی موسیقی است. مے ِ توانید عنوان آهنگ، نام هنرمند و آلبوم را برای آهنگی که از طریق بلندگو یا از رادیو پخش میشود، جستجو كنيد. اگر نتوانستىد از  $\mathsf{TrackID}^{\mathsf{TM}}$  استفاده كنىد، به بخش عيب ي*ابي* در صفحه 67 مراجعه كنيد.
	- برای کسب اطلاع در مورد هزینه با ارائه دهنده خدمات تماس بگیرید.
	- برای جستجوی اطلاعات آهنگ ۱ هنگام شنیدن آهنگ از بلندگو، در حالت آماده به کار منو > سرگرمی $\mathsf{TrackID}^{\mathsf{TM}}$  > شروع را انتخاب
	- TrackID<sup>TM</sup> < هنگام یخش آهنگ از رادیو، گزینه ها $\mathbb{I}^M$ < را انتخاب كنيد.
		- ـ د برای کسب بهترین نتیجه، از TrackID™ در محیطی ساكت استفاده كنيد.

موسیقی و کلیپ های ویدیویی آنلاین می توانید کلیپ های ویدیویی و موسیقی هایی را که بصورت آنلاین از روی اینترنت یخش می شوند، مشاهده کنید و به آنها گوش دهید. اگر نتوانستید از اینترنت استفاده کنید، به بخش *عیب یابی* در صفحه 67 مراجعه كنىد.

 $21$ Walkman<sup>TM</sup>

<span id="page-23-0"></span>~~ہر ی مت مص~~ یت ,ستی تے سرگرمی > MusicDJ™
$$
\frac{1}{2}
$$
 اماده به کار منو > سرگرمی > MusicDJ™ د انتخاب کنید.  
۲ وارد کردن، کپی و چسباندن قطات موسیقی را انتخاب  
۳ برای حرکت در میان قملات موسیقی، از کلیدهای  
۹ (②.⑤ یا ⑤ استفاده کنید.  
۹ گزینه ها > ذخیره آهنگ را انتخاب کنید.

 $1.1$ بادداشت صوتی با صدای تماس را ضبط .<br>نوانید از صداهای ضبط شده بعنوان صدای لتفاده كنيد.

- كشورها از نظر قانوني شها بابد قبل از ضبط ، آن را به اطلاع طرف مقابل تماس برسانید.
- صلدا یادہ به کار منو کا سرگرمی کا ضبط صدا انتخاب كنىد.

تىماس , شدن تماس، گزینه ها <sup>></sup> ضبط ,ا انتخاب ، کردن صدای ضبط شده، ذخیره ۱٫ انتخاب

ے دادن به صدای ضبط شده یاده به کار منو $\leq$  سازمان دهنده $\leq$  مدیریت ئاب كنىد. بروید و باز کردن را انتخاب کنید. ی ضبط شده بروید و یخش را انتخاب کنید.

> Walkman<sup>TM</sup> 22

انتقال و مدیر بت محتوا می توانید محتویاتی مانند تصاویر و موسیقی را منتقل و مديريت كنيد.

● شما مجاز به مبادله موارد دارای کیی رایت نیستید. فایل حفاظت شده دارای نماد داراست.

### مدير ت محتويات تلفن

می توانید با استفاده از مدیریت فایل محتویات ذخیره شده در حافظه تلفن یا روی کارت حافظه را مدیریت کنید. نوارها و نمادهای موجود در مدیریت فایل محل ذخیرہ شدن محتویات را نمایش می دھند. اگر حافظه یر است، برای آزاد کردن فضا مقداری از محتویات را حذف كنىد.

#### براي مشاهده وضعيت حافظه

- ۱- در حالت آماده به کار منو کسازمان دهنده کمدیریت فايل التخاب كنيد.
	- ٢- گزينه ها > وضعيت حافظه ,ا انتخاب كنيد.
		- ۳- کارت حافظه یا تلفن را انتخاب کنید.

### برای انتخاب چند مورد در یک پوشه

- ۱ در حالت آماده به کار منو کسازمان دهنده کمدیریت فايل التخاب كنيد.
	- ۳ به یک یوشه بروید و باز کردن را انتخاب کنید.
	- ۳ گزینه ها کاعلامتگذاری کاعلامتگذاری چند مورد را انتخاب كنىد.
- ۴ به فایل هایی که می خواهید علامتگذاری کنید، بروید و علامتگذاری را انتخاب کنید.

<span id="page-24-0"></span>

۲- یک مورد را پیدا کنید و گزینه ها کاطلاعات را انتخاب كنىد.

## ارسال محتويات به تلفن ديگر می توانید محتویات را برای مثال در پیام ها یا با استفاده از فن آوری بی سیم Bluetooth™ ارسال کنید.

- برای ارسال محتوا به یک مورد بروید و گزینه ها کارسال را انتخاب کنید. ۲ یک روش انتقال را انتخاب کنید.
	- اطمينان حاصل كنيد كه وسيله دريافت كننده از روش ● /ا*نتقال انتخابي بشتساني من كند.*

23 انتقال و مدیریت محتوا This is the Internet version of the User quide. © Print only for private use.

انتقال محتويات از تلفن به كامپيوتر و ن عكتبي

می توانید با استفاده از Sony Ericsson Media Manager محتويات را بين تلفن و كامپيوتر منتقل كنىد.

● نرم/فزار Sony Ericsson Media Manager روی سے دی ارائه شده همراه تلفن وجود دارد یا مے توانید آن را از آدرس www.sonyericsson.com/support دریافت

هنگام جابجایی یا کیی کردن محتویات از کامپیوتر به تلفن، محتویاتی که شناسایی نشوند در پوشه دیگر در مدیریت فایل ذخیره می شوند.

سیستم عامل های مورد نیاز برای استفاده از نرم افزار ارائه شده روی سی دی، به یکی از سیستم عامل های زیر نیاز دارید:

- Microsoft® Windows Vista™) (نسخه های ٣٢ ست و ۶۴ ست: Enterprise .Ultimate. Home L Home Premium .Business (Basic
- Microsoft® Windows XP (جرفهای با خانگی)، دارای بسته خدمات ٢ (SP2) یا بالاتر

Sony Ericsson Media Manager ۱ کامپیوتر را روشن کنید و سیدی را در آن بگذارید. سی دی به صورت خودکار شروع به کار می کند و ینجرہ نصب باز مے شود.

<span id="page-25-0"></span>۳ یک زبان را انتخاب کرده و روی *تائید* کلیک کنید. Install Sony Ericsson Media Manager (59, T کلیک کرده و از دستورالعمل ها پیروی کنید.

# برای انتقال محتویات با استفاده از<br>Sony Ericsson Media Manager

- در زمان انتقال اطلاعات، كابل USB را از تلفن يا كامپيوتر جدا نكنيد، چون ممكن است به حافظه تلفن صدمه وارد شود.
	- ا تلفن ,ا با استفاده از یک کابل USB که تلفن از آن یشتیبانی می کند، به کامیپوتر وصل کنید. ۲ بر روی کامپیوتر: /Start/Programs .Sony Ericsson/Media Manager

۳- بر روی **تلفن**: انتقال فایل های رسانه را انتخاب کنید.

- ۴ بر روی **کامپیوتر**: منتظر شوید تا تلفن در Sony Ericsson Media Manager نمايش داده
- & فایل ها را در Sony Ericsson Media Manager بين تلفن و كامييوتر جابجا كنيد. ۶ برای قطع کردن ایمن کابل USB روی نماد

removable disk در Windows Explorer , است کلیک کنید و Eject ,ا انتخاب کنید.

Manager Help مراجعه كنيد. روى (?) در گوشه سمت Sony Ericsson Media Manager راست بالای ینجره كليك كنيد. همچنين مي توانيد براي خواندن راهنماي Getting started (شروع به كار) به آدرس www.sonyericsson.com/support مراجعه كنيد.

انتقال و مديريت محتوا 24 This is the Internet version of the User guide. © Print only for private use.

#### استفاده از کابا , USB

می توانید تلفن خود ,ا توسط کابل USB به کامپیوتر وصل كنيد و همگام سازى كنيد، محتويات تلفن را منتقل کنید و از آنها فایل پشتیبان تهیه کنید و از تلفن بعنوان مودم استفاده كنيد. براي كسب اطلاعات بيشتر به بخش راهنمای Getting started (شروع به کار) در آدرس www.sonyericsson.com/support مراجعه كنىد.

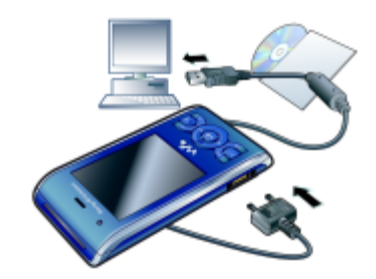

- قبل از استفاده از کابل USB ● به بخش سیستم *عامل های مورد نیاز* در صفحه 24 مراجعه كنيد.
- فقط از کابل USB ای که توسط تلفن شما پشتیبانی مے, شود، استفادہ کنید. هنگام انتقال فایل، کابل USB را از تلفن يا كامييوتر جدا نكنيد، چون ممكن است به حافظه تلفن أسبب برسد.

<span id="page-26-0"></span>رای قطع ک دن ایمن کابل USB Removable disk در removable disk Explorer, است كليك كنيد.

- ۲ Eject, ا انتخاب كنيد.
- ۳٪ پس از آن که بر روی تلفن پیام اکنون می توانید کابل USB ,ا بطور ایمن جدا کنید، نمایش داده شد، آن ,ا از تلفن حدا كنيد.

● اگر درايو تلفن را روي كامپيوتر فرمت كرده ايد، بلافاصله فایل ها را کیی نکنید. ابتدا کابل USB را جدا کرده و تلفن را خاموش و مجددا روشن كنيد.

کشیدن و رها کردن محتویات می توانید محتویات ,ا در نرم افزار Microsoft Windows Explorer با عملکرد کشیدن و رها کردن بين حافظه تلفن و كامپيوتر جابجا كنيد.

برای کشیدن و رها کردن محتویات با استفاده از کابل USB، تلفن را به کامپیوتر وصل

- ۲ روی **تلفن**: انتقال فایل های رسانه را انتخاب کنید. ۴ , وی **کامییوتر**: منتظر بمانید تا حافظه تلفن در
- Windows Explorer بعنوان درايو خارجي نمايش داده شود.
- ۴٪ با عملکرد کشیدن و رها کردن، فایل های انتخاب شده را بين تلفن و كامپيوتر جابجا كنيد.

25 انتقال و مدیریت محتوا This is the Internet version of the User guide. © Print only for private use.

نام تلفن

مے توانید یک نام برای تلفن خود وارد کنید تا، برای مثال هنگام استفاده از فن آوری بی سیم Bluetooth™، برای وسایل دیگر نمایش داده شود.

برای وارد کردن نام تلفن ا در حالت آماده به کار منو کستنظیم ها کنوار اتصال > نام تلفن ,ا انتخاب كنيد. ۴- نام تلفن را وارد و تائید را انتخاب کنید.

استفاده از فن آوری بی سیم **Rlugtooth** عملكرد Bluetooth اتصال تلفن شما را بصورت بی سیم به وسایل Bluetooth دیگر امکان پذیر می سازد. برای مثال، شما می توانید:

- به وسایل هندزفری متصل شوید. ● بطور همزمان به چند وسیله متصل شوید. ● به کامپیوتر متصل شوید و به اینترنت دسترسی پیدا
	- موارد را مبادله کنید.

انتقال و مديريت محتوا

26

● بازی های چند نفره انجام دهید.

ـ فـــ توصيه مى شود براى برقرارى ارتباط Bluetooth فاصله وسایل کمتر از ۱۰متر (۳۳ فوت) و بدون وجود هیچ مانع فیزیکی در این فاصله باشد.

<span id="page-27-0"></span>قبل إذ استفاده إذ فن آوري بي سبح Bluetooth باید عملکرد Bluetooth ,ا برای ارتباط با وسایل دیگر روشن كنيد. همچنين بايد ساير وسايل داراي l, Bluetooth ا که می خواهید با آنها ارتباط برقرار كنيد، به تلفن اضافه كنيد.

برای روشن کردن عملکرد Bluetooth ● در حالت آماده به کار منو > تنظیم ها > نوار اتصال > Bluetooth > , وشن كردن , ا انتخاب كنيد.

● مطمئن شويد كه عملكرد Bluetooth دستگاه مورد نظر برای هماهنگ شدن با تلفن فعال شده و گزینه قابل مشاهده بودن Bluetooth روشن باشد.

برای هماهنگ کردن تلفن با یک وسیله در حالت آماده به کار منو کستنظیم ها کنوار اتصال > Bluetooth > وسايل من را انتخاب كنيد.

- ۲- به وسیله جدید بروید و برای جستجوی وسایل در دسترس، افزودن را انتخاب کنید. ۳ یک وسیله را انتخاب کنید. ۴ در صورت نیاز کد عبور را وارد کنید.
- برای مجاز کردن اتصال به تلفن در حالت آماده به کار منو کستنظیم ها کنوار اتصال > Bluetooth > وسايل من را انتخاب كنيد. ۲ یک وسیله را از لیست انتخاب کنید. ۳- گزینه ها کمجاز بودن ارتباط را انتخاب کنید. ۴ همیشه پرسیده شود یا همیشه مجاز باشد را انتخاب كنىد.

● مراحل بالا فقط براي وسايلي كه نياز به دسترسي به خدمات <sup>●</sup> /يمن د*ارند، امكان پذير است.* 

برای هماهنگ کردن تلفن با یک هندزفری Bluetooth ہرای اولین مار ا در حالت آماده به کار منو کستنظیم ها کنوار اتصال > Bluetooth > هندزفري را انتخاب كنيد. ۴ یک وسیله را انتخاب کنید. ۱۳ در صورت نیاز کد عبور را وارد کنید.

صرفه جویی در انرژی می توانید با استفاده از عملکرد صرفه جویی در انرژی در مصرف باتری صرفه جویی کنید. هنگام استفاده از صرفه جویی در مصرف انرژی فقط می توانید در هر زمان به یک وسیله دارای Bluetooth وصل شوید. برای ارتباط همزمان با چند وسیله دارای Bluetooth باید این عملکرد ,ا خاموش کنید.

برای روشن کردن صرفه جویی در انرژی ● در حالت آماده به کار منو ک تنظیم ها کنوار اتصال > Bluetooth > صرفه جویی در مصرف > روشن را انتخاب كنىد.

انتقال صدا از /به یک هندزفری Bluetooth می توانید با استفاده از صفحه کلید تلفن یا کلید هندزفری، صدای تماس را از تلفن به هندزفری Bluetooth وبرعكس انتقال دهيد.

<span id="page-28-0"></span>براي انتقال صدا ' در حالت آماده به کار منو ک<sup>ا</sup> تنظیم ها کانوار اتصال > Bluetooth > هندزفري > تماس ورودي را انتخاب كنىد. ۲- یک گزینه را انتخاب کنید. در تلفن برای انتقال صدا به تلفن. در هندزفری برای انتقال صدا به هندزفری.

> برای انتقال صدا در طبر تماس ا - در طی تماس، صدا را انتخاب کنید. ۲ یک مورد را از لیست انتخاب کنید.

تهیه فایل پشتیبان و بازیابی می توانید با استفاده از Sony Ericsson PC Suite و Sony Ericsson Media Manager از محتويات تلفن در کامپیوتر فایل پشتیبان تهیه کنید. با استفاده از Sony Ericsson PC Suite می توانید از مخاطبین، تقويم، كارها، يادداشت ها و نشانه ها فايل يشتيبان تهيه کنید و آنها را بازیابی کنید. با استفاده از Sony Ericsson Media Manager می توانید از محتوياتي مانند موسيقي، تصاوير و كليپ هاي ويديويي فایل پشتیبان تهیه کنید و آنها را بازیابی کنید.

قبل از تهیه فایل پشتیبان و بازیابی، باید Sony Ericsson , Sony Ericsson PC Suite را نصب كنيد. Media Manager

27 انتقال و مديريت محتوا This is the Internet version of the User guide. © Print only for private use.

۴ روی **کامپیوتر**: به بخش تهیه فایل پشتیبان و بازیابی در نرم افزار Sony Ericsson PC Suite بروید و کار بازیابی تلفن را انجام دهید.

برای تهیه فایل پشتیبان با استفاده از نرم افزار Sony Ericsson Media Manager

- ا تلفن را با استفاده از کابل USB به کامپیوتر وصل کنید.
	- همچنین می توانید تلفن را با استفاده از Bluetooth به <sup>ق −</sup> ك*امپيوتر وصل كنيد.* 
		- ۲ روى **تلفن**: حالت انتقال فايل هاى رسانه را انتخاب كنيد.
	- " # f 4/@+ **!f ?** Start/Programs/ ;| I, Manager اجرا كنيد. Sony Ericsson/Media Manager
		- ۴ به بخش تهیه فایل پشتیبان در نرم افزار Sony Ericsson Media Manager برويد.
- ۵ فایل هایی را که می خواهید از آنها فایل پشتیبان تهیه كنيد، انتخاب كرده و از آنها فايل پشتيبان تهيه كنيد.
- نرم افزار Sony Ericsson Media Manager محتويات تلفن را با فایل پشتیبان کامپیوتر مقایسه می کند و سپس فایل هایی را که در تلفن وجود ندارند، بازیابی می کند. اگر انجام این کار را متوقف کنید، ممکن است به تلفن آسیب برسد.

برای بازیابی محتویات تلفن با استفاده از نرم افزار Sony Ericsson Media Manager

- ا تلفن را به کامپیوتر وصل کنید.
- ۲ روى **تلفن**: حالت انتقال فايل هاى رسانه را انتخاب كنيد.

همیشه قبل از به روز رسانی تلفن، از محتویات تلفن فایل پشتیبان تهیه کنید چون ممکن است هنگام به روز رسانی محتويات شما پاک شوند.

بر*ای تهیه فایل پشتیبان با استفاده از نرم افزار* Sony Ericsson PC Suite

- ۱ <sub>دو</sub>ی **کامپیوتر**: نرم افزار Sony *Ericsson PC Suite* را از Start/Programs/Sony Ericsson/PC Suite اجرا كنيد.
	- 8 C0% !)5CG6!-+ b;T **>** موجود در نرم افزار Sony Ericsson PC Suite ييروي كنيد.
		- ۳ روی **تلفن**: حالت تلفن را انتخاب کنید.
- ۴ روی **کامپیوتر**: به بخش تهیه فایل پشتیبان و بازیابی در نرم افزار Sony Ericsson PC Suite بروید و فایل يشتيبان تهيه كنيد.

هنگام بازیابی، نرم افزار Sony Ericsson PC Suite محتويات را روى محتويات تلفن جايگزين مي كند. اگر انجام این کار را متوقف کنید، ممکن است به تلفن آسیب برسد.

برای بازیابی محتویات تلفن با استفاده از نرم افزار Sony Ericsson PC Suite

- ۱ <sub>دو</sub>ی **کامپیوتر**: نرم افزار Sony *Ericsson PC Suite* را از Start/Programs/Sony Ericsson/PC Suite اجرا كنيد.
	- 8 C0% !)5CG6!-+b;T **>** موجود در نرم افزار Sony Ericsson PC Suite ييروي كنيد.
		- ۳٪ روی **تلفن**: حالت تلفن را انتخاب کنید.

انتقال و مديريت محتوا 28

- ۳ وي كامينوتر: نرم افزار Sony Ericsson Media Start/Programs/ ;| I, Manager Sony Ericsson/Media Manager اجرا كنيد.
	- ۴ به بخش تهیه فایل پشتیبان در نرم افزار Sony Ericsson Media Manager برويد.
- ۵ فایل هایی را که می خواهید بازیابی کنید، انتخاب کرده و آنها ,ا بازیابی کنید.
- برای کسب اطلاعات بیشتر در مورد تهیه فایل پشتیبان و بازیابی در نرم افزار Sony Ericsson Media Manager به راهنمای Getting started (شروع به کار) نرم افزار Sony Ericsson Media Manager در آدرس www.sonyericsson.com/support مراجعه كنيد.

## تماس گرفتن

<span id="page-30-0"></span>برقراری و دریافت تماس باید تلفن را روشن کنید و در محدوده یک شبکه باشید.

- ېږای برقراري تماس در حالت آماده به کار، شماره تلفن را (در صورت نیاز همراه با کد بین المللی کشور و کد منطقه) وارد کنید. ٢ ٢ را فشار دهيد.
- تماس بگیرید. به بخش مخاطبین در صفحه 31 و لیست تماس در صفحه 34 مراجعه كنيد. همچنين مي توانيد براي برقراری تماس از صدای خود استفاده نمائید. به بخش كنترل صوتي در صفحه 35 مراجعه كنيد.

برای پایان دادن به تماس • هی را فشار دهید.

- برای برقراری تماس های بین المللی در حالت آماده به کار (+ □) را فشار دهید و نگهدارید تا علامت "+" نمايش داده شود.
- ۲ کد کشور، کد منطقه (بدون صفرمربوطه) و شماره تلفن .ا وارد کنید.
	- ۳ میله را فشار دهید.

- برای شماره محدی مجدد یک شماره ● هنگامی که پیام دوباره تماس می گیرید؟ نمایش داده شد، بله ,ا انتخاب کنید.
- ه شگامی که منتظر برقراری تماس هستید، گوشی را نزدیک<br>همین خود نگیرید، هنگام برقراری تماس تلفن صدای سیگنال بلندی می دهد.
	- برای پاسخ دادن به تماس **. په** را فشار دهيد.
		- برای عدم پذیرش تماس **. هی** را فشار دهید.
	- برای تغییر میزان صدای تلفن در حین تماس ● كليد ميزان صدا را به سمت بالا يا پائين فشار دهيد.
	- برای بی صدا کردن میکروفون در حین تماس ۱ (C) را فشار دهيد و نگهداريد. ۴ برای ادامه مکالمه، (C) را مجددا فشار دهید و نگهدار ید.
		- برای روشن کردن بلندگو در حین تماس • بلندگو، روشن را انتخاب كنيد.
- ه منگام *استفاده از بلندگو، تلفن را نزدیک گوش خود نگیرید.*<br>این *کار می تواند به شنوایی شما آسیب برساند.*
- برای مشاهده تماس های بی پاسخ در حالت آماده • برای باز کردن لیست تماس ( ) را فشار دهید.
- 30 تماس گرفتن This is the Internet version of the User guide. © Print only for private use.

شىكە ھا

تلفن بسته به میزان در دسترس بودن شبکه های GSM و 3G (UMTS) بطور خودكار بين أنها جابجا می شود. بعضی از ایراتوران شبکه، به شما امکان جابجایی بین شبکه ها را بطور دستی می دهند.

برای جابجایی بین شبکه ها بصورت دستی در حالت آماده به کار منو کستنظیم ها کنوار اتصال > شبکه های موبایل > شبکه های GSM/3G را انتخاب كنيد. ٢ يک گزينه را انتخاب کنيد.

تماس های اضطراری تلفـن شما شماره هاى اضطرارى بين المللى، مثلا ٩١١ یا ۱۱۲ را پشتیبانی می کند. معمولا در هر کشوری با داشتن SIM کارت در تلفن و یا بدون آن، می توان با این شماره ها تماس اضطراری گرفت، مشروط بر اینکه تلفن در محدوده یک شبکه باشد.

- ممکن است در بعضی کشورها شماره های دیگری برای موارد اضطرارى وجود داشته باشد. بنابراين ممكن است اپراتور شبکه شما شماره های اضطراری محلی دیگری را نیز روى SIM كارت ذخيره نموده باشد.
	- برای برقراری یک تماس اضطراری • در حالت آماده به کار، ۱۱۲ (شماره اضطراری بين المللي) را وارد كنيد و مي را فشار دهيد.

برای مشاهده شماره های اضطراری محلبی ١- در حالت آماده به كار منو كه خاطبين را انتخاب كنيد. ۲ به مخاطب جدید بروید و گزینه ها کشماره های ویژه > شماره های اضطراری <mark>را انتخاب کنید.</mark>

تماس تصويري می توانید هنگام تماس، طرف مقابل تماس را روی صفحه نمایش ببینید. باید هر دو طرف تماس دارای اشتراکی باشند که از خدمات (UMTS) 3G پشتیبانی كند و بايد در محدوده شبكه 3G (UMTS) باشيد. هنگامی که 36 نمایش داده می شود، خدمات 3G (UMTS) در دسترس است.

برای برقراری تماس تصویری ١- در حالت آماده به كار شماره تلفن (در صورت نياز همراه با کد بین المللی کشور و کد منطقه) را وارد کنید. ۲ - گزینه ها ک<sup>ا</sup> برقراری تماس تصویری را ا**نتخاب کنید.** 

برای استفاده از بزرگ نمایی هنگام تماس تصویری خروجبي ● (@) يا (@ را فشار دهيد.

برای مشاهده گزینه های تماس تصویری • در طول تماس، گزینه ها را انتخاب کنید.

مخاطيبن

<span id="page-32-0"></span>می توانید نام ها، شماره های تلفن و اطلاعات شخصی را در مخاطبین ذخیرہ کنید. می توانید اطلاعات را روی حافظه تلفن با SIM کا,ت ذخیره کنید.

كان مي توانيد با استفاده از Sony Ericsson PC Suite مخاطبین خود را همگام سازی کنید.

مخاطبين سش گزيده می توانید انتخاب کنید که اطلاعات کدام مخاطبین بعنوان پیش گزیده نمایش داده شود. اگر مخاطبین تلفن به عنوان پیش گزیده انتخاب شده باشد، مخاطبین تمامی اطلاعات ذخیره شده در مخاطبین را نمایش خواهد داد. اگر مخاطبین روی SIM کارت به عنوان ييش گزيده انتخاب شده باشد، مخاطبين فقط نام ها و شماره هایی را که روی SIM کارت ذخیره شده، نمایش خواهند داد.

مخاطبين تلفن مخاطبین تلفن می توانند دارای نام، شماره تلفن و اطلاعات شخصی باشند. این مخاطبین در حافظه تلفن ذخيره مے شوند.

تماس گرفتن 31

وبرايش مخاطبين برای افزودن اطلاعات به مخاطب تلفن در حالت آماده به کار منو کمخاطبین را انتخاب کنید. ۲ به یک مخاطب بروید و گزینه ها کوپرایش مخاطب را انتخاب كنىد. ۳- بین نوارها حرکت کنید و افزودن یا ویرایش را انتخاب كنىد. ۴ یک گزینه و یک مورد را برای ویرایش یا افزودن انتخاب كنىد. ۵ ذخیره ,ا انتخاب کنید. یشتیبانی می کند، می توانید زنگ ها و تصاویر دلخواه را برای مخاطبین در نظر بگیرید. برای کیی کردن نام ها و شماره ها به مخاطبین تلفن در حالت آماده به کار منو > مخاطبین را انتخاب کنید. ۲- به مخاطب جدید بروید و گزینه ها کسیشرفته ککیے از SIM ,ا انتخاب کنید. ۳ یکی از گزینه ها را انتخاب کنید. برای کیپی کردن نام ها و شماره ها روی SIMکارت '۔ در حالت آمادہ به کار منو کمخاطبین را انتخاب کنید. ۲- به مخاطب جدید بروید و گزینه ها ک پیشرفته ککیی به SIM ,ا انتخاب كنيد.

۴ یکی از گزینه ها را انتخاب کنید.

برای افزودن یک مخاطب تلفن ۱ در حالت آماده به کار منو کهخاطبین را انتخاب کنید. ۲- به مخاطب جدید بروید و افزودن را انتخاب کنید. ۳ نام را وارد و تائید را انتخاب کنید. ۴- به شماره جدید: بروید و افزودن را انتخاب کنید. ۵ شماره را وارد و تائید را انتخاب کنید. ۶ نوع شماره را انتخاب کنید. ۷- بین نوارها حرکت کنید و اطلاعات را در قسمت ها وارد ٨ ذخيره ,ا انتخاب كنيد. تماس با مخاطبین برای تماس گرفتن با مخاطب تلفن در حالت آماده به کار منو کمخاطبین را انتخاب کنید. ٢ به يک مخاطب برويد و هم را فشار دهيد. برای دسترسی مستقیم به لیست مخاطبین • در حالت آماده به کار (و) − (ج) را فشار دهید و نگهدار ید. برای تماس گرفتن با استفاده از جستجوی هوشمند در حالت آماده به کار برای وارد کردن یک سری عدد یا حروف (حداقل ٢ تا) (و ) - (+ O) , ا فشار دهيد. تمام مواردی که با آن عددها یا حروف مطابقت دارند، در یک لیست نمایش داده می شوند. ٢ به يک مخاطب يا يک شماره تلفن برويد و هم را فشار برای روشن یا خاموش کردن جستجوی هوشمند

- در حالت آماده به کار منو کستنظیم ها کنوار تماس ها  $\rightarrow$ > جستجوي هوشمند را انتخاب كنيد. ۲ یک گزینه ,ا انتخاب کنید.
	- تماس گرفتن  $32$

حذف مخاطبين

برای حذف همه مخاطبین در حالت آماده به کار منو کهخاطبین را انتخاب کنید. ۲ به مخاطب جدید بروید و گزینه ها کییشرفته > حذف همه مخاطبين ,ا انتخاب كنيد. ۴ یکی از گزینه ها را انتخاب کنید.

وضعيت حافظه مخاطبين تعداد مخاطبين قابل ذخيره در تلفن يا بر روى SIM کارت به میزان حافظه موجود بستگی دارد.

براي مشاهده وضعيت حافظه مخاطبين در حالت آماده به کار منو کهخاطبین را انتخاب کنید. ۲ به مخاطب جدید بروید و گزینه ها کییشرفته

> وضعيت حافظه ,ا انتخاب كنيد.

ویزیت خود را ارسال کنید.

خودم می توانید اطلاعات خود را وارد کنید و برای مثال کارت

برای وارد کردن اطلاعات خودم ا در حالت آماده به کار منو کمخاطبین را انتخاب کنید. ۲- به خودم بروید و باز کردن را انتخاب کنید. ۴ به یک گزینه بروید و اطلاعات را ویرایش کنید. ۴ ذخیره را انتخاب کنید.

● هنگا*می که همه مخاطبین تلفن <sub>د</sub>ا <sub>د</sub>وی SIM کان کیبی* اسمي كنيد، اطلاعات مخاطبين تلفن جايگزين كليه اطلاعات موجود بر روی SIMکارت می شوند.

برای ذخیره خودکار نام ها و شماره های تلفن روی SIMکارت

- ١- در حالت آماده به كار منو كمخاطبين را انتخاب كنيد.
	- ٢ به مخاطب جديد برويد و گزينه ها ك پيشرفته خخیره خودکار در SIM را انتخاب کنید.
		- ۳ یکی از گزینه ها را انتخاب کنید.

مخاطبین روی SIM مخاطبین SIM فقط دارای نام و شماره هستند و روی SIM کارت ذخیرہ مے<sub>،</sub> شوند.

برای افزودن یک مخاطب روی SIM ا در حالت آماده به کار منو کمخاطبین را انتخاب کنید. ۲- به مخاطب جدید بروید و افزودن را انتخاب کنید. ۳ نام را وارد و تائید را انتخاب کنید. ۴ شماره را وارد و تائید را انتخاب کنید. ۵ یک گزینه را برای شماره انتخاب کنید و در صورت موجود بودن اطلاعات بيشتر، آنها را اضافه كنيد. ۶-ذخیره را انتخاب کنید.

برای تماس با یک مخاطب روی SIM ۱- در حالت آماده به کار منو که خاطبین را انتخاب کنید. ۲ به یک مخاطب بروید و هی را فشار دهید.

<span id="page-35-0"></span>

برای افزودن شماره مخاطبین به شماره گیری در حالت آماده به کار منو $\sim$  مخاطبین را انتخاب کنید.  $\big|$ ٢ به مخاطب جديد برويد و گزينه ها كشماره گيرى سريع را انتخاب كنيد. ۳- به یکی از شماره های موقعیت بروید و افزودن را انتخاب كنىد. ۴ یک مخاطب ,ا انتخاب کنید.

- برای افزودن کارت ویزیت خودتان در حالت آماده به کار منو کهخاطیین را انتخاب کنید. ۲- به خودم بروید و باز کردن را انتخاب کنید. ۳ به اطلاعات مخاطب من بروید و افزودن ککارت ویزیت
- حديد ,ا انتخاب كنيد. ۴ - سن نوارها جركت كنيد و اطلاعات را در قسمت ها وارد كنىد.
	- ۵ اطلاعات را وارد و ذخیره را انتخاب کنید.

گروه ها مے, توانید یک گروہ شمارہ تلفن و آدرس ایمیل را از مخاطبین تلفن ابجاد و برای آنها بیام ارسال کنید. به بخش *پیام رسانی* در صفحه 40 مراجعه کنید. همچنین می توانید در هنگام ایجاد لیست تماس گیرندگان پذیرفته شده، آنها ٫ا (با شما٫ه تلفن) گروه بندی کنید. به بخش *پذیرش تماس ها* در صفحه 38 مراجعه كنيد.

- برای ایجاد یک گروه از شماره ها و آدرس های ا ىمىل
- در حالت آماده به کار منو که خاطبین را انتخاب کنید.  $\rightarrow$
- ۲ به مخاطب جدید بروید و گزینه ها ک<sup>ه</sup>روه ها را انتخاب كنيد.
	- ۳- به گروه جدید بروید و افزودن را انتخاب کنید.
	- ۴٪ یک نام برای گروه وارد و ادامه را انتخاب کنید.
		- ۵ به جدید بروید و افزودن را انتخاب کنید.
	- ۶- به هر یک از شماره تلفن ها با آدرس های ایمیل مخاطبی که می خواهید علامتگذاری کنید، بروید و علامتگذاری را انتخاب کنید.
		- ۷ ادامه کانجام شد ,ا انتخاب کنید.

#### تماس گرفتن 34
- فرمان های صوتی فقط در حافظه تلفن ذخیره می شوند. ' نمي توانيد آنها را در تلفن ديگري مورد استفاده قرار دهيد.
- برای شماره گیری صوتی در حالت آماده به کار، کلید بلندی صدا را فشار دهید و نگھدا, ىد.
- ۲ منتظر شنیدن صدای تون شوید و سیس نامی را که از قبل ضبط کرده اید بگوئید، برای مثال، "موبایل ترانه". نام مورد نظر برای شما یخش می شود و تماس برقرار مے گردد.
- یاسخ گویی صوتی در هنگام استفاده از هندزفری می توانید با استفاده از صدای خود، به تماس های ورودی پاسخ دهید و یا آنها , ا نیذیرید.

- (مست <mark>صوتی</mark><br>(م اگر اشتراک تان شامل خدمات پاسخگویی است، در زمانی که شما نمی توانید یاسخگو باشید، تماس گیرندگان می توانند برای تان یک پیام پست صوتی ىگذا, ند.
- برای وارد کردن شماره پست صوتی خودتان ١- در حالت آماده به كار منو كييام رسانى كتنظيم ها > شماره يست صوتى را انتخاب كنيد. ٢ شماره را وارد و تائيد را انتخاب كنيد.
- برای تماس با خدمات پست صوتی • در حالت آماده به کار (T) را فشار دهید و نگهدارید.

کنترل صوتي با ایجاد فرمان های صوتی می توانید کارهای زیر را انحام دهىد:

- شماره گیری صوتی با گفتن نام یک نفر با وی تماس بگپرند
- هنگام استفاده از هندزفری به تماس ها پاسخ بدهید و یا آنها را نیذیرید

برای ضبط یک فرمان صوتی جهت استفاده برای شماره گیری صوتبی ۱۔ در حالت آمادہ به کار منو کے تنظیم ها کے نوار عمومی > کنترل صوتی > شماره گیری صوتی > فعال کردن را انتخاب كنيد.

35 تماس گرفتن

- برای فعال کردن پاسخگویی صوتی و ضبط فرمان های پاسخ صوتی
- ا۔ در حالت آمادہ به کار منو ک<sup>ے</sup> تنظی<u>م ها</u> کانوار عمومے > کنترل صوتی > پاسخگویی صوتی > فعال کردن را انتخاب كنىد.
- ۲ از دستورالعمل هایی که نمایش داده می شود، پیروی كنيد و ادامه را انتخاب كنيد. منتظر شنيدن صداى تون شوید و کلمه "پاسخ" یا کلمه دیگری را بگوئید.
- ۴ برای پذیرفتن آن بله یا برای ضبط مجدد خیر را انتخاب كنىد.
- ۴ از دستورالعمل هایی که نمایش داده می شود، پیروی كنيد و ادامه را انتخاب كنيد. منتظر شنيدن صداى تون شويد و کلمه "مشغول" با کلمه ديگري را بگوئيد.
- ۵ دای بذیرفتن آن بله با دای ضبط محده خبی ا انتخاب كنىد.
	- ۶ از دستورالعمل هایی که نمایش داده می شود، پیروی كنيد و ادامه را انتخاب كنيد.
- ۷ محیط های مورد نظر برای فعال شدن پاسخگویی صوتی ,ا انتخاب كنيد.

برای پاسخگویی به یک تماس با استفاده از فرمان های صوتی ● بگوئيد "ياسخ".

برای عدم پذیرش یک تماس با استفاده از فرمان های صوتی ● بگوئيد "مشغول".

(و انتقال تماس ها

- ۴ یک نوع تماس و یک گزینه انتقال را انتخاب کنید.
	- ۳ فعال کردن را انتخاب کنید.
- ۴ شماره تلفنی را که می خواهید تماس های تان به آن منتقل گردد، وارد و تائید را انتخاب کنید.
- (<mark>م بیش از یک تماس</mark> شما می توانید همزمان بیش از یک تماس را مدیریت کنید. برای مثال می توانید هنگام برقراری یا پاسخ دادن به تماس دوم، تماس جاری را در انتظار قرار دهید. همچنین می توانید بین دو تماس جابجا شوید. نمی توانید بدون پایان دادن به یکی از دو تماس اول، به تماس سوم یاسخ دھید. همچنین می توانید دو تماس را به یکدیگر وصل کنید.

انتظار مكالمه هنگام فعال بودن انتظار مكالمه، اگر تماس دومى را دریافت کنید، یک صدای بیپ می شنوید.

دای اتصال ده تماس به یکدیگ • در حین تماس، گزینه ها که تصل کردن تماس ها را انتخاب كنىد. ((م برای وصل کردن دو تماس به یکدیگر در حین تماس، گزینه ها کانتقال تماس را انتخاب کنید. از هر دو تماس قطع می شوید. برای پایان دادن به تماس جاری و بازگشت به تماس در حال انتظار • ابتدا (م را فشار دهيد و سپس ٢٠ (مستما**س های کنفرانس**<br>(مستماس کنفرانس می توانید حداکثر با ۵ نفر تماس اشتراكى داشته باشيد. برای افزودن یک شرکت کننده جدید ١ در هنگام تماس هي را فشار دهيد. با اين كار تماس های متصل شده در حالت انتظار قرار می گیرند. ۲- گزینه ها > افزودن تماس را انتخاب کنید. ۳ شماره ای را که می خواهید با آن تماس بگیرید، وارد کنید و در افشار دهید. ۴ گزینه ها کمتصل کردن تماس ها را برای افزودن شركت كننده جديد، انتخاب كنيد. ۵ این کار را برای افزودن شرکت کننده های بیشتر تکرار برای خارج کردن یک شرکت کننده ١- گزينه ها ڪقطع تماس اين عضو را انتخاب كنيد. ۴ شرکت کننده ای را که می خواهید از تماس کنفرانس

 $37<sup>7</sup>$ 

تماس گرفتن

برای پاسخ دادن به تماس دوم • در هنگام تماس می را فشار دهید. با این کار تماس جاری در حالت انتظار قرار می گیرد. برای عدم پذیرش تماس دوم • در هنگام تماس دهه را فشار دهید و به تماس جاری ادامه دهند. برای پایان دادن به تماس جاری و پاسخ به تماس ● در هنگام تماس، جایگزینی تماس فعال را انتخاب کنید. مدیریت دو تماس صوتی می توانید بطور همزمان یک تماس جاری و یک تماس در انتظار داشته باشید. برای جابجایی بین دو تماس • در حين تماس، مي را فشار دهيد. خارج شود، انتخاب كنيد. This is the Internet version of the User guide. © Print only for private use.

برای فعال ک دن انتظار مکالمه • در حالت آماده به کار منو کستنظیم ها کنوار تماس ها > مدیریت تماس ها > انتظار مکالمه > فعال کردن ۱٫ انتخاب كنىد.

برای برقرار کردن تماس دوم ١ در هنگام تماس مي را فشار دهيد. با اين كار تماس جاری در حالت انتظار قرار می گیرد. ۲- گزینه ها > افزودن تماس را انتخاب کنید.

۳ شماره ای را که می خواهید با آن تماس بگیرید، وارد کنید و پی را فشار دهید.

- برای انجام یک گفتگوی خصوصی ١- در حين تماس، گزينه ها كاصحبت با را انتخاب و شرکت کننده ای ٫ا که می خواهید با وی صحبت کنید، انتخاب نمائىد.
- ۲- برای ادامه دادن به تماس کنفرانس، گزینه ها <sup>></sup> متصل كردن تماس ها را انتخاب كنيد.

شماره های من می توانید شماره تلفن های خودتان را مشاهده، اضافه و ويرايش كنيد.

برای بررسی شماره تلفن های خودتان ١- در حالت آماده به كار منو كمخاطبين را انتخاب كنيد. ۲- به مخاطب جدید بروید و گزینه ها کشماره های ویژه > شماره های من را انتخاب کنید. ۴ یکی از گزینه ها را انتخاب کنید.

يذيرش تماس ها می توانید تماس ها را فقط از شماره تلفن های مشخصی در يافت كنيد.

برای افزودن شماره ها به لیست تماس گیرندگان يذيرفته شده 1 در حالت آماده به كار منو كتنظيم ها كنوار تماس ها > مديريت تماس ها > يذيرش تماس ها > فقط از ليست ,ا انتخاب كنيد.

> ۳- به جدید بروید و افزودن را انتخاب کنید. ۳ یک مخاطب یا گروه ها را انتخاب کنید.

برای بذیرش همه تماس ها ● در حالت آماده به کار منو کتنظیم ها کنوار تماس ها > مديريت تماس ها > يذيرش تماس ها > همه تماس گیرنده ها ,ا انتخاب کنید.

**(م شماره گیری محدود** می توانید تماس های خروجی و ورودی را محدود کنید. برای این کار نیاز به کلمه عبور ارائه شده توسط ارائه دهنده خدمات داريد.

▌ اگر تماس های ورودی را منتقل کرده اید، نمی توانید از ٔ بعضی از گزینه های محدودیت تماس ها استفاده کنید.

> گزینه های محدودیت تماس ها گزينه ها عبا, تند از:

- همه خروجي ها همه تماس هاي خروجي.
- مكالمات بين المللي همه تماس هاي خروجي بين المللي.
- خروجی هنگام رومینگ همه تماس های خروجی بين المللي بجز به كشور خودتان.
	- همه ورودي ها همه تماس هاي ورودي.
	- ورودی هنگام رومینگ همه تماس های ورودی منگامی که خارج از کشور هستید.

برای محدود کردن تماس ها ا در حالت آماده به کار منو کستنظیم ها کنوار تماس ها > مديريت تماس ها > محدوديت تماس ها ,ا انتخاب ۴ یک گزینه را انتخاب کنید. ۳ فعال کردن را انتخاب کنید. ۴٪ کلمه عبور خود را وارد و تائید را انتخاب کنید.

> تماس گرفتن  $38$

(مسلماره گیری ثابت<br>از عملکرد شماره گیری ثابت، تماس با شماره های خاصی را که بر روی SIM کارت ذخیره شده اند، امکان پذیر می کند. شماره های ثابت بوسیله PIN2 شما محافظت مے شوند. قسمتی از شماره را نیز می توان ذخیره کرد. برای مثال، با ذخیرہ نمودن ۱۲۳۴۵۶ می توانید یا همه شماره هایی که با ۱۲۳۴۵۶۰ شروع می شوند، تماس بگیرید.

- هنگام استفاده از شماره گیری ثابت، نمی توانید شماره تلفن های ذخیره شده روی SIM کارت را مشاهده یا مديريت كنيد اما مي توانيد با شماره اورژانس بين المللي، ۱۱۲ تماس بگیرید.
- برای استفاده از شماره گیری ثابت ا در حالت آماده به کار منو کمخاطبین را انتخاب کنید. ٢ به مخاطب جديد برويد و گزينه ها كشماره هاى ويژه > شماره گیری ثابت كفعال كردن را انتخاب كنید. ۳ PIN2 خود را وارد و تائيد را انتخاب كنيد. ۴ برای تائید، مجددا تائید را انتخاب کنید.

برای ذخیره یک شماره ثابت در حالت آماده به کار منو کمخاطبین را انتخاب کنید. ۲- به مخاطب جدید بروید و گزینه ها کشماره های ویژه > شماره گیری ثابت > شماره های ثابت > شماره جديد را انتخاب كنيد.

۳٪ اطلاعات را وارد و ذخیره را انتخاب کنید.

هدت و هزینه تماس<br>در حین تماس، مدت زمان مکالمه نمایش داده مے شود. شما مے توانید مدت زمان آخرین تماس، تماس های خروجی و زمان کل تماس های خود را بررسی کنید.

برای بررسی مدت زمان مکالمه • در حالت آماده به کار منو کستنظیم ها کنوار تماس ها > زمان و هزینه > تایمرهای تماس را انتخاب کنید.

ه نمایش یا عدم نمایش شماره تلفن **با** می توانید نمایش داده شدن یا نشدن شماره تلفن تان در هنگام برقراری تماس را انتخاب کنید.

برای عدم نمایش شماره تلفن در حالت آماده به کار منو کستنظیم ها کنوار تماس ها > نمايش/عدم نمايش شماره را انتخاب كنيد. ٢- عدم نمايش شماره را انتخاب كنيد.

# یبام رسانی

دریافت و ذخیره پیام ها هنگام دریافت پیام از دریافت آن مطلع می شوید. پیام ها بطور خودکار در حافظه تلفن ذخیره می شوند. چنانچه حافظه تلفن پر باشد، می توانید پیام ها را حذف کنید یا آنها را روی SIM کارت ذخیره نمائید.

- برای ذخیره پیام روی کارت حافظه • در حالت آماده به کار منو کیپام رسانی کستنظیم ها > عمومی > ذخیره در > کارت حافظه را انتخاب كنىد.
- برای ذخیره پیام روی SIM کارت ۱ در حالت آماده به کار منو کیپام رسانی را انتخاب و یک یوشه ,ا انتخاب کنید.
- ۲ به یک پیام بروید و گزینه ها کفخیره پیام را انتخاب كنىد.

برای مشاهده یک پیام موجود در صندوق ورودی ۱ در حالت آماده به کار منو کیپام رسانی کصندوق ورودي را انتخاب كنيد.

۲ به پیام مورد نظر بروید و مشاهده را انتخاب کنید.

ییام های متن*ی* پیام های متنی می توانند دارای تصاویر ساده، افکت های صوتی، انیمیشن و آهنگ باشند.

برای نوشتن و ارسال یک پیام متنبی در حالت آماده به کار منو کیپام رسانی کنوشتن سام جدید > پیام متنی را انتخاب کنید. ۲- پیام خود را بنویسید و ادامه که جستجوی مخاطبین را انتخاب كنىد. ٣ يک دريافت كننده را انتخاب و ارسال را انتخاب كنيد. ● حنانچه یک پیام متنی را برای یک گروه ارسال کنید، باید برای هر کدام از افراد گروه هزینه پرداخت کنید. به بخش گروه ها در صفحه 34 مراجعه كنيد. برای کیی کردن و چسباندن متن در یک پیام متنبر هنگام نوشتن پیام، گزینه ها ككپي و چسباندن را انتخاب كنىد. ۲- کیے همه یا علامتگذاری و کیے ,ا انتخاب کنید. به متن موجود در پیام بروید و آن را علامتگذاری کنید. ۳ گزينه ها > کيي و چسباندن > چسباندن را انتخاب برای افزودن یک مورد به پیام متنبی هنگام نوشتن پیام، گزینه ها کافزودن مورد را انتخاب كنىد. ۴٪ یک گزینه و سپس یک مورد را انتخاب کنید. برای تماس با یک شماره موجود در یک پیام متنبی ● هنگام مشاهده پیام به شماره تلفن مورد نظر بروید و هی را فشار دهید. برای فعال کردن پیام های طولانی

- 1 در حالت آماده به کار منو کیپام رسانی کتنظیم ها > پیام متنی ,ا انتخاب کنید. ۲- حداکثر طول پیام کا حداکثر تعداد حروف را انتخاب
	-

ییام رسانے 40

ينام هاي تصويري

پیام های تصویری می توانند حاوی متن، تصاویر، اسلاید، صداهای ضبط شده، کلیپ های ویدیویی، امضاها و پیوست ها باشند. می توانید پیام های تصویری را به یک تلفن یا یک آدرس ایمیل ارسال کنید.

● برای ارسال یک پیام تصویری باید تنظیم های مناسب در تلفن وجود داشته باشند. اگر نتوانستید از پیام های تصویری استفاده كنيد، به بخش عيب يابي در صفحه 67 مراجعه

برای ایجاد و ارسال یک پیام تصویری

- ١- در حالت آماده به كار منو كه ييام رسانى كنوشتن ييام جدید > پیام تصویری را انتخاب کنید.
- ۲ متن را وارد کنید. برای افزودن موارد به پیام (@ را فشار دهید، توسط @ حرکت کنید و یک مورد را انتخاب
	- ۳ ادامه > جستجوی مخاطبین را انتخاب کنید.
	- ۴ یک دریافت کننده را انتخاب و ارسال را انتخاب کنید.

دریافت پیام های تصویری می توانید نحوه دریافت پیام های تصویری را انتخاب کنید. گزینه های دریافت پیام تصویری عبارتند از:

- همیشه دریافت خودکار.
- پرسش زمان رومینگ هنگامی که در شبکه خانگی نیستید برای دریافت از شما سئوال شود.

• هنگام <sub>د</sub>ومینگ هرگز -هنگامی که در شبکه خانگی نیستید، در یافت نشود. • همیشه پرسیده شود - برای دریافت سئوال شود. • خاموش - پیام های جدید در صندوق ورودی نمایش دادہ مے شوند.

برای تنظیم در یافت خودکار در حالت آماده به کار منو کیپام رسانی کستنظیم ها > پیام تصویری > دریافت خودکار را انتخاب کنید. ۴ یک گزینه ,ا انتخاب کنید.

گزینه های پیام می توانید گزینه های استانداردی را برای همه پیام ها انتخاب کنید یا هر بار که پیامی را ارسال می کنید، تنظیم های خاصی را انتخاب کنید.

# برای تنظیم گزینه های پیام متنبی

ا در حالت آماده به کار منو کپیام رسانی کستظیم ها > ييام متنى را انتخاب كنيد. ۴ به یک گزینه بروید و ویرایش را انتخاب کنید.

برای تنظیم گزینه های پیام تصویری

- 1 در حالت آماده به کار منو کیپام رسانی کستنظیم ها > پیام تصویری را انتخاب کنید.
	- ۴ به یک گزینه بروید و ویرایش را انتخاب کنید.

برای تنظیم گزینه ها برای یک پیام خاص هنگامی که پیام آماده و دریافت کننده انتخاب شد، گزينه ها كا پيشرفته ,ا انتخاب كنيد. ۴- به یک گزینه بروید و ویرایش را انتخاب کنید.

نمونه ها

چنانچه اغلب از متن یا تصویر خاصی در پیام استفاده می کنید، می توانید آن پیام را بصورت نمونه ذخیره كنىد.

- برای افزودن یک نمونه بیام متنبی
- ا در حالت آماده به کار منو کیبام رسانی کشونه ها > نمونه جدید > متن را انتخاب کنید.
- ۲ متن را وارد و برای افزودن موارد گزینه ها را انتخاب كنيد. تائيد ,ا انتخاب كنيد.
	- ۱۳ یک عنوان را وارد و تائید را انتخاب کنید.

#### برای افزودن یک نمونه پیام تصویری

- ا در حالت آماده به کار منو کا پیام رسانی کانمونه ها > نمونه جدید > پیام تصویری را انتخاب کنید.
- ۲ متن را وارد کنید. برای افزودن موارد به پیام (چ) را فشار دهید، با استفاده از ۞ حركت كرده و یک مورد را انتخاب كنىد.
	- ۳- ذخیره را انتخاب کنید، یک عنوان را وارد و تائید را انتخاب كنىد.

### برای ذخیره یک پیام بعنوان نمونه

- ا در حالت آماده به کار منو کیبام رسانی کے صندوق ورودي را انتخاب كنيد.
	- ۲ به پیام مورد نظر بروید و مشاهده ک<sup>و</sup>زینه ها > ذخيره بعنوان نمونه ,ا انتخاب كنيد.

# (<mark>م پیام های صوتی</mark> می توانید یک صدای ضبط شده را بعنوان یک پیام صوتی ارسال و دریافت کنید.

● /رسال کننده و دریافت کننده باید دارای اشتراکی باشند که ● /; یبام رس*انی تصویری پشتیبانی کند.* 

برای ضبط و ارسال یک پیام صوتی در حالت آماده به کار منو کے پیام رسانی کے نوشتن پیام جدید کے پیام صوتی را انتخاب کنید.

- ۲ پیام تان را ضبط و توقف کارسال کے جستجوی مخاطبين را انتخاب كنيد.
- ۴ یک دریافت کننده را انتخاب و ارسال را انتخاب کنید.

(م ایمیل می توانید از عملکردهای استاندارد ایمیل و از آدرس ایمیلی که روی کامپیوتر از آن استفاده می کنید، بر روى تلفن نيز استفاده كنيد.

كان مي توانيد با استفاده از Microsoft @ Exchange ActiveSync/یمیل ها را همگام سازی کنید.

قبل از استفاده از ایمیل می توانید با استفاده از برنامه جادویی نصب، وجود تنظیم ها برای اشتراک ایمیل را بررسی کنید یا می توانید تنظیم ها را بصورت دستی وارد کنید. همچنین می توانید تنظیم ها را از آدرس www.sonyericsson.com/support دريافت كنيد.

- بدای ایجاد اشتداک ایمیل ۱ - در حالت آماده به کار منو ک<sup>ا</sup> پیام رسانی کا ایمیل > اشتراک ها را انتخاب کنید. ۲- به اشتراک جدید بروید و افزودن را انتخاب کنید.
- برای کسب اطلاعات بیشتر با ارائه دهنده ایمیل تماس یگیرید. ارائه دهنده ایمیل شرکتبی است که آدرس ایمیل را برای شما فراهم می کند.
	- برای نوشتن و ارسال یک پیام ایمیل ۱ - در حالت آماده به کار منو ک<sup>ا</sup> پیام رسانی کا ایمیل > نوشتن پیام جدید را انتخاب کنید.
	- ۲- افزودن کوارد کردن ایمیل را انتخاب کنید. آدرس ابميل را وارد و تائيد را انتخاب كنيد.
	- ۳ ا برای افزودن دریافت کننده های پیشتر، به به: بروید و وبرایش را انتخاب کنید.
	- ۴ به یک گزینه بروید و افزودن کوارد کردن ایمیل را انتخاب كنيد. آدرس ايميل را وارد و تائيد را انتخاب کنید. هنگامی که پیام آماده شد، انجام شد را انتخاب كنىد.
- ۵ ویرایش را انتخاب و موضوع را وارد کنید. تائید را انتخاب كنىد.
	- ۶- ویرایش را انتخاب و متن را وارد کنید. تائید را انتخاب كنيد.
		- ۷- افزودن را انتخاب و یک فایل را برای پیوست شدن انتخاب كنيد.
			- ۸- ادامه > ا<sub>د</sub>سال را انتخاب کنید.

 $43$ بیام , سانے ِ This is the Internet version of the User quide. © Print only for private use.

برای ذخیره پیوست پیام ایمیل • هنگام مشاهده ییام، گزینه ها کییوست ها کاستفاده > ذخيره ,ا انتخاب كنيد.

ایمیل سرویس سرور ایمیل با ارسال یک پیام به تلفن شما را از دریافت ییام های ایمیل جدید آگاه مے, کند.

برای فعال کردن ایمیل سرویس • در حالت آماده به کار منو کا پیام رسانی کا یمیل > تنظيم ها > إيميل سروسي را انتخاب كنيد.

دوستان من می توانید به سرور دوستان من متصل شوید و بصورت آنلاین بوسیله پیام های چت با دوستان خود ارتباط دقا، کنىد. اگر نتوانستید از دوستان من استفاده کنید، به بخش *عیب یابی* در صفحه 67 مراجعه کنید.

قبل از استفاده از دوستان من چنانچه تنظیم ها روی تلفن وجود نداشته باشند، باید تنظیم های سرور را وارد کنید. ارائه دهنده خدمات می تواند اطلاعات تنظیم های استاندارد زیر را برای شما فراهم کند:

> ییام رسانی  $44$

> نوار گفتگوها را انتخاب کنید. ۲ یک گفتگو ۱٫ وارد کنید.

۳- گزینه ها کا پیشرفته کاذخیره گفتگو را انتخاب کنید.

وضعت مي توانيد وضعيت خود ,ا فقط به مخاطبين خود براي مثال بصورت خوشحال یا مشغول نمایش دهید. همچنین می توانید وضعیت خود را به تمامی کاربران سرور دوستان من نشان دهید.

- براي نمايش وضعيت من ۱ - در حالت آماده به کار منو $\leq$  پیام رسانی  $\leq$  دوستان من  $\vert \cdot \rangle$ گزينه ها $\vert$  تنظيم ها $\vert$  نمايش وضعيت من انتخاب كنىد. ۴ یک گزینه ,ا انتخاب کنید.
- برای به روز کردن وضعیت خودتان ۱- در حالت آماده به کار منو $\leq$  پیام رسانی  $\leq$  دوستان من > نوار وضعت من را انتخاب كنيد. ۲ اطلاعات را ویرایش کنید. ۴- گزینه ها کا ذخیره را انتخاب کنید.

گروه چت یک گروه چت می تواند توسط ارائه دهنده خدمات شما، یک کاربر دوستان من و یا خود شما آغاز شود. شما می توانید گروه های چت را با ذخیره کردن یک دعوت په چت و با با جستجوي يک گروه چت خاص، ذخيره كنىد.

# (<mark>م اطلاعات محلي و شبكه</mark>

اطلاعات محلی و شبکه، پیام هایی برای مثال گزارش ترافیک محلی هستند که توسط ارائه دهنده خدمات در منطقه خاصی از شبکه ارسال می شوند و شما می توانید دريافت شدن آنها را انتخاب كنيد.

- برای فعال کردن اطلاعات محلی ١- در حالت آماده به كار منو كييام رسانى كتنظيم ها > اطلاعات محلي ,ا انتخاب كنيد.
- ۲- به دریافت بروید و ویرایش کروشن را انتخاب کنید.

# تصویر برداری

مے توانید عکس بگیرید، کلیپ ویدیویی ضبط کنید و آنها ٫۱ مشاهده، ذخیره یا ا٫سال کنید. تصاویر و کلیپ های ویدیویی ذخیره شده را می توانید در رسانه و مديريت فايل ييدا كنيد.

# نمايات و کليدهاي دوريت

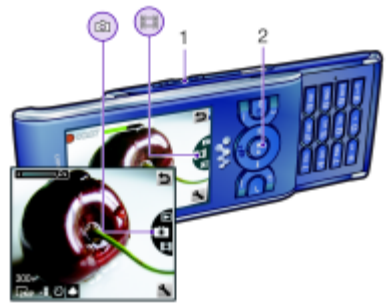

۱ بزرگ نمایی یا کوچک نمایی ٢ عكس گرفتن/ ضبط كليپ هاى ويديويى

استفاده از دوربین

برای فعال کردن دوربین • در حالت آماده به کار (هی) را فشار دهید.

رای عکس گرفتن ۱ دوربین را فعال کرده و با فشار دادن کلید هدایت به سمت بالا یا پائین به مقال بروید. ۴ برای گرفتن عکس، کلید هدایت را فشار دهید. ۱۳ تصویر بطور خودکار ذخیره می شود.

## برای ضبط یک کلیپ ویدیویی

- ۱ دوربین را فعال کرده و با فشار دادن کلید هدایت به سمت بالا یا پائین به [E] بروید.
- ۲ برای شروع کار فیلمبرداری کلید هدایت را فشار دهید. ۳ برای توقف فیلمبرداری کلید هدایت را فشار دهید. کلیپ ویدیویی بطور خودکار ذخیره می شود.
- دهد در جاهایی که در پس زمینه آن یک منبع نور قوی وجود دارد، تصویر برداری نکنید. برای جلوگیری از تار شدن تصویر از یک سه پایه یا تایمر دوربین استفاده کنید.
	- برای استفاده از زوم ● کلیدهای میزان صدا ,ا به سمت ,است یا چپ فشا, دهيد.
- هنگام عکس گرفتن، زوم فقط در حالت VGA در دسترس
	- برای تنظیم روشنایی ● كليد هدايت ,ا به سمت چپ يا ,است فشا, دهيد.

برای مشاهده تصاویر ۱ دوربین را فعال کنید و دا را انتخاب کنید. ۱۳ به تصویر مورد نظر بروید.

# سایر ویژگے های دوریین

می توانید کیفیت تصویری ٫ا که نو٫ کافی ندیده با استفاده از اصلاح تصوير بهبود بخشيد.

نمادها و تنظیم های دوربین نمادهای روی صفحه نمایش شما را از تنظیم های فعلی آگاه می کنند. تنظیم های بیشتری برای دوربین در گزينه ها وجود دارد.

> يراي تغيير تنظيم ها · دوربين را فعال كرده و دا را انتخاب كنيد. برای مشاهده اطلاعات درباره تنظیم ها

• به یک تنظیم بروید و در را انتخاب کنید.

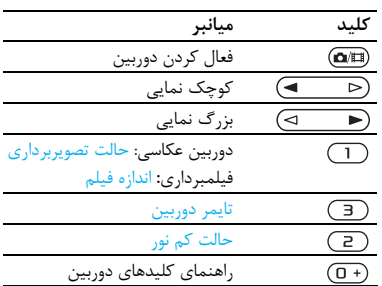

میانیر های دوربین

#### 47 تصویر بر دار ی

برچسب های عکس می توانید در برچسب های عکس به عکس ها برچسب بزنید و آنها را گروه بندی کنید. برای مثال می توانید یک برچسب تعطیلات ایجاد کنید و آن را به عکس هایی که در تعطیلات گرفته اید، اضافه کنید. برای ایجاد یک برچسب جدید برای عکس ١- در حالت آماده به كار منو كرسانه كاعكس ك آلبوم دوربین را انتخاب کنید. ٢ يک ماه ١٫ انتخاب کنيد. ۴ به یک تصویر بروید و مشاهده را انتخاب کنید. ۴ (@ ,ا فشار دهيد و گزينه ها > برچسب جديد ,ا انتخاب كنىد. ۵ یک نام را وارد و تائید را انتخاب کنید. ۶ یک نماد ,ا انتخاب کنید. ۷- برای برچسب زدن به عکس، کلید انتخاب مرکزی را فشار دهيد. برای برچسب زدن به تصاویر ١- در حالت آماده به كار منو كرسانه كاعكس ك آلبوم دوربین را انتخاب کنید. ٢ يک ماه را انتخاب کنيد. ۴ به یک تصویر بروید و مشاهده را انتخاب کنید. ۴ (@) را فشار دهید و به یک برچسب بروید.

۵٪ کلید انتخاب مرکزی ,ا فشا, دهید. ۶- به تصویری که می خواهید به آن برچسب بزنید بروید و کلید انتخاب مرکزی را فشار دهید.

مشاهده تصاویر و برحسب زدن به آنها می توانید تصاویر را در رسانه مشاهده کنید و به آنها برچسب بزنید.

# برای مشاهده تصاویر بصورت یشت سر هم ۱۔ در حالت آمادہ به کار منو کرسانه کے عکس کے آلبوم دوربین را انتخاب کنید. ٢ يک ماه ,ا انتخاب کنيد. ۱۳ به یک تصویر بروید و مشاهده را انتخاب کنید. ۴- گزینه ها کانمایش اسلایدی را انتخاب کنید.

۵ یک حالت ,ا انتخاب کنید.

مشاهده تصاوير روى نقشه هنگامی که علامت می روی صفحه نمایش داده می شود، موقعیت جغرافیایی همراه با عکسی که می گیرد، ذخیرہ می شود. این کار برچسب زدن جغرافیایی نامیده می شود و محدوده جغرافیایی محلی را که عکس گرفته می شود، نمایش می دهد.

برای نمایش تصاویر روی نقشه ا در حالت آماده به کار منو کرسانه کاعکس کاآلبوم دوربین را انتخاب کنید. ٢ یک ماه ۱٫ انتخاب کنید. ۳ به یک تصویر بروید و مشاهده را انتخاب کنید. ۴ گزینه ها کنمایش روی نقشه را انتخاب کنید. برای تغییر تنظیم برچسب زدن جغرافیایی

48 تصویر بر دار ی

برای انتقال محتویات از تلفن به کامپیوتر و برعکس، از Sony Ericsson Media Manager ,نوم افزار استفاده كنيد. براي كسب اطلاعات بيشتر به بخش انتقال محتويات از تلفن به كامسوتر و پرعكس در صفحه 24 مراجعه كنيد. VideoDJ<sup>™</sup> , PhotoDJ™ می توانید تصاویر و کلیپ های ویدیویی را ویرایش کنید. برای ویرایش و ذخیره یک تصویر ۱- در حالت آماده به کار منو کرسانه کاعکس کا آلبوم دوربین را انتخاب کنید. ٢ يک ماه ,ا انتخاب کنيد. ۴ به یک تصویر بروید و مشاهده را انتخاب کنید. ۴ - گزینه ها > ویرایش ™PhotoDJ را انتخاب کنید. ۵ تصویر را ویرایش کنید. ۶ گزینه ها کذخیره تصویر را انتخاب کنید. برای ویرایش و ذخیره یک کلیپ ویدیویی ا در حالت آماده به کار منو کسازمان دهنده کمدیریت فایل > آلبوم دوربین را انتخاب کنید. ۲ به یک کلیپ ویدیویی بروید و گزینه ها <sup>></sup> ویرایش I, VideoDJ™ انتخاب كنىد. ۳ کلیپ ویدیویی را ویرایش کنید. ۴ گزینه ها کفخیره را انتخاب کنید. برای حذف بخش های اضافی کلیپ ویدیویی در حالت آماده به کار منو کسازمان دهنده که مدیریت فایل ك آلبوم دوربین را انتخاب كنید. ۲ به یک کلیپ ویدیویی بروید و گزینه ها <sup>></sup> ویرایش NideoDJ™ ) ويرايش كـ حذف بخش اضافه را

استفاده از تصاویر می توانید یک تصویر ,ا به یک مخاطب اضافه کنید، از آن هنگام شروع به کار تلفن، بعنوان تصویر زمینه در حالت آماده به كار يا بعنوان محافظ صفحه نمايش استفاده كنيد.

برای استفاده از تصاویر ا در حالت آماده به کار منو کیسانه ک<sup>ا</sup> عکس کا آلبوم دوربین را انتخاب کنید. ۴ یک ماه را انتخاب کنید. ۴ به یک تصویر بروید و مشاهده را انتخاب کنید. ۴- گزینه ها کاستفاده بعنوان را انتخاب کنید. ۵ یک گزینه را انتخاب کنید.

## برای تنظیم برنامه کاربردی ¶Java بعنوان تصویر زمينه ۱- در حالت آماده به کار منو ک<sup>ا</sup> تنظیم ها کانوار صفحه نمايش را انتخاب كنيد. ۲- تصویر زمینه > برنامه کاربردی را انتخاب کنید. ٣ یک برنامه کاربردی Java را انتخاب کنید.

● فقط می توانید برنامه های کاربردی Java™ را که از ● تصویر زمینه یشتیبانی می کنند، مشاهده کنید.

کار کردن با تصاویر می توانید برای مشاهده، بالا بردن کیفیت و سازماندهی تصاویر و کلیپ های ویدیویی روی کامپیوتر، نرم افزار<br>Adobe™ Photoshop™ Album Starter Edition را نصب کنید. این نرم افزار روی سی دی ارائه شده همراه تلفن وجود دارد، همچنین می توانید آن را از سایت www.sonyericsson.com/support دریافت كنيد.

49 تصویر بر دار ی

This is the Internet version of the User guide. © Print only for private use.

انتخاب كنىد.

- ۳- برای انتخاب نقطه شروع تنظیم را انتخاب کنید و سیس شروع را انتخاب كنيد.
- ۴ برای انتخاب نقطه پایان تنظیم را انتخاب کنید و سپس يايان ,ا انتخاب كنيد.
	- ۵ حذف بخش اضافه ک گزینه ها کا ذخیره را انتخاب

ارسال به وبلاگ وبلاگ، صفحه وب شخصی شما است و می توانید با آن تصاویر و کلیپ های ویدیویی را ارسال کرده و آنها را با دیگران به اشتراک بگذارید. در صورتی که اشتراک شما از این خدمات پشتیبانی کند، می توانید تصاویر یا کلیپ های ویدیویی را به وبلاگ ارسال کنید.

اگر نتوانستید از ارسال تصویر یا فیلم به وبلاگ استفاده کنید، به بخش *عیب یابی* در صفحه 67 مراجعه کنید.

● ممكن است براي استفاده از خدمات وب نياز به توافقنامه مجوز جداگانه ای بین شما و ارائه دهنده خدمات باشد. ممكن است مقررات بيشترى براى اين كار وجود داشته باشد و انجام این کار هزینه بیشتری داشته باشد. با ارائه دهنده خدمات تماس بگيريد.

برای ارسال تصاویر دوربین به وبلاگ ۱ در حالت آماده به کار منو کرسانه کاعکس ک آلبوم دوربين را انتخاب كنيد. ٢ يک ماه را انتخاب کنيد. ۳ به یک تصویر بروید و مشاهده را انتخاب کنید. ۴- گزینه ها کارسال کبه وبلاگ را انتخاب کنید. ۵ عنوان و متن را وارد کرده و تائید را انتخاب کنید. ۶ انتشار را انتخاب کنید.

This is the Internet version of the User guide. © Print only for private use.

ارسال > به وبلاگ آن را به وبلاگ ارسال کنید.

برای ارسال کلیپ های ویدیویی به وبلاگ در حالت آماده به کار منو کرسانه کفیلم را انتخاب كنىد. ۲ به یک کلیپ ویدیویی بروید و گزینه ها کارسال کبه وبلاگ ,ا انتخاب كنيد. ۴ عنوان و متن را وارد كرده و تائيد را انتخاب كنيد. ۴ انتشار را انتخاب کنید.

ويديويي با انتخاب ارسال > به وبلاگ آن را به وبلاگ ارسال كنىد.

برای رفتن به آدرس وبلاگ از مخاطبین در حالت آماده به کار منو که خاطبین را انتخاب کنید. ۲ به یک مخاطب بروید و یک آدرس وب را انتخاب کنید. ۳ برو به را انتخاب کنید.

حاب عكس ها می توانید با استفاده از کابل USB که به یک چایگر سازگار وصل شده، تصاویر دوربین را چاپ کنید.

Bluetooth كه از Object Push Profile (وضعيت ارسال شي) پشتيباني مي كند، عكس ها را چاپ كنيد.

اىنترنت اگر نتوانستید از اینترنت استفاده کنید، به بخش *عیب یابی* در صفحه 67 مراجعه کنید.

- برای شروع مرور ١- در حالت آماده به كار منو كاينترنت را انتخاب كنيد. ۲- گزینه ها > برو به را انتخاب کنید. ۴ یک گزینه را انتخاب کنید.
- برای خروج از مرورگر ● هنگام مرور کردن اینترنت، گزینه ها کشخروج از مرورگر ,ا انتخاب كنيد.

#### نشانه ها

می توانید نشانه ها را بعنوان لینک های سریع برای دسترسی به صفحات وب مورد نظرتان ایجاد و ویرایش كنىد.

- برای ایجاد یک نشانه هنگام مرور کردن اینترنت، گزینه ها کابزار کافزودن  $\rightarrow$ نشانه ,ا انتخاب كنيد. ۲- یک عنوان و یک آدرس را وارد کنید. ذخیره را انتخاب كنىد. دای انتخاب یک نشانه
- ١- در حالت آماده به كار منو كاينترنت را انتخاب كنيد. ۲- گزینه ها کبرو به کنشانه ها را انتخاب کنید. ۳ به یک نشانه بروید و برو به را انتخاب کنید.
- برای جاب تصاویر دوربین با استفاده از کابل USB ۱- کابل USB ,ا به تلفن وصل کنید. ۲ کابل I, USB او به چایگر وصل کنید. ۳- منتظر واکنش تلفن بمانید و تائید را انتخاب کنید. ۴ تنظیم های چایگر را (در صورت نیاز) وارد و چاپ را انتخاب كنيد. ۵ در حالت آماده به کار منو $,\leq, \leq \infty$  عکس ک دوربین را انتخاب کنید.
	- ۶ یک ماه ,ا انتخاب کنید.
- ۷- به یک عکس بروید و گزینه ها کاچاپ را انتخاب کنید.
- د اگر در چاپگر اشکالی بوجود آمد، باید کابل USB را قطع و مجددا وصل كنيد.

دای ارسال یک لینک هنگام مرور کردن اینترنت، گزینه ها کابزار کارسال لینک ,ا انتخاب کنید. ۴ یک روش انتقال را انتخاب کنید. ● اطمينان حاصل كنيد كه وسيله دريافت كننده از روش انتقال انتخابي شما يشتيباني مي كند. میانبرهای صفحه کلید برای اینترنت می توانید با استفاده از صفحه کلید مستقیما به یک عملكرد مرورگر اينترنت برويد. جهت انتخاب میانبرهای صفحه کلید برای اینترنت در حالت آماده به کار منو کاینترنت را انتخاب کنید. ٢- گزينه ها ڪييشرفته ڪحالت صفحه کليد ڪميانبرها را انتخاب كنيد. ميانبر نشانه ها  $\overline{\top}$ برای وارد کردن متن جهت وارد  $\overline{g}$  $\sqrt{2}$ کردن آدرس، جستجو در اینترنت یا برای جستجو در نشانه ها تمام صفحه با افقي با صفحه نمايش  $(*a/A)$ عادی تن گ نمایی  $\sqrt{0}$ حرکت و بزرگ نمایی (هنگام  $(# - $)$ خاموش بودن Smart-Fit)

سابقه صفحه های بازدید شده می توانید صفحه های وبی را که مرور کرده اید، مشاهده  $1.15$ 

برای مشاهده سابقه صفحه های بازدید شده ● در حالت آماده به کار منو کاینترنت کگزینه ها کبرو به > سوابق مرور را انتخاب کنید.

# سایر ویژگی های مرورگر

- برای استفاده از حرکت و بزرگ نمایی در یک صفحه وب هنگام مرور کردن اینترنت، («—#) را فشار دهید. ۲ با استفاده از کلید هدایت فریم را حرکت دهید. ۳ بزرگ نمایی را فشار دهید. ۴ برای بازگشت به حرکت، («-+#) را فشار دهید.
- برای استفاده از حرکت و بزرگ نمایی باید Smart-fit ,ا به این شکل خاموش کنید: گزینه ها > پیشرفته > Smart-Fit> خاموش.
	- برای برقراری تماس هنگام مرور • هی را فشار دهید.
- برای ذخیره یک تصویر از یک صفحه وب هنگام مرور کردن اینترنت گزینه ها کابزار کفخیره تصوير را انتخاب كنيد. ۴ یک تصویر را انتخاب کنید.

برای پیدا کردن متن روی صفحه اینترنت هنگام مرور کردن اینترنت، گزینه ها کابزار کا جستجو در صفحه را انتخاب كنيد. ۲ متن را وارد و جستجو را فشار دهید.

> 52 اىنترنت

امنت در اینترنت و گواهی ها تلفن شما مرور کردن ایمن را پشتیبانی می کند. برای استفاده از برخی خدمات اینترنتی، از قبیل بانکداری، شما باید در تلفن خود گواهی هایی داشته باشید. ممکن است هنگام خرید، تلفن شما از قبل دارای گواهی هایی باشد و یا می توانیدگواهی های جدید را دریافت نمائید.

برای مشاهده گواهی ها در تلفن ● در حالت آماده به کار منو کستنظیم ها کنوار عمومی > امنیت > گواهی ها را انتخاب کنید.

موارد خبری وب می توانید با استفاده از موارد خبری وب، مشترک دریافت محتویاتی که مرتبا به روز می شوند، مانند اخبار، يادكست ها يا عكس ها شويد.

برای افزودن موارد خبری جدید از یک صفحه وب هنگام مرور کردن یک صفحه دارای موارد خبری وب بر

- روی اینترنت، که با <mark>چ</mark> مشخص می شود، گزینه ها > موارد خبری وب را انتخاب کنید.
	- ۲٪ به مورد خبری که می خواهید اضافه کنید بروید و علامتگذاری را انتخاب کنید.
		- ۳ گزینه ها > ادامه را انتخاب کنید.

برای دریافت محتویات از طریق موارد خبری ۱- در حالت آماده به کار منو کرسانه کموارد خبری وب ,ا انتخاب كنيد. ۲٪ به یک مورد خبری وب به روز شده بروید و مشاهده یا

- وا انتخاب كنيد.
	- ۳٪ یک عنوان خبری را برای دیدن مشروح آن انتخاب كنيد.

۴٪ یکی از نمادها را بسته به نوع محتوا انتخاب کنید، <mark>تک</mark> را برای باز کردن صفحه وب، 1. را برای دریافت پادکست صوتی، د = را برای دریافت پادکست تصویری یا <mark>ہے۔</mark> را برای دریافت عکس.

دهاد همچنین می توانید مشترک دریافت محتویات موارد خبری به كامييوتر با استفاده از نرم افزار Sony Ericsson Media Manager شويد. سپس مي توانيد اين محتويات را به تلفن انتقال دهید. به بخش انتقال محتویات از تلفن به كامپيوتر و برعكس در صفحه 24 مراجعه كنيد.

به روز کردن موارد خبری وب می توانید موارد خبری را بصورت دستی یا برنامه ریزی شده به روز رسانی کنید. در صورت وجود داشتن خبرهای جدید، علامت الله روی صفحه نمایش داده مے شود.

برای به روز رسانی موارد خبری وب بصورت برنامه د پذې شده ا در حالت آماده به کار منو کرسانه کهوارد خبری وب را انتخاب كنيد. ۲ به یک مورد خبری بروید و گزینه ها کفاصله به روز رسانی را انتخاب کنید. ٣ یک گزینه را انتخاب کنید. ● ممكن است به روز رساني با فاصله زماني كوتاه هزينه <sup>●</sup> بیشتر*ی داشته باشد.* برای به روز کردن موارد خبری وب بصورت دستی ۱ در حالت آماده به کار منو کرسانه کموارد خبری وب را انتخاب كنيد. ۲- به یک مورد خبری بروید و گزینه ها ک<sup>ا</sup> به روز رسانی را انتخاب كنىد. ۴ یک گزینه ,ا انتخاب کنید.

53 اينترنت

دای دسترسی به بادکست های صوتی • در حالت آماده به کار منو > رسانه > موسیقی > بادكست ها ,ا انتخاب كنيد.

برای دسترسی به یادکست های تصویری  $\epsilon$  در حالت آماده به کار منو $\epsilon$  رسانه $\epsilon$  فیلم > يادكست ها را انتخاب كنيد.

موارد خبری (فیدهای) عکس می توانید مشترک موارد خبری عکس شوید و عکس دریافت کنید. برای استفاده از موارد خبری عکس، به بخش *موارد خبری وب د*ر صفحه 53 مراجعه کنید.

برای دسترسی به موارد خیری عکس • در حالت آماده به کار منو کرسانه کعکس کتوضیح عكس را انتخاب كنيد.

موارد خیری وب در حالت آماده به کار می توانید به روز شدن خبرها را روی صفحه نمایش حالت آماده به کار مشاهده کنید.

برای مشاهده موارد خبری وب در حالت آماده به کا,

- ۱- در حالت آماده به کار منو کرسانه که وارد خبری وب ,ا انتخاب كنيد.
- ۲ به یک مورد خبری بروید و گزینه ها کستنظیم ها > کادر خبر در آماده به کار > نمایش در آماده به کار ,ا انتخاب كنيد.

برای دسترسی به موارد خبری وب در حالت آماده به کاپ

- ١- در حالت آماده به كار خط خبر را انتخاب كنيد.
- ۲٪ برای خواندن مطالب بیشتر در باره مورد خبری با فشار دادن (۰) یا (۰) به یک عنوان خبری بروید و برو به را انتخاب كنىد.

يادكست ها یادکست ها فایل هایی، برای مثال برنامه های رادیویی یا محتویات تصویری، هستند که می توانید آنها را دریافت و یخش کنید. می توانید با استفاده از موارد خبری وب، مشترک یادکست ها شوید و آنها را دریافت كنيد.

54

اىنترنت

بر*ای نصب نرم افزار Sony Ericsson PC Suite* کامپیوتر را روشن و سے دی را در آن قرار دھید. سی دی بطور خودکار شروع به کار می کند و پنجره نصب باز مے شود. ۲٪ یک زبان را انتخاب و روی *تائید* کلیک کنید. ۳ <sub>دوی</sub> Install Sony Ericsson PC Suite کلیک کنید و از دستورالعمل های روی صفحه نمایش، پیروی كنيد. برای همگام سازی با استفاده از Sony Ericsson<br>PC Suite ۱ بر روی **کامپیوتر**: نرم افزار *PC Suite ر*ا از Start/Programs/Sony Ericsson/PC Suite احرا كنيد. !1!8 C0% !)5W<+6!-+J **>** در نرم افزار Sony Ericsson PC Suite پیروی كنيد. **۳** بر روى **تلفن**: حالت تلفن را انتخاب كنيد. ۴ بر روی **کامپیوتر**: پس از آن که نرم افزار Sony Ericsson PC Suite تلفن شما را پيدا كرد و شما از آن آگاه شدید، می توانید همگام سازی را شروع كنيد.

#(n4168!(S 4/@+W<+R: مربوط به استفاده، به بخش راهنمای Sony Ericsson PC Suite مراجعه كنيد.

همگام سازی با استفاده از خدمات **اینترنت** می توانید با استفاده از SyncML™ با یک خدمات

اینترنتی همگام سازی کنید یا با استفاده از Microsoft Exchange ActiveSync با Microsoft® Exchange Server همگام سازی کنید. اگر

همگام سازی می توانید همگام سازی را با دو روش متفاوت انجام

دهید. می توانید تلفن را با استفاده از یک برنامه کامپیوتری یا با استفاده از خدمات اینترنت همگام سازی كنىد.

در هر زمان فقط می توانید از یکی از روش های همگام سازی با تلفن استفاده کنید.

برای کسب اطلاعات بیشتر در مورد همگام سازی به بخش راهنمای Getting started (شروع به کار) در آدرس www.sonyericsson.com/support مراجعه كنىد.

همگام سازی با استفاده از کامپیوتر می توانید با استفاده از کابل USB یا فن آوری بی سیم Bluetooth مخاطبين تلفن، قرارهاي ملاقات، نشانه ها، کارها و یادداشت ها را با یک برنامه کامپیوتر مانند Microsoft Outlook همگام سازی کنید.

قبل از همگام سازی باید نرم افزار Sony Ericsson (FC Suite را نصب كنيد.

نرم افزار Sony Ericsson PC Suite بر روی سی دی ارائه شده همراه تلفن وجود دارد. همچنین می توانید این نرم افزار را از آدرس www.sonyericsson.com/support دریافت کنید.

به بخش سیستم *عامل های مورد نیاز* در صفحه 24 مراجعه كنيد.

55همگام سازی

- ٨ نام بانک اطلاعات را انتخاب و اطلاعات مورد نیاز را وارد كنىد.
	- ۹ به نوار پیشرفته بروید و تنظیم های بیشتری را برای همگام سازی وارد و ذخیره را انتخاب کنید.

برای همگام سازی با استفاده از SyncML ا در حالت آماده به کار منو کسازمان دهنده کهمگام سازی را انتخاب کنید. ٢ به یک اشتراک بروید و شروع را انتخاب کنید.

Microsoft® Exchange ActiveSync می توانید با استفاده از Microsoft® Exchange Server به اطلاعاتی مانند ایمیل، مخاطبین و موارد تقويم دسترسى پيدا كنيد و آنها را با @Microsoft Exchange ActiveSync همگام سازی کنید.

قبل از همگام سازی با استفاده از @Microsoft Exchange ActiveSync باید تنظیم های Microsoft Exchange ActiveSync را برای دسترسی به Microsoft Exchange Server وارد كنيد. به موارد زير نياز داريد:

- آدرس سرور URL سرور ۰٪ دامنه - دامنه سرور • نام کاربر - نام کاربر اشتراک
- كلمه عبور كلمه عبور اشتراك

نتوانستید با یک خدمات اینترنتی همگام سازی کنید، به بخش *عیب یابی* در صفحه 67 مراجعه کنید.

**SyncML** می توانید با استفاده از SyncML، محتویات راه دور و محتویات شخصی را همگام سازی کنید.

قبل از شروع همگام سازی با استفاده از SyncML باید تنظیم های همگام سازی با استفاده از SyncML ,ا وارد و برای اشتراک همگام سازی آنلاین نزد ارائه دهنده خدمات ثبت نام كنيد. به موارد زير نياز داريد:

- آدرس سرور URL سرور –
- نام بانک اطلاعات بانک اطلاعات برای همگام سازی با آن

برای وارد کردن تنظیم های SyncML

- ا در حالت آماده به کار منو ک<sup>ا</sup> سازمان دهنده کا همگام سازی را انتخاب کنید.
	- ٢ به اشتراک جديد برويد و افزودن > SyncML ,ا انتخاب كنيد.
- ۳ یک نام برای اشتراک جدید وارد و ادامه را انتخاب کنید.
- ۴ آدرس سرور را انتخاب كنيد. اطلاعات مورد نياز را وارد و تائيد را انتخاب كنيد.
	- ۵- در صورت نیاز، نام کاربر و کلمه عبور را وارد کنید.
- ۶- به نوار برنامه های کاربردی بروید و برنامه های کاربردی را که می خواهید با آنها همگام سازی کنید، علامتگذاری کنید.
- ۷ به نوار تنظیم های برنامه بروید و یک برنامه کاربردی را انتخاب كنيد.

56 همگام سازی

● قبل/ز شروع همگام سازی با Exchange ActiveSync ● بايد زمان محلي صحيح را در تلفن وارد كنيد.

> برای وارد کردن تنظیم های @Microsoft **Exchange ActiveSync**

- ۱ در حالت آماده به کار منو <sup>></sup> سازمان دهنده <sup>></sup> همگام سازی را انتخاب کنید.
	- ۲ به اشتراک جدید بروید و افزودن Exchange < l, ActiveSync انتخاب كنيد.
- ۳ یک نام برای اشتراک جدید وارد و ادامه را انتخاب کنید.
	- ۴ تنظیم های مورد نیاز را وارد کنید.
	- ۵ بین نوارها حرکت کنید و تنظیم های بیشتری را وارد كنيد.
		- ۶ ذخيره ,ا انتخاب كنيد.

#### برای همگام سازی با استفاده از Microsoft® **Exchange ActiveSync**

- ۱- در حالت آماده به کار منو $\leq$  سازمان دهنده  $>$  همگام سازی ,ا انتخاب کنید.
	- ۲ به یک اشتراک بروید و شروع را انتخاب کنید.

# ویژگی های بیشتر

حالت برواز در حالت پرواز، شبکه موبایل و فرستنده ها و گیرنده های رادیویی خاموش هستند تا از ایجاد اختلال در وسایل حساس جلوگیری شود.

د، صورت فعال بودن منوي حالت برواز، دفعه بعد كه تلفن را روشن می کنید از شما درخواست می شود تا یکی از حالت های زیر را انتخاب کنید:

> ● \_جالت عادي – يا كليه عملكٍ دها ● حالت پرواز – با عملکردهای محدود

برای فعال کردن منوی حالت برواز ● در حالت آماده به کار منو کتنظیم ها کنوا, عمومے > حالت یرواز > ادامه > نمایش در شروع کار را انتخاب كنىد.

براي انتخاب حالت يرواز هنگامی که منوی حالت یرواز فعال است، تلفن را خاموش كنىد.

۴- تلفن را روشن و حالت پرواز را انتخاب کنید.

57 ویژگے کھای پیشتر This is the Internet version of the User quide. © Print only for private use.

(<mark>م خدمات به روز رسانی</mark> می توانید تلفن را توسط کامپیوتر یا تلفن با جدیدترین نرم افزارها به روز کنید.

برای مشاهده نرم افزار فعلی تلفن در حالت آماده به کار منو کستنظیم ها کسوار عمومی > خدمات به روز رسانی را انتخاب کنید. ٢ نسخه نرم افزار را انتخاب كنيد.

خدمات به روز رسانی با استفاده از تلفن می توانید تلفن را توسط تلفن و از طریق هوا (جو) به روز رسانی کنید. اطلاعات شخصی یا اطلاعات موجود در تلفن از بین نمی روند.

● برای استفاده از خدمات به روزر سانی توسط تلفن، نیاز به دسترسی به دیتا مانند 3G ،GPRS دیا HSDPA دارید.

برای انتخاب تنظیم های به روز رسانی ● در حالت آماده به کار منو ک تنظیم ها کنوار عمومی خدمات به روز رسانی ک<sup>ے</sup> تنظیم ها کے تنظیم های < اینترنت را انتخاب کنید.

برای استفاده از خدمات به روز رسانی با استفاده از تلفن

- ا۔ در حالت آمادہ به کار منو کے تنظی<u>م ها</u> کے نوار عمومی > خدمات به روز رسانی را انتخاب کنید.
	- ٢ جستجو براى به روز شدن را انتخاب كرده و از دستورالعمل هایی که نمایش داده می شود، پیروی كنىد.

ویژگے فای پیشتر 58 This is the Internet version of the User quide. © Print only for private use.

خدمات به روز رسانی با استفاده از کامپیوتر می توانید تلفن را با استفاده از کابل USB ارائه شده همراه تلفن و كامپيوتر متصل به اينترنت به روز رسانى

■ اطمينان حاصل كنيد كه از كليه اطلاعات شخصي ذخيره شده در حافظه تلفن فایل پشتیبان تهیه کرده اید. در هنگام به روز رسانی با استفاده از کامپیوتر، اطلاعات کاربری و تنظیم های جدید جایگزین موارد قبلی می شوند. روی اطلاعات ذخیره شده در Memory stick تاثیر نمی گذارد.

برای استفاده از خدمات به روز رسانی با استفاده از كاميتوتر

■ به www.sonyericsson.com/support مراجعه

خدمات موقعیت پاہی می توانید برای پیدا کردن مسیر و ذخیره موقعیت های مورد علاقه خود از تلفن موبایل کمک بگیرید. با استفاده از اطلاعات آنتن های موبایلی که در نزدیکی شما قرار دارند، می توانید موقعیت تقریبی خود را روی نقشه مشاهده كنىد.

کے می توانید با استفاده از GPS که توسط تلفن شما یشتیبانی می شود، اطلاعات دقیق تری را درباره موقعیت خود بدست

● بعضی از ویژگی های خدمات موقعیت پایی از اینترنت ● /ستفاده می کنند.

برای استفاده از Google Maps™ برای موبایل • در حالت آماده به کار منو کسرگرمی کخدمات موقعیت یابی > Google Mapsرا انتخاب کنید.

برای کسب اطلاعات بیشتر درباره Google Maps ● هنگام استفاده از Google Maps، گزینه ها > , اهنمایی , ا انتخاب کنید.

برای مشاهده موقعیت تقریبی تان · هنگام استفاده از Google Maps، (+ n) ,ا فشار دهىد.

## برای مشاهده یک موقعیت ذخیره شده ا در حالت آماده به کار منو <sup>></sup> سرگرمي <sup>></sup> خدمات موقعيت بابي كمحل هاي مورد علاقه من النتخاب كنىد. ۳ - به یک موقعیت بروید و برو به را انتخاب کنید.

من هنگام استفاده از Google Maps می توانید با فشار دادن (Xa/A به محل های مورد علاقه خود دسترسی پید*ا کن*ید.

زنگ ها می توانید یک صدا یا کانال رادیویی را بعنوان سیگنال زنگ تنظیم کنید. چتے در صورت خاموش بودن تلفن، زنگ بصدا در می آید. بعد از بصدا درآمدن زنگ مے, توانید آن را به حالت سکوت در آورید یا آن را خاموش كنىد.

- برای تنظیم زنگ در حالت آماده به کار منو کسازمان دهنده کزنگ ها  $\rightarrow$ ,ا انتخاب كنيد. ۴ به یک زنگ بروید و ویرایش را انتخاب کنید.
	- ۳- به زمان: بروید و ویرایش را انتخاب کنید.
	- ۴ یک زمان را وارد و تائید کفخیره را انتخاب کنید.

59 ویژگے کھای پیشتر

حالت بيش گزيده نمايش می توانید انتخاب کنید تا در هنگام باز شدن تقویم كداميك از موارد زير در ابتدا نمايش داده شود، ماه، هفته يا ۱٫۵٫ برای تنظیم حالت پیش گزیده نمایش در حالت آماده به کار منو کسازمان دهنده کتقویم را انتخاب كنىد. ۲- گزینه ها کا پیشرفته کا مشاهده پیش گزیده را انتخاب كنيد. ۴ یک گزینه ,ا انتخاب کنید. قرارهای ملاقات می توانید قرارهای ملاقات جدید را اضافه کنید یا از قرار ملاقات های موجود، مجددا استفاده کنید. برای اضافه کردن یک قرار ملاقات در حالت آماده به کار منو کسازمان دهنده کتقویم را انتخاب كنىد. ۴ یک تاریخ را انتخاب کنید. ۳ به قرار ملاقات جدید بروید و افزودن را انتخاب کنید. ۴ اطلاعات را وارد و هر مورد را تائید کنید. ۵ ذخیره را انتخاب کنید. برای مشاهده یک قرار ملاقات ١- در حالت آماده به کار منو > سازمان دهنده > تقویم را انتخاب كنىد.

۴ یک تاریخ ,ا انتخاب کنید. ۴ به یک قرار ملاقات بروید و مشاهده را انتخاب کنید.

زنگ در حالت سکوت می توانید زنگ تلفن را به نحوی تنظیم کنید که در حالت سكوت، بصدا در نيايد. برای تنظیم بصدا در آمدن یا نیامدن زنگ در حالت سكوت ۱ در حالت آماده به کار منو کسازمان دهنده کزنگ ها ,ا انتخاب كنيد. ۴ به یک زنگ بروید و ویرایش را انتخاب کنید. ٣ به نوار دل برويد. ۴ به حالت سکوت: بروید و ویرایش را انتخاب کنید. ۵ یک گزینه را انتخاب کنید.

برای تنظیم مدت زمان قطع موقت ۱ در حالت آماده به کار منو کسازمان دهنده کزنگ ها ,ا انتخاب كنيد. ۴- به یک زنگ بروید و ویرایش را انتخاب کنید. ۳ به مدت قطع موقت: بروید و ویرایش را انتخاب کنید. ۴ یک گزینه ,ا انتخاب کنید.

#### تقويم

**60** ویژگی های بیشتر

مے توانید تقویم را با تقویم کامپیوتر، تقویم روی وب یا Microsoft® Exchange Srever (Microsoft® L (@Outlook همگام سازی کنید.

برای کسب اطلاعات بیشتر به بخش *همگام سازی* در صفحه 55 مراجعه كنيد.

۳ یکی از گزینه ها را انتخاب کنید. ۴ حزئیات ,ا وارد کرده و هر مورد ,ا تائید کنید.

61

ویژگے فای پیشتر

برای وبرایش یک قرار ملاقات ١- در حالت آماده به کار منو ڪسازمان دهنده ڪ تقويم را انتخاب كنىد. ۲ یک تا<sub>ر</sub>یخ را انتخاب کنید. ۳ به یک قرار ملاقات بروید و مشاهده را انتخاب کنید. ۴- گزینه ها کوپرایش را انتخاب کنید. ۵ قرار ملاقات را ویرایش و هر مورد را تائید کنید. ۶ ذخيره ,ا انتخاب كنيد.

برای مشاهده یک هفته در تقویم ١- در حالت آماده به کار منو ڪسازمان دهنده ڪ تقويم را انتخاب كنىد.

۲- گزینه ها کامشاهده هفته را انتخاب کنید.

برای تنظیم زمان به صدا در آمدن بادآورها ١- در حالت آماده به كار منو كسازمان دهنده كتقويم را انتخاب كنىد. ۲ یک تا<sub>د</sub>یخ ۱٫ انتخاب کنید.

- ۳- گزینه ها کا پیشرفته کا بادآورها را انتخاب کنید.
	- ۴- یکی از گزینه ها ۱٫ انتخاب کنید.

● گزینه یادآور تنظیم شده در تقویم بر روی گزینه یادآور ● تنظیم شده در کارها تاثیر می گذارد.

### بادداشت ها

مے ِ توانید بادداشت بردارید و آنها را ذخیره کنید. همچنین می توانید یک یادداشت را در حالت آماده به کا، نیز نمایش دهید.

- برای مشاهده یک کار ۱ در حالت آماده به کار منو > سازمان دهنده > کارها را انتخاب كنيد. ۲ به یک کار بروید و مشاهده را انتخاب کنید.
- برای تنظیم زمان به صدا در آمدن یادآورها ا در حالت آماده به کار منو <sup>></sup> سازمان دهنده <sup>></sup> کارها را انتخاب كنىد.
- ۲ به یک کا<sub>ر</sub> بروید و گزینه ها کیادآورها را انتخاب کنید. ۴ یکی از گزینه ها را انتخاب کنید.
	- گزینه یادآور تنظیم شده در کارها بر روی گزینه یادآور ● تنظیم شده در تقویم تاثیر می گذارد.

وضعيت ها می توانید تنظیم هایی مانند میزان صدای زنگ و هشدار لرزشی را متناسب با موقعیت های مختلف تغییر دهید. شما می توانید همه وضعیت ها را به حالت اولیه آنها در تلفن برگردانید.

- برای انتخاب یک وضعیت ۱ در حالت آماده به کار منو کستنظیم ها کنوار عمومی > وضعيت ها را انتخاب كنيد. ۴ یک وضعیت را انتخاب کنید.
- برای مشاهده و ویرایش یک وضعیت ا۔ در حالت آمادہ به کار منو کے تنظی<u>م ها</u> کے نوار عمومی > وضعيت ها ,ا انتخاب كنيد.
- ٢ به یک وضعیت بروید و گزینه ها كمشاهده و ویرایش را انتخاب كنىد.

62 ۔ ویژگی های بیشتر

This is the Internet version of the User guide. © Print only for private use.

زمان و تاریخ

برای تنظیم زمان در حالت آماده به کار منو کشتظیم ها کنوار عمومی > زمان و تاریخ > زمان را انتخاب کنید. ٢ زمان را وارد و ذخيره را انتخاب كنيد.

برای تنظیم تاریخ در حالت آماده به کار منو که تنظیم ها کنوار عمومی > زمان و تاریخ > تاریخ را انتخاب کنید. ٢ تاريخ را وارد و ذخيره را انتخاب كنيد.

برای تنظیم زمان محلی ۱- در حالت آماده به کار منو ک<sup>س</sup>نظیم ها کنوار عمومی > زمان و تاريخ > منطقه زماني من را انتخاب كنيد. ۲- زمان محلی را براساس کشوری که در آن هستید، انتخاب كنىد.

● در صورت انتخاب یک شهر، منطقه زمانی من، زمان صرفه جویی در مصرف انرژی را براساس انتخاب شما تغییر مے دھد.

می توانید ظاهر صفحه نمایش را توسط مواردی چون رنگ ها و تصویر زمینه تغییر دهید. همچنین می توانید تم های جدید را ایجاد یا دریافت کنید. برای کسب اطلاعات بيشتر به آدرس www.sonyericsson.com/fun مراجعه كنيد.

برای خاموش کردن صدای زنگ ● در حالت آماده به کار کلید (<del>ھ ۲۰۰</del>) را فشار دهید و نگهدار ید. ● این کار بر روی همه سیگنال ها بجز سیگنال زنگ هشدار ● \_ تائي<sub>د</sub> مي گذارد. برای تنظیم هشدار لرزشی در حالت آماده به کار منو کستنظیم ها کنوار صداها و هشدارها كهشدار لرزشى را انتخاب كنيد. ۴ یک گزینه را انتخاب کنید. اتغيير جهت صفحه نمايش می توانید جهت صفحه ٫ا بین افقی و عمودی تغییر دهید، یا اگر می خواهید هنگام چرخش تلفن، جهت صفحه نیز تغییر کند، چرخش خودکار را انتخاب کنید.

برای تغییر جهت صفحه نمایش در رسانه ١ در حالت آماده به كار منو كرسانه كتنظيم ها > تغيير جهت ,ا انتخاب كنيد. ۴ یک گزینه را انتخاب کنید.

بازی ها تلفن شما همراه با تعدادی بازی ارائه شده است. شما نیز می توانید بازی ها را دانلود کنید. برای اغلب بازی ها راهنمايي وجود دارد.

برای شروع بازی در حالت آماده به کار منو کرسانه کبازی ها را انتخاب كنىد. ۴ یک بازی را انتخاب کنید.

برای تنظیم یک تم ۱ در حالت آماده به کار منو کستنظیم ها کنوار صفحه نمایش > تم را انتخاب کنید. ۴ به یک تم بروید و تنظیم را انتخاب کنید.

طرح بندی منوی اصلے، می توانید طرح بندی نمادها را در منوی اصلی تغییر دهىد.

برای تغییر طرح بندی منوی اصلے ١ در حالت آماده به كار منو ككزينه ها كطرح بندى منو اصلی را انتخاب کنید. ۴ یک گزینه را انتخاب کنید.

صداهای زنگ

برای تنظیم یک صدای زنگ ۱- در حالت آماده به کار منو <sup>></sup> تنظیم ها <sup>></sup> نوار صداها و هشدارها كصداى زنگ را انتخاب كنيد.

۲ برای یک صدای زنگ جستجو و آن را انتخاب کنید.

برای تنظیم میزان صدای زنگ ۱ - در حالت آماده به کار منو ک<sup>ے</sup> تنظیم ها کفنوار صداها و هشدارها کبلندی صدای زنگ را انتخاب کنید. ۲ برای تغییر میزان صدا (۵) یا (۵) را فشار دهید. ۳ ذخیره را انتخاب کنید.

ویژگی های بیشتر 63 This is the Internet version of the User guide. © Print only for private use.

برای پایان دادن به بازی • هی را فشار دهید.

برنامه های کاربردی می توانید برنامه های کاربردی Java را دانلود کرده و اجرا کنید. همچنین می توانید اطلاعات را مشاهده کرده یا سطوح مجاز مختلفی را تنظیم نمائید.

وضعیت های اینترنت برای برنامه های کاربردی Java بعضی از برنامه های کاربردی Java برای دریافت اطلاعات باید به اینترنت وصل شوند. بیشتر برنامه های کاربردی Java از تنظیم هایی مشابه با مرور گر وب استفاده می کنند. اگر نتوانستید از برنامه های کاربردی Java استفاده کنید، به بخش *عیب یابی* در صفحه 67 مراجعه كنيد.

> برای انتخاب یک برنامه کاربردی Java ا - در حالت آماده به کار منو <sup>></sup> سازمان دهنده > برنامه های کاربردی را انتخاب کنید. ۲ یک برنامه کاربردی را انتخاب کنید.

برای مشاهده اطلاعات برنامه های کاربردی Java ا - در حالت آماده به کار منو <sup>></sup> سازمان دهنده > برنامه های کاربردی را انتخاب کنید.

۲ به یک برنامه کاربردی بروید و گزینه ها کاطلاعات را انتخاب كنىد.

برای تنظیم سطح مجاز برنامه کاربردی Java ۱ - در حالت آماده به کار منو ک<sup>ا</sup> سازمان دهنده > برنامه های کاربردی را انتخاب کنید.

ویژگی های بیشتر

64

۴ به یک برنامه کاربردی بروید و گزینه ها کموارد مجاز را انتخاب كنىد. ٣ سطوح مجاز ,ا تنظيم كنيد.

اندازه صفحه نمایش برنامه کاربردی Java بعضی از برنامه های کاربردی Java برای اندازه خاصی از صفحه نمایش طراحی شده اند. برای اطلاعات بیشتر با فروشنده برنامه کاربردی تماس بگیرید.

برای تنظیم اندازه صفحه نمایش برنامه کاربردی **Java** 

- در حالت آماده به کار منو کسازمان دهنده > برنامه های کاربردی را انتخاب کنید.
- ۲٪ به یک برنامه کاربردی بروید و گزینه ها کااندازه صفحه ,ا انتخاب كنيد.
	- ٣ یک گزینه ,ا انتخاب کنید.

#### **Walk Mate**

Walk Mate یک برنامه کاربردی شمارشگر قدم است. این برنامه تعداد قدم های برداشته شده و تعداد قدم های باقیمانده تا مقدار در نظر گرفته شده برای آن روز را محاسبه می کند. هنگام استفاده از Walk Mate می توانید تلفن را در جیب خود قرار دهید. همچنین می توانید Walk Mate را بعنوان تصویر زمینه تنظیم کرده و در حالت آماده به کار مشاهده کنید.

برای تنظیم Walk Mate بعنوان تصویر زمینه ۱ در حالت آماده به کار منو کستنظیم ها کنوار صفحه نمایش را انتخاب کنید.

> ۲- تصویر زمینه ک برنامه کاربردی را انتخاب کنید. Walk Mate ۳ را انتخاب كنيد.

استفاده از Walk Mate در پس زمینه برای مشاهده Walk Mate در هر زمان دلخواه، می توانید آن را بعنوان یک برنامه کاربردی باز کنید، کوچک کنید و یا در پس زمینه اجرا کنید.

● نعبي توانيد هم زمان Walk Mate / كوچک كرده و از آن بعنوان تصوير زمينه استفاده نكنيد. براي كوچک كردن Walk Mate بايد آن ,ا از تصوير زمينه حذف كنيد.

برای باز کردن Walk Mate ● در حالت آماده به کار منو <sup>></sup> سازمان دهنده > برنامه های کاربردی > Walk Mate را انتخاب كنىد.

برای کوچک کردن Walk Mate

- ا در حالت آماده به کار منو <sup>></sup> سازمان دهنده > برنامه های کاربردی > I, Walk Mate انتخاب
- ۲ می را فشار داده و کوچک کردن را انتخاب کنید.

برای باز کردن Walk Mate در حالت کوچک شده ا (@),افشار دهيد.

- ٢ به نوار برنامه در حال اجرا برويد و Walk Mate را انتخاب كنيد.
	- ۳ ادامه را انتخاب کنید.

### قفا . ها

قفا , SIM کارت

ابن قفل فقط از اشتراک شما محافظت مے کند. تلفن شما همچنان با SIM کارت جدید کار می کند. اگر قفل SIM کارت روشن باشد، باید یک PIN (شماره شناسایی شخصی) را وارد کنید.

اگر شما سه بار پیایی PIN خود را بصورت نادرست وارد نمائید، SIM کارت مسدود می شود و شما باید PUK (كليد شخصي رفع انسداد) خود را وارد كنيد. PIN و PUK شما، توسط ایراتور شبکه ارائه می شوند.

برای رفع انسداد از SIM کارت

- زمانی که پیام PIN مسدود شده است در صفحه نمایش داده شد، PUK خود را وارد و تائيد را انتخاب كنيد.
	- ۴ یک PIN جدید چهار تا هشت رقمی را وارد و تائید را انتخاب كنىد.
	- ۳ PIN جدید را دوباره برای تائید وارد و تائید را انتخاب كنىد.
- برای ویرایش PIN ا۔ در حالت آمادہ به کار منو کے تنظی<u>م ها</u> کے نوار عمومی > امنيت > قفل ها > محافظت از SIM > تغيير PIN ,ا انتخاب كنيد. ۴ PIN خود را وارد و تائید را انتخاب کنید.

- ۳ یک PIN جدید چهار تا هشت رقمی را وارد و تائید را انتخاب كنىد.
	- ۴ PIN جدید ,ا مجددا وارد و تائید ,ا انتخاب کنید.
- اگر پیام کدها مطابقت ندارند نمایش داده شد، PIN جدید را اشتباه وارد کرده اید. اگر پیام PIN نادرست و سپس PIN قبلي: نمايش داده شد، PIN قبلي خود را اشتباه وارد كرده ايد.

برای استفاده از قفل SIM کارت

- ۱- در حالت آماده به کار منو ک<sup>ا</sup> تنظیم ها کانوار عمومی > امنيت > قفل ها > محافظت از SIM > محافظت , ا انتخاب كنىد.
	- ۲ یکی از گزینه ها را انتخاب کنید. ۳ PIN خود را وارد و تائید را انتخاب کنید.

قفا تلفن می توانید از استفاده غیر مجاز از تلفن جلوگیری کنید. می توانید کد قفل تلفن (0000) را به هر کد دلخواه چهار تا هشت رقمی تغییر دهید.

● حتما كد جديد خودتان ,ا بخاطر بسياريد. اگر آن ,ا فراموش **\* كنيد، بايد تلفن خود را نزد فروشنده Sony Ericsson در** منطقه خود ببريد.

برای استفاده از قفل تلفن ا۔ در حالت آمادہ به کار منو ک<sup>ے</sup> تنظیم ها کانوار عمومی > امنيت > قفل ها > محافظت از تلفن > محافظت ,ا انتخاب كنىد. ۴ یکی از گزینه ها را انتخاب کنید. ۳ کد قفل تلفن را وارد و تائید را انتخاب کنید. برای باز کردن قفل تلفن ● کد <sub>د</sub>ا وارد و تائید را انتخاب کنید. برای تغییر که قفل تلفن ا۔ در حالت آمادہ به کار منو کے تنظی<u>م ها</u> کے نوار عمومی > امنيت > قفل ها > محافظت از تلفن > تغيير كد ,ا انتخاب كنىد. ۴ کد قبلی را وارد و تائید را انتخاب کنید. ۴ کد جدید را وارد و تائید را انتخاب کنید. ۴ کد را مجددا وارد و تائید را انتخاب کنید. قفل صفحه كليد می توانید این قفل را برای جلوگیری از شماره گیری تصادفي تنظيم كنيد. بدون باز كردن قفل صفحه كليد

● در این حالت نیز تماس با شماره اورژانس بین المللی 112 ' امكان پذير است.

می توانید به تماس های ورودی پاسخ دهید.

دای استفاده از قفل خودکار صفحه کلید ۱- در حالت آماده به کار منو ک<sup>ا</sup> تنظیم ها کانوار عمومی > امنیت > قفل خودکار کلید را انتخاب کنید. ۴ یکی از گزینه ها را انتخاب کنید.

برای باز کردن قفل صفحه کلید بصورت دستی ● در حالت آماده به کار یکی از کلیدها را فشار داده و باز كردن قفل كتائيد را انتخاب كنيد.

شماره IMEI شماره IMEI (شناسایی بین المللی تجهیزات موبایل) ,ا برای زمانی که تلفن تان به سرقت رفت، نزد خود نگهدار ید.

برای مشاهده شماره IMEI خودتان ● در حالت آماده به کار (H-B)، (G)، (D+)، (B+)، (A+B)، (A+B) را فشار دهيد.

عیب یاتے برای حل بعضی از مشکلات باید با ایراتور شبکه خود تماس بگیرید.

برای اطلاعات بیشتر به www.sonyericsson.com/support برويد.

سئوال های متداول

نمی توانم با خدمات اینترنت همگام سازی کنم، از اينترنت، ™TrackID، دوستان من، Java، پیام رسانی تصویری، ایمیل یا ارسال به وبلاگ استفاده کنیر اشتراک شما قابلیت انتقال دیتا را ندارد. تنظیم ها وارد نشده اند یا صحیح نیستند.

می توانید با استفاده از برنامه جادویی نصب یا با رفتن به سایت www.sonyericsson.com/support تنظیم ها ,ا د, یافت کنید.

برای دریافت تنظیم ها با استفاده از برنامه جادویی ا۔ در حالت آمادہ به کار منو کے تنظی<u>م ها</u> کے نوار عمومی > برنامه جادویی نصب > دریافت تنظیم ها را انتخاب ۴ از دستورالعمل هایی که روی صفحه نمایش داده مے شود، پیروی کنید. ے اس برای کسب اطلاعات بیشتر با ایراتور شبکه یا ارائه دهنده خدمات تماس بگیرید.

زمانی که شروع به شارژ تلفن می کنم نماد باتری ظاهر نمد, شود ممکن است چند دقیقه طول بکشد تا نماد باتری بر روی صفحه نمایش ظاهر شود. بعضی از گزینه های منو به رنگ خاکستری نمایش

دادہ مے، شوند این سرویس فعال نشده است. با ایراتور شبکه تماس بگیرید.

نمبي توانيداز پيام هاي متنبي/SMS دوي تلفني استفاده کنم به یک شماره مرکز خدمات نیاز دارید. این شماره توسط ارائه دهنده خدمات ارائه می شود و معمولا روی SIM کارت ذخیره شده است. اگر شماره مرکز خدمات روی SIM کارت ذخیره نشده است، خودتان باید شماره را وارد کنید.

برای وارد کردن شماره مرکز خدمات در حالت آماده به کار منو کیپام رسانی کستنظیم ها > پیام متنی را انتخاب کنید و به مرکز خدمات بروید. اگر شماره روی SIM کارت ذخیره شده باشد، نمایش دادہ مے شود. ٢ اگر شماره نمايش داده نشد، ويرايش را انتخاب كنيد. ۳ به مرکز خدمات جدید بروید و افزودن را انتخاب کنید. ۴ - شماره را به اضافه علامت بين المللي "+" و كد كشور وارد کنید. ۵ ذخیره را انتخاب کنید.

با ظرفیت حافظه مشکل دارم با تلفن کند کار مە كنىڭ تلفن تان را هر روز خاموش و روشن كنيد تا حافظه خالی شود یا آن را ریست کلی کنید.

, بست کلی اگر رست تنظیم ها را انتخاب کنید، تغییراتی را که در تنظیم ها انجام داده اید، حذف می شوند.

اگر ریست همه را انتخاب کنید، تنظیم ها و محتویات مانند مخاطبین، پیام ها، تصاویر، صداها و بازی های دریافت شده حذف می شوند. ممکن است محتویاتی که در زمان خرید تلفن بر روی تلفن وجود دارند نیز حذف شود.

برای ریست کردن تلفن ا۔ در حالت آمادہ به کار منو کے تنظی<u>م ها</u> کے نوار عمومی > ریست کلی را انتخاب کنید. ۴ یکی از گزینه ها را انتخاب کنید. ۱۳ از دستورالعمل هایی که نمایش داده می شود، پیروی كنىد. نمی توانم تلفن را شارژ کنم یا ظرفیت باتری کم است

شارژر درست به تلفن متصل نشده یا اتصال باتری ضعيف است. باترى را خارج كرده و اتصالات آن را تميز كنيد.

باتری فرسوده شده و باید تعویض شود. به بخش *شارژ* كردن ب*اترى* در صفحه 8 مراجعه كنيد.

> عیب یاہے 68

میزان صدای زنگ را بررسی کنید. به بخش *برای تنظیم* میزان صدای زنگ در صفحه 63 مراجعه کنید. وضعیت را بررسی کنید. به بخش *برای انتخاب یک* وضعیت در صفحه 62 مراجعه کنید. گزینه های انتقال تماس را بررسی کنید. به بخش برای *انتقال تماس ها* در صفحه 36 مراجعه كنيد.

هنگام استفاده از فن آوري بي سيم Bluetooth تلفن توسط وسایل دیگر شناخته نمی شود عملكرد Bluetooth را در تلفن روشن نكرده ايد. مطمئن شوید که تلفن تان برای دیگران قابل رویت است. به بخش برای روشن کردن عملکرد Bluetooth در صفحه 26 مراجعه كنيد.

هنگام استفاده از کابل USB نمی توانم همگام سازي كنم يا محتويات را بين تلفن و كامپيوتر انتقال دهم. کابل به درستی وصل نشده یا نرم افزار ارائه شده همراه تلفن به درستی روی کامپیوتر نصب نشده است. برای خواندن , اهتمای Getting started (شروع به کار) که دارای دستورالعمل های نصب و راهنمای عیب پایی است به آدرس www.sonyericsson.com/support برويد.

کد عبور حافظه کد را فراموش کرده ام اگر کد عبور خود را فراموش کنید، باید حافظه کد را ریست کنید. این به معنی آن است که کلیه موارد موجود در حافظه کد حذف می شوند. دفعه بعد که

نمي توانم از پيام هاي تصويري روي تلفن استفاده ى: باید یک وضعیت MMS و آدرس سرور پیام را تنظیم کرده باشید. اگر وضعیت MMS یا سرور پیام وجود ندارد، می توانید تنظیم ها را از ایراتور شبکه و یا از سایت www.sonyericsson.com/support د, یافت كنىد.

برای انتخاب یک وضعیت MMS ١- در حالت آماده به کار منو ڪيپام رساني ڪتنظيم ها > پیام تصویری > وضعیت MMS را انتخاب کنید. ٢ يک وضعيت را انتخاب كنيد.

برای تنظیم آدرس سرور پیام ١- در حالت آماده به كار منو كه ييام رساني كستنظيم ها > پیام تصویری ,ا انتخاب کنید. ۲ به وضعیت MMS بروید و ویرایش را انتخاب کنید. ۳ گزینه ها > ویرایش را انتخاب کنید. ۴ به سرور پیام بروید و ویرایش را انتخاب کنید. ۵ آدرس را وارد و تائید کفخیره را انتخاب کنید. تلفن زنگ نمی زند یا صدای زنگ آن خیلی کم

اطمینان حاصل کنید که حالت سکوت روی روشن تنظیم نشده باشد. به بخش برای خاموش کردن صد*ای زنگ* در صفحه 63 مراجعه کنید.

69 عیب یاہے

به بخش برای و*ارد کردن SIMکارت* در صفحه 8 مراجعه كنيد.

اتصالات SIM کارت نیاز به تمیز شدن دارند. در صورتی كه SIM كارت صدمه ديده، با اپراتور شبكه تماس بگیرید.

SIM کارت درست را وارد کنید تلفن فقط برای استفاده با SIM کا, ت های معتنی تنظیم شده است. بررسی کنید که از SIM کارت درست برای شبکه استفاده می کنید.

PIN نادرست CPIN2 بادرست PIN یا PIN2 , ا در ست وارد نکرده اید. PIN یا PIN2 صحیح ,ا وارد و بله ,ا انتخاب کنید. به بخش PIN در صفحه 6 مراجعه كنيد.

PIN مسدود شده است ی*ا* PIN2 مسدود شد شما PIN یا PIN2 خود را سه بار متوالی نادرست وارد کړ ده اید. برای رفع انسداد از آن به بخش *قفل SIM کارت* در صفحه 65 مراجعه كنيد.

كدها مطابقت ندارند کدهای وارد شده با هم مطابقت ندارند. زمانی که می خواهید یک کد امنیتی (مثلا PIN) ,ا تغییر دهید، باید کد جدید را تائید کنید. به بخش *قفل SIM کارت* در صفحه 65 مراجعه كنيد.

عدم يوشش شبكه تلفن در حالت پرواز قرار دارد. به بخش حالت *پرواز* در صفحه 57 مراجعه كنيد. بخواهید به حافظه کد وارد شوید، باید مانند باز کردن أن براي اولين بار عمل كنيد.

برای ریست کردن حافظه کد ا در حالت آماده به کار منو کسازمان دهنده ک<sup>ا</sup> حافظه کد <sub>د</sub>ا انتخاب کنید. ۱۳ یک کد عبور نادرست را ۳ بار وارد کنید. ۳ حافظه کد ریست شود؟ نمایش داده می شود. ۴ بله را انتخاب کنید.

چنانچه نتوانم تلفن را روشن کنم، کجا می توانم اطلاعات كنترلى مانند شماره IMEI خودم را ييدا

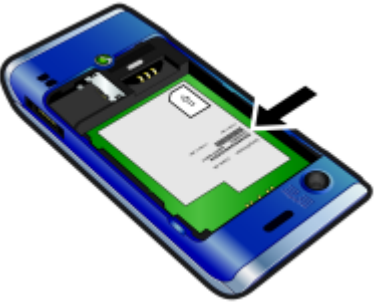

پیام های خطا

SIM کارت ,ا وارد کنید SIM كارت در داخل تلفن قرار ندارد يا شما آن را درست نصب نکرده اید.

> 70 عیب یاہے
تلفن سیگنالی از شبکه دریافت نمی کند یا سیگنال های دریافتی بسیار ضعیف است. با ایراتور شبکه تماس بگیرید و مطمئن شوید شبکه مکانی را که در آن هستید پوشش می دهد. SIM کارت درست کار نمی کند. SIM کارت تان را در

تلفن دیگری بگذارید. اگر کار کرد، احتمالا تلفن تان باعث این مشکل شده است. لطفا با نزدیک ترین مرکز خدمات Sony Ericsson تماس بگيريد.

فقط تماس های اضطراری شما در محدوده یک شبکه قرار دارید، اما مجاز به استفاده از آن نیستید. هر چند در مواقع اضطراری برخی از ایراتورها به شما اجازه برقراری تماس با شماره اورژانس بین المللی ۱۱۲ را می دهند. به بخش *تماس های اضطراری* در صفحه 30 مراجعه کنید.

PUK مسدود شده است. با متصدی تماس بگیرید. شما کد کلید شخصی رفع انسداد (PUK) خود را ده بار متوالی نادرست وارد کرده اید.

# اطلاعات مهم

#### وب سایت مشتری Sony Ericsson

د, آد, س , www.sonyericsson.com/support یک بخش بشتیبانی وجود دارد که تنها با چند کلیک می توانید راهنمایی ها و توصیه هایی را دریافت نمائید. در این قسمت همچنین آخرین به روز شدن نرم افزارها و توصیه هایی در مورد استفاده موثرتر از تلفن وجود دارد.

خدمات و پشتیبانی .<br>شما به مجموعه ای از خدمات انحصاری و مفید دسترسی دارید که عبارتند

- وب سایت جهانی و منطقه ای برای پشتیبانی
	- یک شبکه جهانی از مراکز خدمات
- یک شبکه گستاده از خدمات دهندگان Sony Ericsson
- یک دوره ضمانت. در ب*خش اطلاعات مه*م می توانید اطلاعات بیشتری را درباره شرایط ضمانت مشاهده کنید.

در سایت www.sonyericsson.com شما می توانید تازه ترین ابزار و اطلاعات پشتیبانی را پیدا کنید. برای اطلاع از ویژگی ها و خدماتی که اپراتور ارائه می کند، لطفا با اپراتور شبکه خود تماس بگیرید. همجنین می توانید با مراکز خدمات ما تماس بگیرید. اگر کشور/ منطقه شما در این لیست وجود ندارد، لطفا با فروشنده محلی خود تماس بگیرید. (هزينه تماس تلفني به اضافه ماليات أن براساس نرخ كشورتان بعهده شما می باشد، مگر اینکه از تلفن های رایگان استفاده نمائید.) اگر تلفن شما نیاز به سرویس پیدا کرد، لطفا با فروشنده تلفن یا یکی از مراکز خدماتی ما تماس بگیرید. فاکتور خرید خود را نگهدارید، در صورتی

که بخواهید از ضمانت دستگاه استفاده کنید، به آن نیاز دارید.

#### $71$ اطلاعات مهم

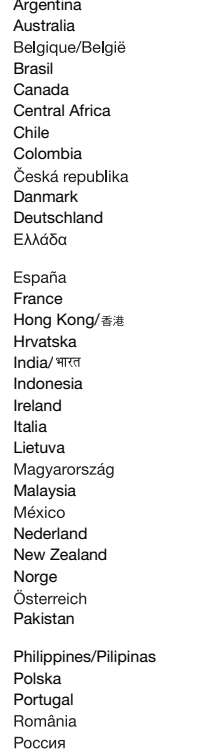

Argentina 800-333-7427 questions.AR@support.sonyericsson.com questions.AU@support.sonyericsson.com questions.BE@support.sonyericsson.com questions.BR@support.sonyericsson.com questions.CA@support.sonyericsson.com questions.CF@support.sonyericsson.com questions.CL@support.sonyericsson.com questions.CO@support.sonyericsson.com questions.CZ@support.sonyericsson.com questions.DK@support.sonyericsson.com 0180 534 2020 questions.DE@support.sonyericsson.com questions.GR@support.sonyericsson.com

> questions.ES@support.sonyericsson.com questions.FR@support.sonyericsson.com 8203 8863 questions.HK@support.sonvericsson.com questions.HR@support.sonyericsson.com questions.IN@support.sonyericsson.com questions.ID@support.sonyericsson.com 1850 545 888 questions.IE@support.sonyericsson.com questions.IT@support.sonyericsson.com questions.LT@support.sonyericsson.com questions.HU@support.sonyericsson.com 1-800-889900 questions.MY@support.sonyericsson.com questions.MX@support.sonyericsson.com 0900 899 8318 questions.NL@support.sonyericsson.com 0800-100150 questions.NZ@support.sonyericsson.com 815 00 840 questions.NO@support.sonyericsson.com questions.AT@support.sonyericsson.com questions.PK@support.sonyericsson.com

> 02-6351860 questions.PH@support.sonyericsson.com 0 (prefiks) 22 6916200 questions.PL@support.sonyericsson.com 808 204 466 **questions.PT@support.sonvericsson.com** (+4021) 401 0401 questions.RO@support.sonyericsson.com 8 (495) 787 0986 questions.RU@support.sonyericsson.com

> > 72 اطلاعات مهم

ىشتى*ى*ان*ە* 

Schweiz/Suisse/Svizzers **0848 824 040** 67440733 02-5443 6443 0861 6322222 09-299 2000 013-24 45 00 0212 473 77 71  $(+0380)$  44 590 1515 **United Kinadom** 08705 23 7237 **Linitad States** 1-866-7669347 0-800-100-2250 الإمارات العربيَّة المُتّحدة 43 919880 4008100000 02-25625511 02-2483030

- - تلفن ,ا در معرض شعله آتش یا آتش سیگار قرار ندهید.
- از انداختن، پرتاب کردن یا سعی در خم کردن دستگاه خودداری کنید.
	- دستگاه ,ا , نگ نکنید و مباد,ت به باز کردن و تغییر دادن قطعات دستگاه ننمائید. فقط افراد محاز از طرف Sony Ericsson صلاحيت انجام سرويس را دارند.
- قبل از استفاده از دستگاه خود در نزدیکی ضربان ساز قلب با سایر وسایل و تجهیزات بزشکی با بزشک معالج با افراد متخصص مشورت کنید و از دستورالعمل های سازنده وسایل پزشکی پیروی کنید.
	- از دستگاه الکترونیکی خود در حاهایی که استفاده از آن ممنوع است، استفاده نکنید و با عملکرد فرستنده و گیرنده رادیویی آن را غیر فعال كنيد.
		- أز دستگاه خود در محلي كه احتمال انفجار وجود دارد، استفاده نكنىد.
			- در منطقه بالای کیسه هوای اتومبیل، دستگاه را قرار ندهید یا تجهیزات بی سیم را نصب نکنید.
- احتیاط: ممکن است ترک برداشتن یا شکسته شدن صفحه نمایش باعث ایجاد لبه های تیز یا خرده های ریز شیشه شود که در صورت تماس دست با آن به شما آسیب برسد.
- 73 اطلاعات مهم

This is the Internet version of the User quide. © Print only for private use.

questions.CH@support.sonvericsson.com questions.SG@support.sonvericsson.com questions.SK@support.sonvericsson.com questions ZA@support sonveriosson com questions.FI@support.sonvericsson.com questions.SE@support.sonvericsson.com questions TR@support sonveriosson.com questions.UA@support.sonvericsson.com questions.GB@support.sonvericsson.com questions US@support sonveriosson com questions.VE@support.sonvericsson.com questions.AE@support.sonvericsson.com questions.CN@support.sonvericsson.com questions.TW@support.sonyericsson.com questions.TH@support.sonvericsson.com

راهنمایی هایی برای استفاده ایمن و مفتد

لطفا از این راهنمایی ها پیروی کنید. عدم انجام این کار .<br>ممکن است برای سلامتی شما خطر داشته باشد و با باعث صدمه دیدن دستگاه شود. اگر در مورد درست کار کردن دستگاه تردید دارید، قبل از شارژ کردن و استفاده از آن، .<br>تلفن را نزد یکی از مراکز خدمات مورد تائید پیرید.

چند توصیه برای مراقبت و استفاده ایمن از  $AC: 30$ 

- با دستگاه خود با احتیاط کار کنید و آن را در مکانی تمیز و بدون گرد و خاک نگهدا, ىد.
	- هشدار! چنانچه در آتش انداخته شود، امکان انفجار وجود دارد.
		- دستگاه خود را در معرض مایعات یا رطوبت و نم قرار ندهید.
	- از قراردادن دستگاه در معرض دمای خیلی زیاد و یا خیلی کم خودداری نمائند. هرگز باتری را در معرض درجه حرارت بالاتر از ۶۰+ درجه سانتیگراد (۱۴۰+ درجه فارنهایت) قرار ندهید.

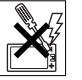

Singapore

Slovensko

Suomi

Sverige Türkive

Україна

Venezuela

中国

台灣

ไทย

South Africa

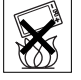

● . أن هدست Bluetooth در حاهاتي كه استفاده از آن مشكل است با به آن فشار وارد می شود، استفاده نکنید.

#### کەدكان

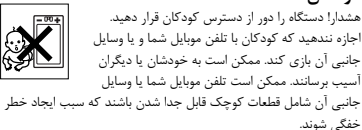

منیع تغذیه (شارژر) شارژر را فقط به ولتاژ برق مشخص شده روی دستگاه وصل کنید. از شارژر نباید در فضای باز یا در مناطق مرطوب استفاده شود. به هیچ وجه سیم برق شارژر را تغییر ندهید و مراقب باشید تا در وضعیتی قرار نگیرد که باعث آسیب دیدگی یا کشیده شدن آن شود. قبل از تمیز کردن، دستگاه را از برق جدا کنید. هرگز دو شاخه ,ا تغییر ندهید، چنانچه دوشاخه مناسب یریز برق نیست، از یک برق کار ماهر بخواهید پریز جدیدی برای شما نصب کند. بعد از شارژ شدن دستگاه، در صورت وصل بودن دستگاه به برق، کمی اتلاف انرژی وجود دارد. برای جلوگیری از این اتلاف ناچیز انرژی، بعد از کامل شدن شارژ آن را از برق جدا کنید. استفاده از شارژرهایی غیر از Sony Ericsson ممكن است باعث كاهش ايمنى دستگاه شود.

### باتري

ممکن است مقدار شارژ یک باتری جدید یا باتریی که برای مدت طولانی از آن استفاده نشده، در دفعات اولیه کم باشد. قبل از استفاده از تلفن برای اولین بار، باتری را کاملا شارژ نمائید. از باتری فقط برای مورد در نظر گرفته شده استفاده کنید. باتری را فقط باید در دمای بین ۵+ درجه سانتیگراد (۴۱+ درجه فارنهایت) و ۴۵+ درجه سانتیگراد (۱۱۳+ درجه فارنهایت) شارژ کرد. باتری را در دهان خود نگذارید. اجازه ندهید اتصالات فلزی باتری با شی فلزی دیگری تماس پیدا کند. پیش از بیرون آوردن باتری، تلفن خود را خاموش کنید. کارکرد باتری بستگی به دمای محیط، قدرت سیگنال، عملکردهای مورد استفاده، ویژگی های انتخاب شده و انتقال صوت يا اطلاعات دارد. فقط مراكز خدمات Sony Ericsson بايد باتری های درون دستگاه را تعویض کنند. ممکن است استفاده از باتری هایی غیر از Sony Ericsson، باعث به خطر افتادن ایمنی شود.

#### اطلاعات مهم 74

وسایل یزشکی شخصی

.<br>ممکن است تلفن موبایل بر روی دستگاه های پزشکی نصب شده در بدن اثر بگذارد. اگر حداقل فاصله ۱۵ سانتیمتر (۶ اینچ) بین تلفن و دستگاه های پزشکی حفظ شود، خطر اختلال به حداقل خواهد رسید. هنگام استفاده از تلفن موبایل آن را روی گوش راست خود قرار دهید. از قرار دادن تلفن موبایل در جیب بغل (روی سینه) خودداری کنید. اگر احساس کردید که اختلالی ایجاد شده، تلفن موبایل خود را خاموش کنید. در مورد استفاده از وسایل پزشکی، لطفا با پزشک خود و تولید کننده وسیله مشورت نمائید.

# رانندگے،

برخي از توليد كنندگان وسايل نقليه استفاده از تلفن موبايل را فقط در صورت نصب یک هندزفری با یک آنتن خارجی، مجاز می دانند. برای مطمئن شدن از عدم ایجاد اختلال تلفن موبایل یا هندزفری Bluetooth بر روی سیستم های الکترونیکی موجود در اتومبیل، با نمایندگی اتومبیل مشورت نمائید. همیشه هنگام رانندگی تمام حواس خود را به رانندگی معطوف کنید و قوانین و مقررات محلی را در مورد محدودیت استفاده از دستگاه های بی سیم ,عایت کنید.

#### GPS/عملکرد براساس موقعیت

بعضی از تلفن های موبایل دارای GPS/عملکرد براساس موقعیت هستند. عملكرد تعيين موقعيت "به همان شكلي كه هست" و "با همه نقص ها" ارائه می شود. Sony Ericsson دقیق بودن اطلاعات موقعیت هایی را که نمایش داده می شوند، ضمانت نمی کند. استفاده از اطلاعات موقعیت بوسیله دستگاه، ممکن است با قطع شدن و یا اشکال احتمالی همراه باشد و همچنین به در دسترس بودن خدمات شبکه بستگی دارد. لطفا توجه داشته باشید که ممکن است از کارآیی دستگاه در

محیط های خاصی مانند داخل ساختمان یا جاهایی که در مجاورت ساختمان های بلند هستند، کاسته شود یا کارآیی به صفر برسد. احتیاط: از عملکرد GPS بگونه ای استفاده نکنید که مزاحم رانندگی شما باشد.

تماس های اضطراری

برای برقراری ارتباط در همه شرایط تضمینی وجود ندارد. بنابراین، شما نباید برای تماس های ضروری فقط به تلفن موبایل وابسته باشید. ممکن است تماس در همه مناطق یا توسط همه شبکه های موبایل و یا هنگام استفاده از خدمات خاصی از شبکه و یا خصوصیتی از تلفن موبایل، امکان يذير نباشد.

#### آنتن

استفاده از آنتن هایی غیر از آنتن های Sony Ericsson می تواند به تلفن .<br>موبایل صدمه برساند یا سبب کاهش کارآیی و بالا رفتن مقدار SAR از حدود مجاز شود. دست خود را بر روی آنتن قرار ندهید، چون بر کیفیت ۔<br>تماس تاثیر می گذارد و موجب بالا رفتن مصرف انرژی و کوتاه تر شدن مدت زمان مکالمه و حالت آماده به کار می شود.

### قرار گرفتن در معرض فرکانس رادیویی (RF) و ميزان مجاز جذب (SAR)

زمانی که تلفن یا هندزفری Bluetooth شما روشن است، سطح پائینی از انرژی فرکانس رادیویی را منتشر می کند. رهنمودهای بین المللی ایمنی با ارزیابی کامل و دوره ای مطالعات علمی تهیه شده اند. این رهنمود ها حدود مجاز قرار گرفتن در معرض امواج رادیویی را معین کرده اند. این رهنمودها شامل یک حاشیه ایمنی به منظور تضمین ایمنی همه افراد و با در نظر گرفتن اختلاف در اندازه گیری ها است.

میزان مجاز جذب (SAR)، مقدار انرژی امواج رادیویی جذب شده توسط بدن در هنگام استفاده از تلفن موبایل را اندازه گیری می کند، مقدار SAR در بالاترین سطح مجاز انرژی در شرایط آزمایشگاهی تعیین شده است، اما ممكن است سطح واقعى SAR هنگام استفاده از تلفن موبايل بسيار پائين تر از این حد باشد. زیرا تلفن طوری طراحی شده تا برای ارتباط با شبکه از كمترين مقدار انرژى استفاده كند. متفاوت بودن مقدار SAR به معنى متفاوت بودن سطح ايمنى تلفن نيست.

تلفن های دارای فرستنده های رادیویی که در آمریکا به فروش می رسند، باید توسط کمیسیون ارتباطات فدرال (FCC) تائید شوند. در صورت نیاز، این تلفن ها برای استفاده از آنها بر روی گوش و سطح بدن آزمایش می شوند. این تلفن برای استفاده روی بدن در شرایطی که هیچ شی فلزی

در مجاورت آن نباشد، حداقل ۱۵ میلیمتر از بدن فاصله داشته باشد و از لوازم جانبی مناسب Sony Ericsson استفاده شود، آزمایش شده است. .<br>برای کسب اطلاعات بیشتر درباره SAR و قرار گرفتن در معرض امواج راديويي به سايت www.sonyericsson.com/health مراجعه كنيد.

### حالت پرواز

می توانید عملکردهای Bluetooth و WLAN را در صورتی که تلفن شما آنها را دارا باشد، در حالت پرواز تلفن فعال کنید، اما ممکن است در هواپیما یا در جاهای دیگری که ارسال و دریافت امواج رادیویی ممنوع است، استفاده از آنها مجاز نباشد. در این صورت، لطفا قبل از فعال کردن عملکرد Bluetooth یا WLAN، حتی در حالت پرواز تلفن، از افراد مسئول اجازه ىگىرىد.

## بد افزار

بد افزار (نرم افزار مضر) نرم افزاری است که به تلفن موبایل یا کامپیوتر صدمه می زند. بد افزار یا برنامه کاربردی مضر شامل ویروس ها، کرم ها، نرم افزار های جاسوسی و سایر برنامه های ناخواسته است. در تلفن شما برای جلوگیری از نفوذ این نرم افزارها اقدامات امنیتی بعمل آمده است، اما Sony Ericsson نفوذ نكردن بد افزارها به تلفن موبايل را تضمين نمی کند. می توانید با مراقب بودن هنگام دریافت محتویات یا پذیرش برنامه های کاربردی، باز نکردن یا پاسخ ندادن به پیام های ناشناس، استفاده از خدمات قابل اعتماد برای دسترسی به اینترنت و دریافت محتويات فقط از منابع قابل اعتماد و شناخته شده، خطر حملات بد افزارها .ا کاهش دهید.

# لوازم جانبي

فقط از لوازم جانبی اصلی Sony Ericsson و مراکز خدماتی مجاز استفاده كنيد. Sony Ericsson لوازم جانبي متفرقه را آزمايش نمي كند. ممكن است استفاده از لوازم جانبی متفرقه بر روی میزان در معرض فركانس رادیویی قرار گرفتن، قابلیت ارسال و دریافت تلفن، بلندی صدا، ایمنی الکتریکی و موارد دیگر تاثیر بگذارد. لوازم جانبی و قطعات متفرقه ممکن است برای سلامتی و ایمنی شما خطر داشته باشند و باعث کاهش کارکرد تلفن شوند.

75 اطلاعات مهم

راه چل های موجود/ نیازمندیهای خاص در آمریکا می توانید از TTY (با استفاده از لوازم جانبی مورد نیاز) همراه با تلفن موبايل Sony Ericsson سازگا، استفاده كنيد. براي كسب اطلاعات با مرکز نیازمندیهای خاص Sony Ericsson با شماره تلفن (TTY) ۱۹۹۶ ۸۷۸ ۸۷۸ یا شماره تلفن (تماس صوتی) ۲۰۵۶ ۲۰۷ ۸۷۷ تماس بگیرید و يا از سايت www.sonyericsson-snc.com بازديد كنيد.

## دور انداختن وسایل کهنه برقی و الكترونيكي

وسایل الکترونیکی و باتری ها را نباید مانند دیگر اشغال های منزل دور , یخت، بلکه باید آنها ,ا در ظروف مخصوص زباله انداخت تا بازیافت شوند.

با این کار، شما از عوارض منفی احتمالی آن برای محیط و بهداشت ییشگیری می نمائید. برای آگاهی از مقررات محلی با شهرداری محل خود، خدمات ,سان نظافت شهری و یا مغازه ای که این دستگاه ,ا از آن خریداری کرده اید یا با مرکز خدمات Sony Ericsson تماس بگیرید.

# دور انداختن باتری مقررات محلی را بررسی کنید یا برای کسب اطلاعات بیشتر با مرکز خدمات Sony Ericsson تماس

بگیرید. باتری را هرگز نباید در زباله های خانگی انداخت.

# كارت حافظه

اگر تلفن شما مجهز به كارت حافظه با قابليت جدا شدن است، اين كارت حافظه معمولا با تلفن شما سازگار است، اما ممكن است با وسايل ديگر يا با ویژگی های کارت حافظه آنها سازگار نباشد. قبل از خریداری وسایل دیگر و استفاده از آنها، از سازگار بودن آنها با کارت حافظه تلفن اطمینان حاصل کنید. در صورتی که تلفن شما مجهز به کارت حافظه خوان است، قبل از خريد و استفاده از كارت حافظه، از سازگار بودن آن اطمينان حاصل كنيد. .<br>کارت حافظه قبل از فروش فرمت شده است. برای فرمت کردن مجدد آن، از یک وسیله سازگار استفاده کنید. هنگامی که کارت حافظه را بر روی

.<br>کامپیوتر فرمت می کنید، از فرمت استاندارد سیستم عامل استفاده نکنید. .<br>برای جزئیات بیشتر به دستورالعمل های کار کردن با وسیله مراجعه کنید. با با خدمات بشتیبانی از مشتری تماس بگیرید.

#### هشدار !

چنانچه کارت حافظه برای وصل شدن به تلفن یا وسیله ای دیگر نیاز به .<br>رابط دارد، آن را مستقیما و بدون رابط وصل نکنید.

## احتیاط های لازم برای استفاده از کارت حافظه

- کارت حافظه را در معرض رطوبت قرار ندهید.
- اتصالات آن را با دست لمس نكنيد و از تماس اشيا فلزى با آنها جلوگيرى كنىد.
- به کارت حافظه ضربه نزنید، آن را خم نکنید و مراقب باشید از دست تان , ها نشود.
	- قطعات کارت حافظه را باز نکنید و یا در آنها تغییری ندهید.
- از کارت حافظه در مکان های با رطوبت بالا یا نمناک و یا در مکان هایی که دمای آنها بالاست، مانند ماشین در بسته در تابستان، تابش مستقیم خورشید، و یا نزدیک بخاری و … استفاده نکنید.
	- لبه انتهایی رابط کارت حافظه را زیاد فشار ندهید یا آن را خم نکنید.
- اجازه ندهید گرد و خاک یا اشیا خارجی در محل قرار گرفتن رابط کارت حافظه وارد شوند.
	- مطمئن شويد كه كارت حافظه را درست وارد كرده ايد.
- كارت حافظه را تا انتها وارد رابط آن كنيد. كارت حافظه تا زمانى كه بطور کامل در جای خود قرار نگیرد، درست کار نمی کند.
- توصیه می کنیم که یک فایل پشتیبان از اطلاعات مهم خود تهیه کنید. ما درقبال از دست رفتن اطلاعات یا صدمه دیدن محتویات ذخیره شده روی كارت حافظه مسئوليتي نداريم.
- ممكن است هنگام جدا كردن كارت حافظه يا رابط كارت حافظه، خاموش كردن تلفن هنگام فرمت شدن، نوشتن يا خواندن اطلاعات آن يا استفاده از کارت حافظه در محل هایی که دارای الکتریسیته ساکن یا دارای میدان الكتريكي قوى هستند، اطلاعات ضبط شده از بين بروند يا صدمه ببينند.

اطلاعات مهم 76

#### محافظت از اطلاعات شخصي

قبل از فروش دستگاه یا دور انداختن آن، تمام اطلاعات شخصی خود را یاک کنید. برای حذف اطلاعات، دستگاه را ریست کلی کنید. حذف اطلاعات از حافظه تلفن به معنى عدم امكان بازيابى اطلاعات توسط ديگران نیست. Sony Ericsson عدم دسترسی دیگران به اطلاعات شما را تضمین نمی کند و هیچ مسئولیتی را در قبال افشا شدن اطلاعات شما، حتی پس از ریست کلی، بعهده نمی گیرد.

## هشدار در رابطه با بلند بودن صدا! از بلند کردن بیش از حد صدا به نحوی که به شنوایی شما آسیب برسد، خودداری کنید.

# توافقنامه مجوز استفاده براى كاربر نھايے،

.<br>نرم افزار ارائه شده همراه این دستگاه و رسانه های آن متعلق به شرکت Sony Ericsson Mobile Communications AB، شركت هاى وابسته، تامین کنندگان قطعات و صاحبان امتیاز است.

شرکت Sony Ericsson به شما یک مجوز محدود و غیر انحصاری را جهت استفاده از نرم افزارها، فقط برای دستگاهی که این نرم افزارها روی أن نصب شده و يا همراه دستگاه ارائه شده است، مى دهد. مالكيت اين نرم افزار به شما فروخته یا منتقل نشده است.

شما مجاز به استفاده از هیچ وسیله ای برای رمز گشایی کدهای منبع نرم افزارها و یا بخشی از این نرم افزارها، تکثیر، توزیع و اصلاح نرم افزارها نيستيد. شما حق انتقال كليه حقوق و تعهدات مربوط به اين نرم افزارها به دیگری را فقط همراه با دستگاهی که نرم افزارها بر روی آن نصب است، دارید. مشروط بر آن که آن فرد بطور کتبی متعهد به رعایت شرایط این محوز شود.

این مجوز برای مدت زمان عمر مفید این دستگاه به شما داده می شود. شما می توانید حقوق خود نسبت به دستگاه را بصورت کتبی به فرد دیگری واگذار کنید و به توافقنامه مجوز خود پایان دهید. در صورتی که هر یک از شرایط موجود در این مجوز توسط شما رعایت نشود، مجوز شما فورا لغو خواهد شد.

كليه حقوق و منافع مربوط به اين نرم افزارها متعلق به Sony Ericsson و تامين كنندگان قطعات و صاحب امتيازهاي آن است. Sony Ericsson و شرکا به میزان سهمی که در مقدار اطلاعات و کدهای این نرم افزارها داشته اند، بعنوان طرف های ذینفع این قرارداد هستند.

این مجوز تحت قوانین کشور سوئد صادر شده است. در هنگام نیاز موارد .<br>فوق طبق ضوابط حقوق حمايت از مصرف كننده اعمال خواهد شد.

#### ضمانت نامه محدود

Sony Ericsson Mobile Communications AB, Nya<br>Vattentornet, SE-221 88 Lund, Sweden (Sony Ericsson) یا نمایندگی محلی آن این ضمانت نامه محدود را برای تلفن موبایل شما، لوازم جانبي اصلى همراه تلفن موبايل و/يا موبايل كامپيوترى شما (كه از اين پس "دستگاه" عنوان مي شود) فراهم مي كند. اگر دستگاه شما به خدمات ضمانت نامه نیاز پیدا کرد، لطفا آن را نزد فروشنده ای که دستگاه را از وی خریداری کرده اید ببرید و یا با مرکز خدمات Sony Ericsson محلی تماس بگیرید (هزینه تماس به نرخ کشورتان بعهده شما است) یا برای کسب اطلاعات بیشتر به آدرس www.sonyericsson.com مراجعه كنيد.

#### ضمانت ما

با توجه به شرايط اين ضمانت نامه محدود، Sony Ericsson سالم بودن این دستگاه را از نظر مواد، طراحی و ساخت در هنگام خرید دستگاه برای اولین بار توسط مصرف کننده تضمین می کند. این ضمانت نامه محدود برای مدت یک (١) سال از تاریخ خرید دستگاه اعتبار دارد.

#### تعهدات ما اگر در مدت ضمانت، این محصول تحت شرایط عادی استفاده و خدمات، به دلیل نامناسب بودن مواد، طراحی و یا ساخت، درست کار نکند، فروشندگان مجاز Sony Ericsson یا مراکز خدمات مجاز در کشوری\* که شما دستگاه را خریداری کرده اید، به صلاحدید خود و مطابق توافقات و شرایط ذکر شده در این ضمانت نامه، دستگاه را تعمیر یا تعویض خواهند کړ د.

#### 77 اطلاعات مهم

در صورتی که دستگاه بازگردانده شده، با توجه به شرایط زیر تحت ضمانت تشخيص داده نشود، Sony Ericsson يا مراكز خدمات آن، مجاز به دريافت حق الزحمه خواهند بود.

لطفا توجه داشته باشید که در صورت تعمیر یا تعویض دستگاه، برخی ازتنظیم ها یا موارد دریافتی شما ممکن است پاک شوند. در حال حاضر ممكن است Sony Ericsson بواسطه قوانين مربوطه، مقررات يا محدودیت های تکنیکی دیگر از کیی کردن موارد خاصی منع شده باشد. Sony Ericsson هیچگونه مسئولیتی در قبال هر نوع اطلاعات از دست .<br>رفته نخواهد داشت و خسارت های ناشی از آن ,ا بعهده نمی گیرد. شما .<br>باید همیشه پیش از تحویل دستگاه Sony Ericsson برای تعمیر یا تعویض، از تمام اطلاعات ذخیره شده بر روی آن مانند دانلودها، تقویم و مخاطبين، فايل پشتيبان تهيه كنيد.

#### شرايط

- ضمانت نامه فقط وقتى اعتبار دارد كه فاكتور خريد كه توسط فروشنده مجاز Sony Ericsson به خریدار اصلی تحویل شده و در آن تاریخ خرید و شماره سریال" دستگاه قید گردیده همراه با دستگاهی که باید تعویض و یا تعمیر شود، ارائه گردد. درصورتی که این اطلاعات پس از خرید دستگاه از فروشنده حذف و يا تغيير داده شده باشد، Sony Ericsson اين حق را برای خود محفوظ خواهد دانست که از ارائه خدمات ضمانت نامه خودداری
	- ٢ اگر Sony Ericsson دستگاه را تعمير يا تعويض كند، دستگاه تعمير يا تعویض شده برای باقیمانده مدت تعهد اولیه و یا نود (۹۰) روز از تاریخ تعمیرات، بسته به این که کدام مدت طولانی تر باشد، ضمانت می شود. هنگام تعمیر و یا تعویض احتمال دارد از بخش های مشابه که بازسازی شده اند استفاده گردد. قطعات یا اجزای خراب تعویض شده متعلق به Sony Ericsson خواهند بود.
- ٣ اين ضمانت نامه شامل خرابى محصول به دليل استهلاک عادى و يا استفاده نادرست غیر از آنچه که معمول و متداول است و در دستورالعمل های Sony Ericsson برای استفاده و نگهداری محصول قید شده است، نخواهد بود. همچنین این ضمانت نامه خرابی ناشی از حوادث، تغییرات یا .<br>تنظیم های سخت افزاری یا نرم افزاری، بلایای طبیعی و صدمات ناشی از مایعات را در بر نخواهد داشت.

اطلاعات مهم 78

This is the Internet version of the User guide. © Print only for private use.

.<br>باتری قابل شارژ را می توان صدها مرتبه شارژ و تخلیه شارژ نمود اما در ۔<br>نهایت باتری با گذشت زمان فرسوده مے, شود که این مسئله نقص محسوب نمی گردد. هنگامیکه مدت زمان مکالمه و آماده به کار به اندازه قابل توجهي كاهش يافت، بايد باتري را تعويض نمود. توصيه Sony Ericsson این است که تنها از باتری ها و شارژرهای مورد تائید Sony Ericsson استفاده نمائيد.

ممکن است تفاوت های جزئی در روشنایی و رنگ صفحه نمایش تلفن ها وجود داشته باشد. امکان دارد نقاط تاریک یا روشن کوچکی بر روی صفحه نمایش ظاهر شوند. این نقاط را پیکسل های خراب می نامند و زمانی ظاهر می شوند که بعضی نقطه ها نتوانند به خوبی کار کنند و تنظیم شوند. وجود دو پیکسل خراب قابل قبول می باشد.

ممكن است تفاوت هاى جزئى در تصوير دوربين تلفن ها وجود داشته باشد. این امر برای دوربین های دیجیتال غیر عادی نیست و به هیچ وجه عیبی برای دوربین محسوب نمی شود.

- ۴ از آنجا که سیستم ارتباط موبایلی که دستگاه باید با آن کار کند، توسط خدمات دهنده ای مستقل از Sony Ericsson تامین می شود، Sony Ericsson برای کار، در دسترس بودن، پوشش، خدمات یا محدوده سیستم، مسئولیتی را نمی پذیرد.
- ۵ این ضمانت نامه شامل خرابی دستگاه ناشی از نصب، تغییرات یا تعمیرات یا باز شدن دستگاه توسط شخصی بجز افراد مجاز Sony Ericsson نمے, شود.
- ۶ این ضمانت نامه شامل خرابی دستگاه به دلیل استفاده از وسایل جانبی متفرقه و غیر از وسایل اصلی Sony Ericsson که برای استفاده با این دستگاه طراحی شده اند، نمی باشد.
- ۷ دستکاری کردن هر یک از یلمپ های محصول موجب لغو ضمانت نامه مے گردد.
- ۸٪ هیچگونه ضمانت دیگری چه به صورت شفاهی و چه کتبی غیر از این ضمانت نامه محدود و چاپ شده وجود ندارد. کلیه ضمانت های ضمنی شامل تعهد تجاری و تعهد استفاده برای موارد خاص، محدود به مدت زمان همین ضمانت نامه خواهد بود. صادر كننده پروانه Sony Ericsson يا مراكز مجاز آن در هیچ شرایطی مسئولیت خسارت اتفاقی و یا خسارات تبعی مانند

\*\* ممكن است در بعضى از كشورها يا مناطق به اطلاعات بيشترى (مانند کا، ت ضمانت معتب ) نبا: باشد.

# FCC Statement

This device complies with Part 15 of the FCC rules. Operation is subject to the following two conditions:

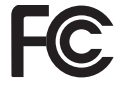

(1) This device may not cause harmful interference, and (2)

This device must accept any interference received including interference that may cause undesired operation.

Any change or modification not expressly approved by Sony Ericsson may void the user's authority to operate the equipment.

This equipment has been tested and found to comply with the limits for a Class B digital device, pursuant to Part 15 of the FCC Rules. These limits are designed to provide reasonable protection against harmful interference in a residential installation. This equipment generates, uses and can radiate radio frequency energy and, if not installed and used in accordance with the instructions, may cause harmful interference to radio communications. However, there is no guarantee that interference will not occur in a particular installation. If this equipment does cause harmful interference to radio or television reception, which can be determined by turning the equipment off and on. the user is encouraged to try to correct the interference by one or more of the following measures:

-- Reorient or relocate the receiving antenna.

79

اطلاعات مدم

-- Increase the separation between the equipment and receiver.

ضرر و زیان تجاری و صدمه به سود دهی را نخواهد داشت. بطور كلي اين خسارت ها قانونا پذيرفته نمي شوند.

برخی از کشورها مستثنی کردن یا محدود کردن خسارت های اتفاقی یا تبعی و یا محدود کردن مدت زمان تعهد های ضمنی را مجاز نمی دانند. بنابراین، محدودیت ها و استثناها ممکن است شامل شما نشود. .<br>ضمانت نامه ارائه شده، برحقوق قانوني مصرف كننده، طبق قوانين قابل اجرا و حقوق مصرف کننده در برابر فروشنده، ناشی از قرارداد خرید و فروش، اثری ندارد.

**\* محدوده حغرافیایی ضمانت** 

اگر شما دستگاه تان را در یکی از کشورهای عضو منطقه اقتصادی اروپا (EEA) یا در سوئیس یا جمهوری ترکیه خریداری کرده اید یا دستگاهی باشد که برای فروش در EEA یا سوئیس یا ترکیه در نظر گرفته شده، می توانید دستگاه خود را در هر یک از کشورهای عضو EEA یا در سوئیس یا در ترکیه تحت شرایط ضمانت موجود در آن کشور تعمیر کنید، بشرطی که مدل دستگاه شما توسط توزیع کننده مجاز Sony Ericsson در آن کشور فروخته شود. برای اطلاع از اینکه مدل دستگاه شما در کشوری که در آن هستید فروخته می شود یا خیر با مرکز خدمات Sony Ericsson در کشورتان تماس بگیرید. لطفا توجه داشته باشید که ممکن است به دلیل اینکه مثلا قطعات داخلی یا خارجی دستگاه شما با مدل های مشابه فروخته شده در سایر کشورها متفاوت باشد، قادر به دریافت برخی خدمات در کشوری به جز کشور اولیه که دستگاه را در آنجا خریداری کرده اید، نباشید. در ضمن توجه داشته باشید که ممکن است در بعضی موارد نتوانید دستگاه هایی که SIM کارت آنها مسدود شده است را تعمیر کنید.

# Declaration of Conformity for W595

We, Sony Ericsson Mobile Communications AB of Nya Vattentornet

SE-221 88 Lund, Sweden

declare under our sole responsibility that our product

#### Sony Ericsson type AAD-3052111-BV

and in combination with our accessories, to which this declaration relates is in conformity with the appropriate standards EN 301 511:V9.0.2, EN 301 489-7:V1.3.1, EN 301 908-1:V2.2.1, EN 301 908-2:V2.2.1, EN 301 489-24:V1.3.1, EN 300 328:V1.7.1, EN 301 489-17:V1.2.1, EN 60 950-1:2006 following the provisions of, Radio Equipment and Telecommunication Terminal Equipment directive 1999/5/EC.

Lund, June 2008

 $C \epsilon 0682$ 

Shoji Nemoto, Head of Product Business Group GSM/UMTS

ما مقررات R&TTE ,ا به طور كامل طبق دستورالعمل (99/5/EC) انجام داديم.

-- Connect the equipment into an outlet on a circuit different from that to which the receiver is connected.-- Consult the dealer or an experienced radio/TV technician for help.

# Industry Canada Statement

This device complies with RSS-210 of Industry Canada.

Operation is subject to the following two conditions: (1) this device may not cause interference, and (2) this device must accept any interference, including interference that may cause undesired operation of the device.

This Class B digital apparatus complies with Canadian ICES-003.

Cet appareil numérique de la classe B est conforme à la norme NMB-003 du Canada.

## 80 - اطلاعات مهم

# فهرست الفبايي

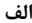

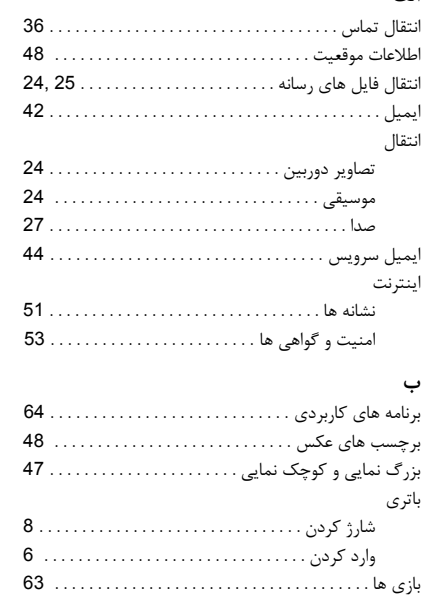

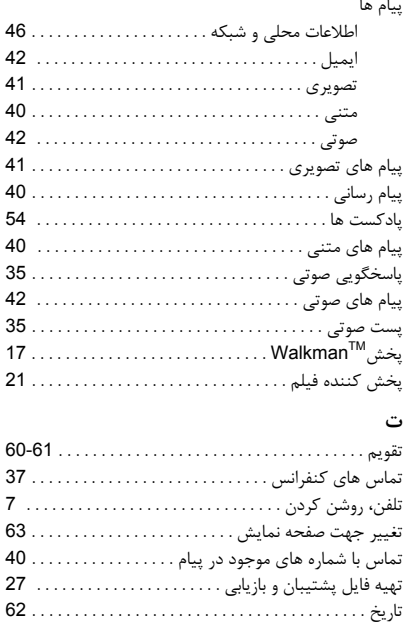

81 فهرست الفبايي This is the Internet version of the User guide. © Print only for private use.

پ . J

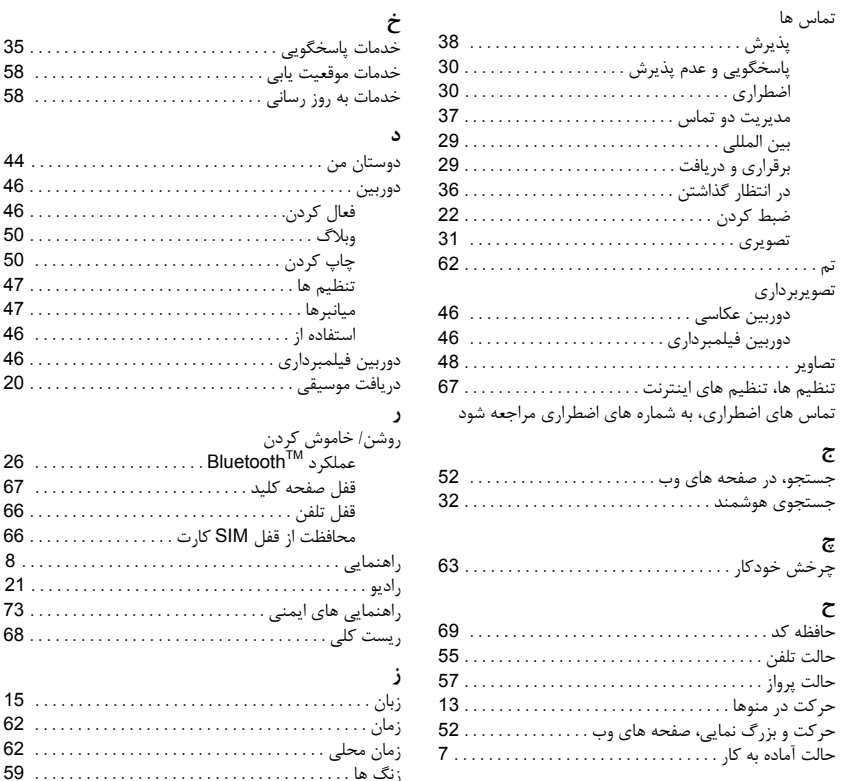

 $35.....................$ 

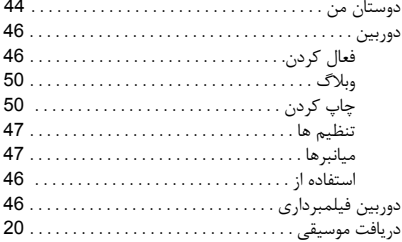

# 68....................

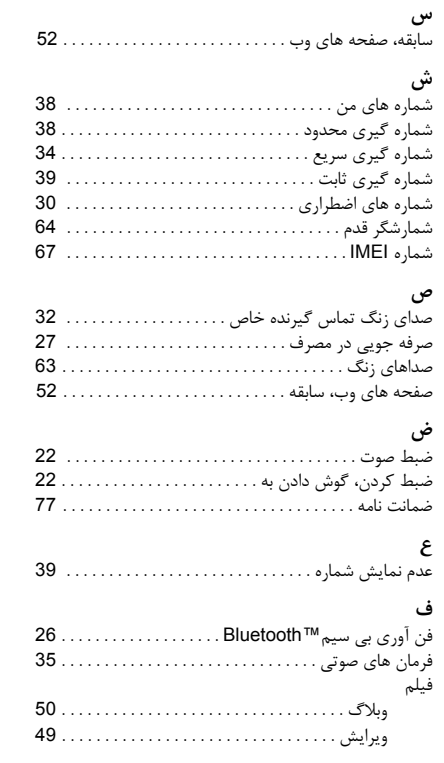

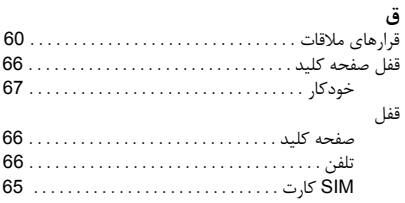

# ک

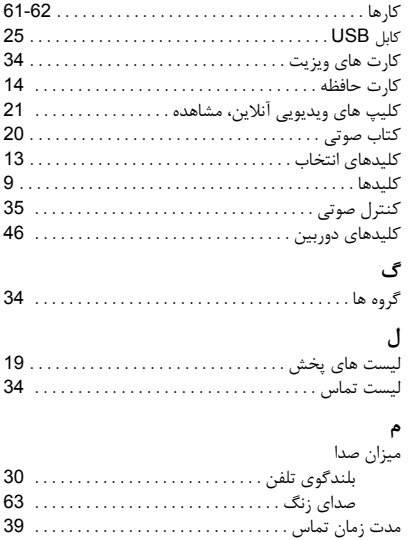

83 فهرست الفبايي

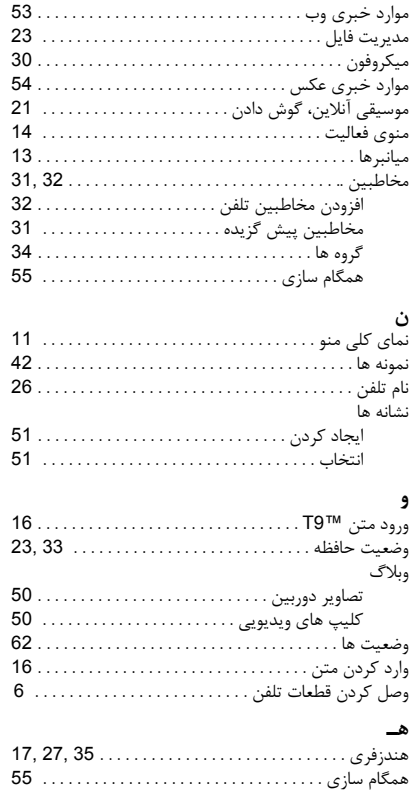

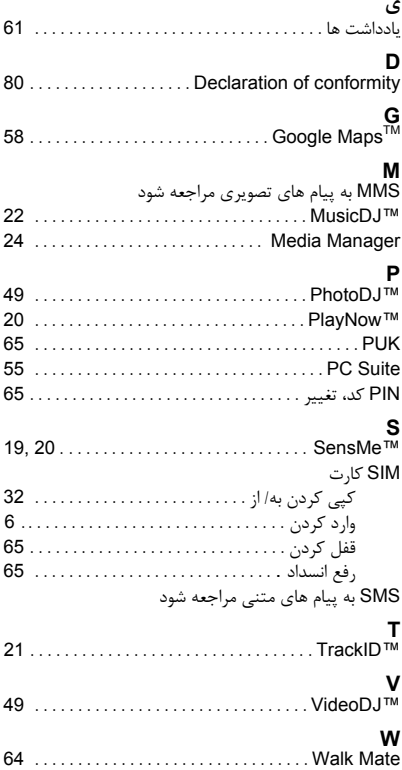

**84** فهرست الفبايي